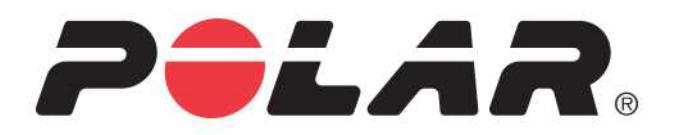

# **POLAR M460**

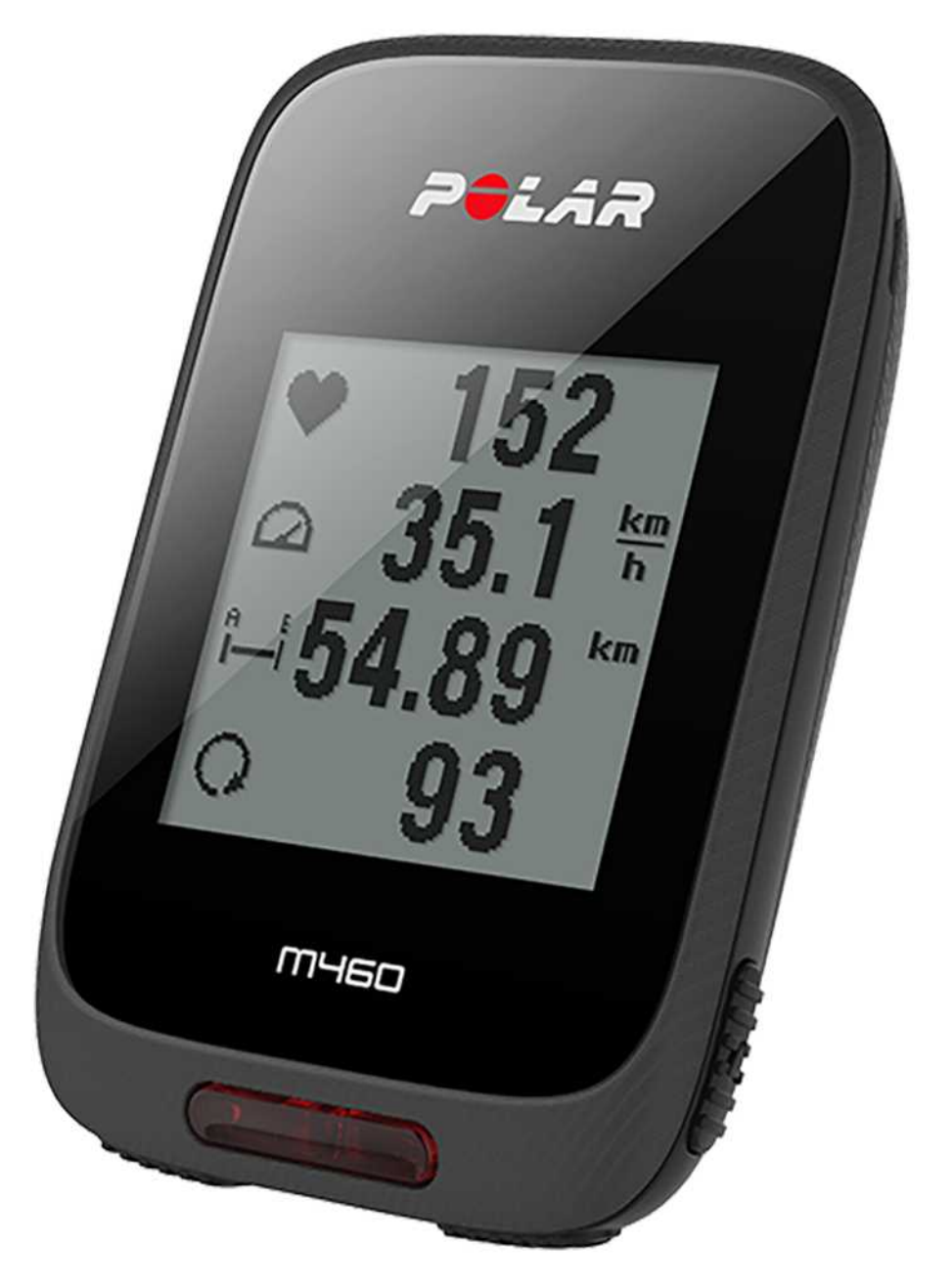

GEBRAUCHSANLEITUNG

# <span id="page-1-0"></span>**INHALT**

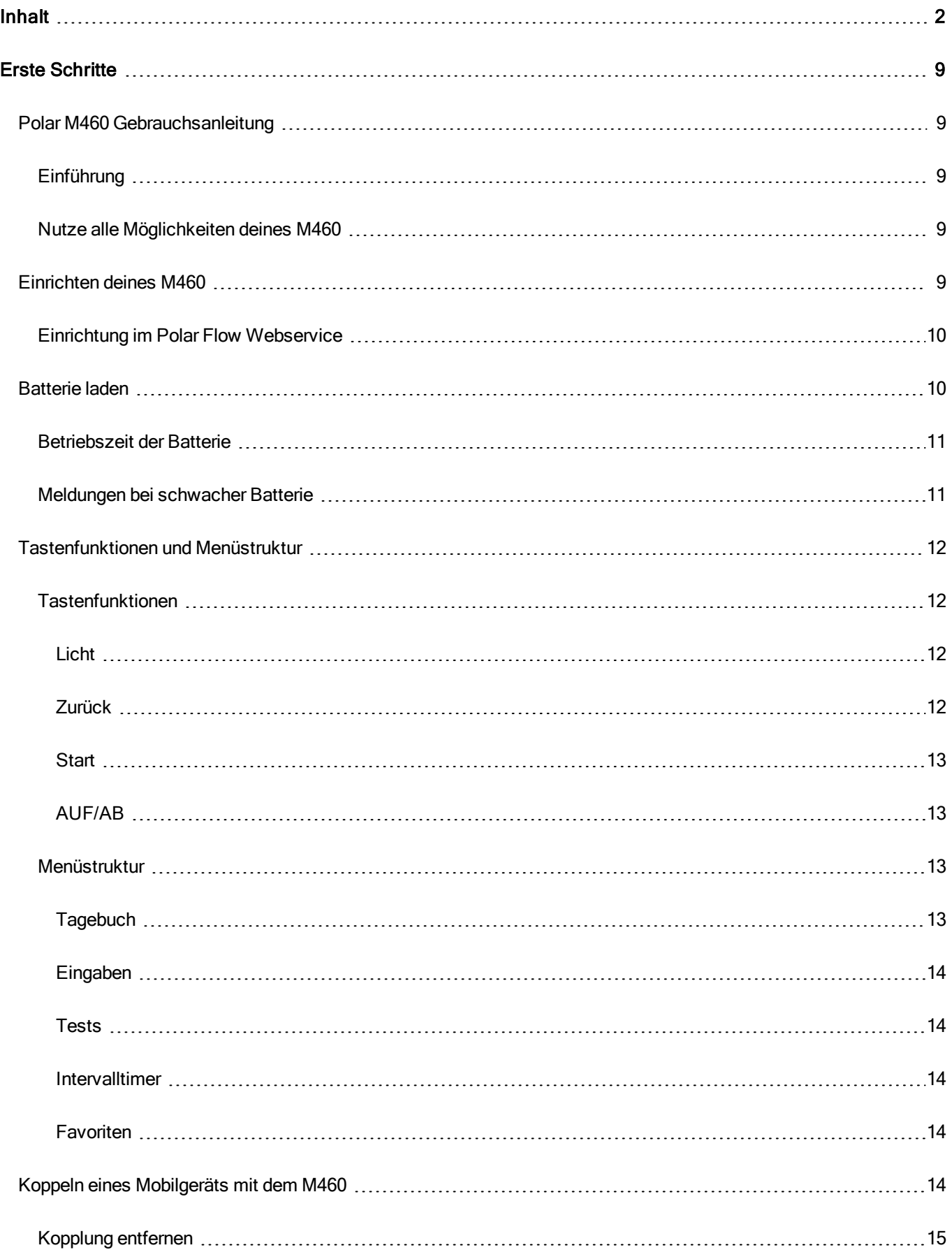

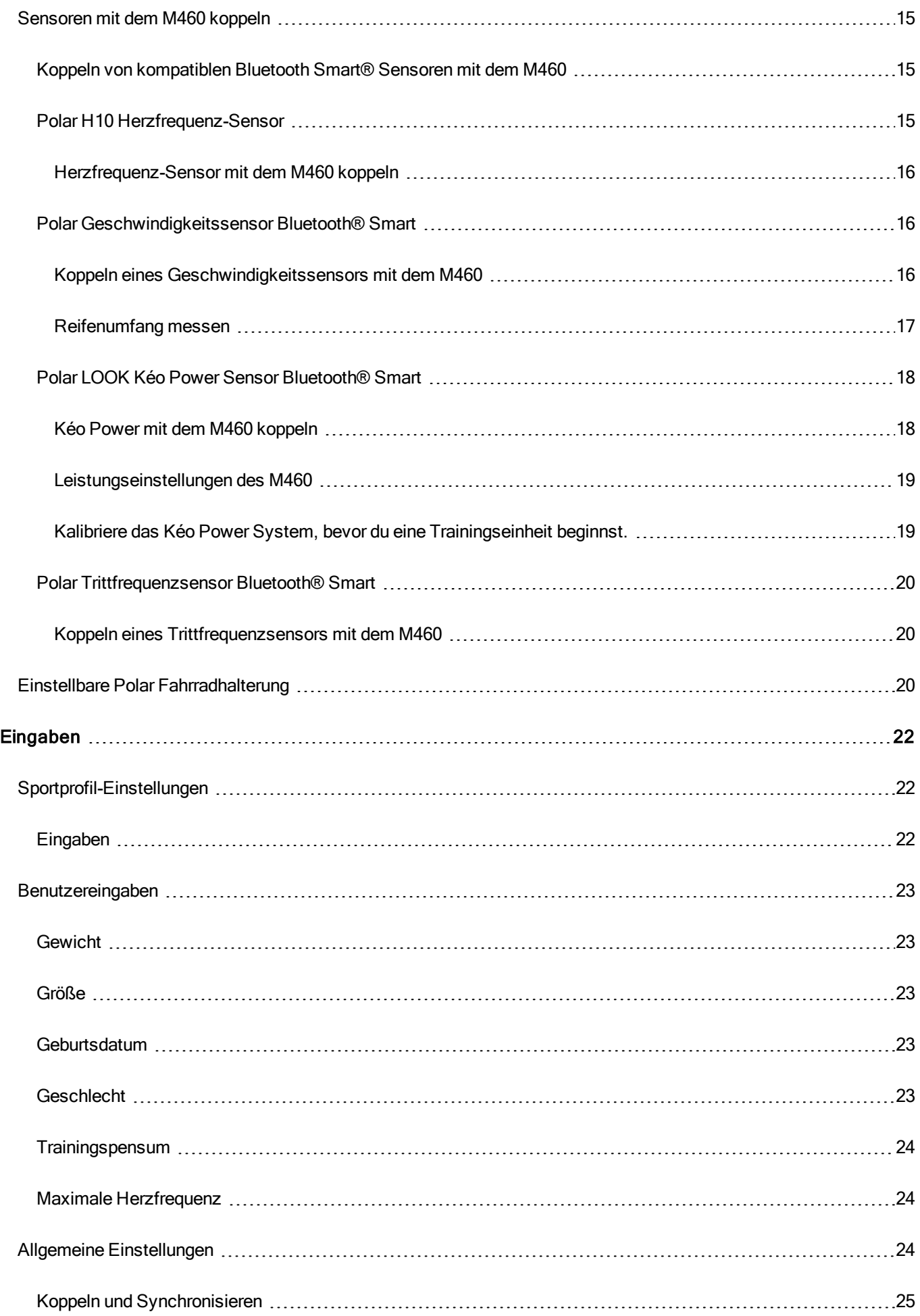

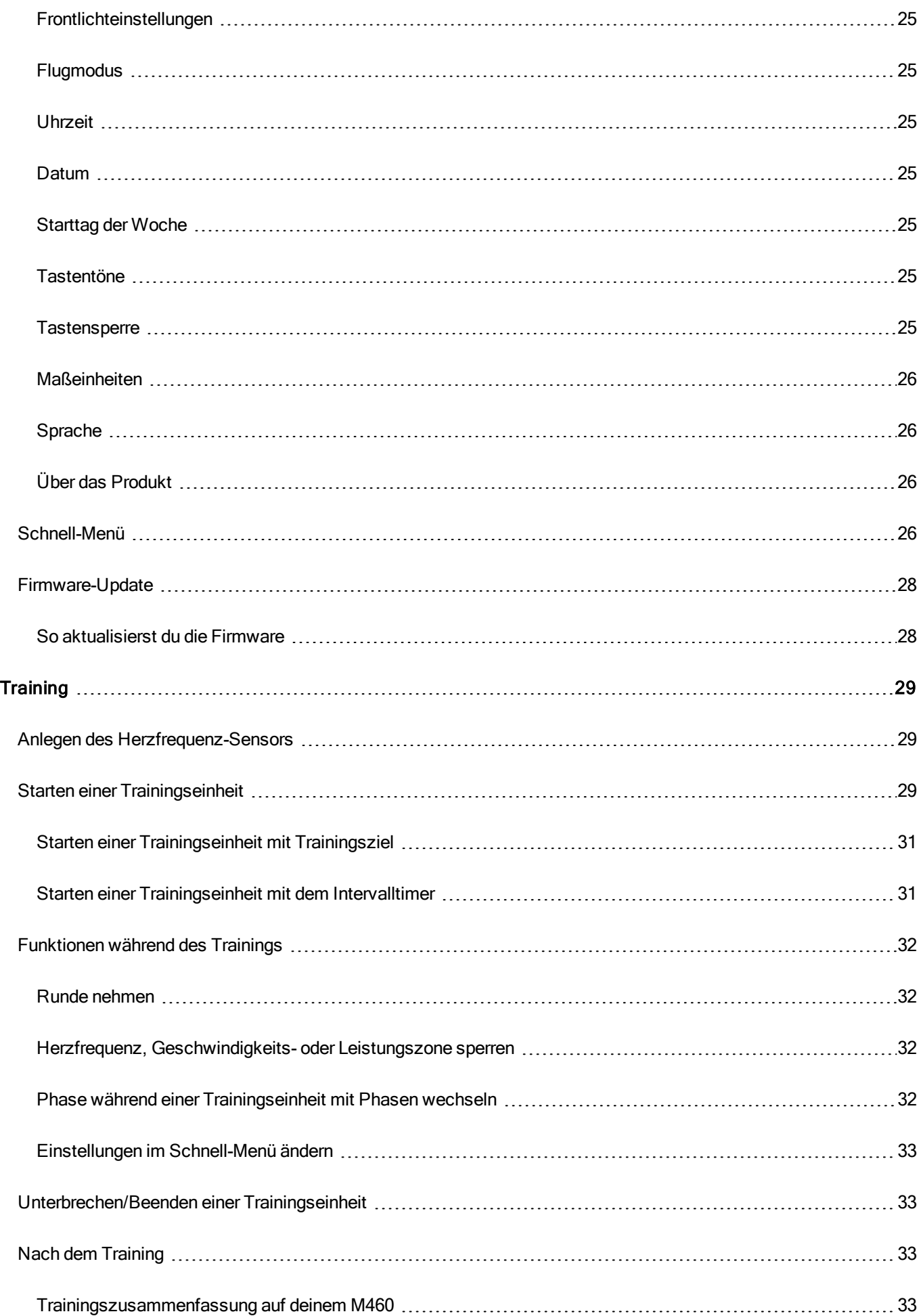

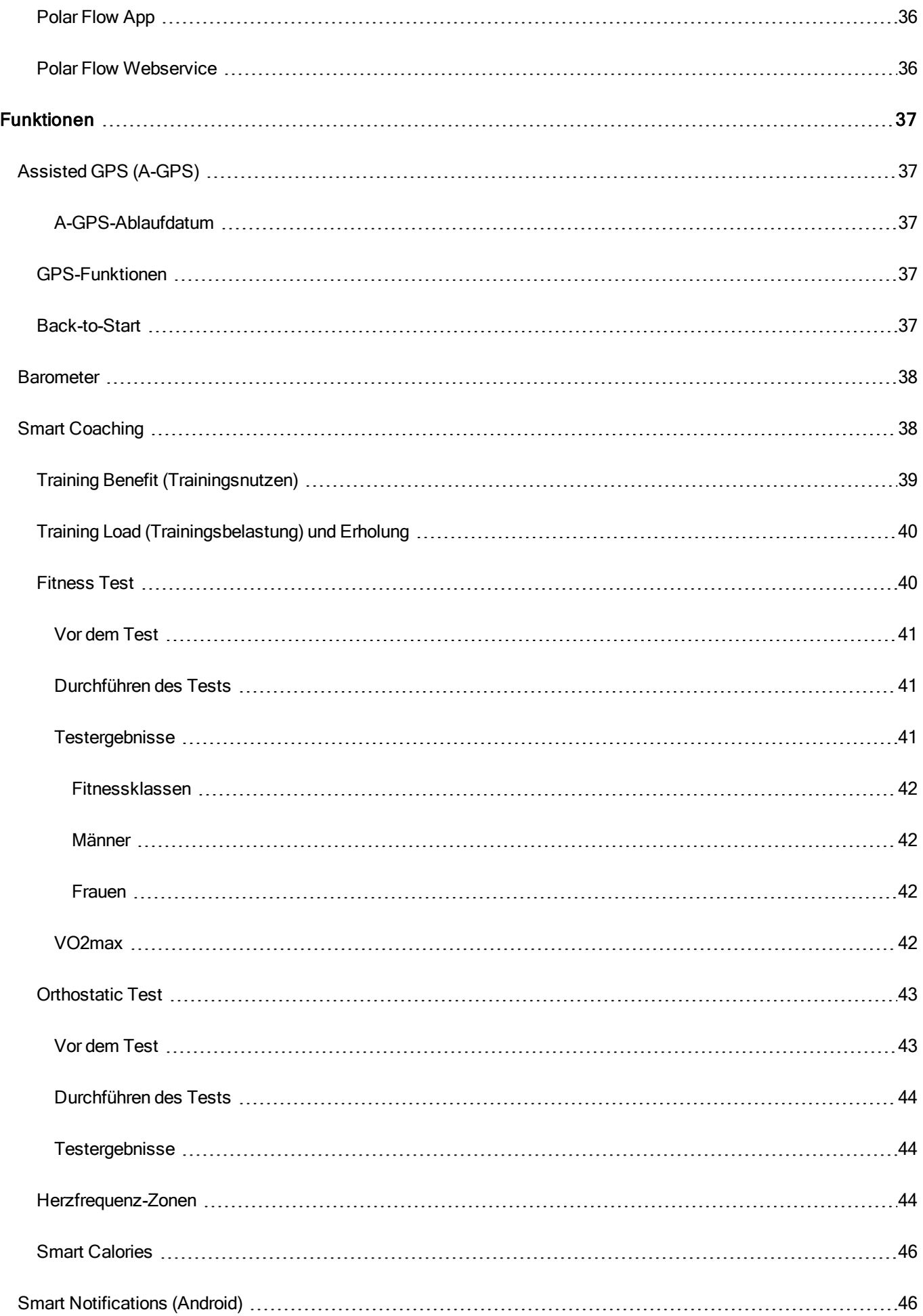

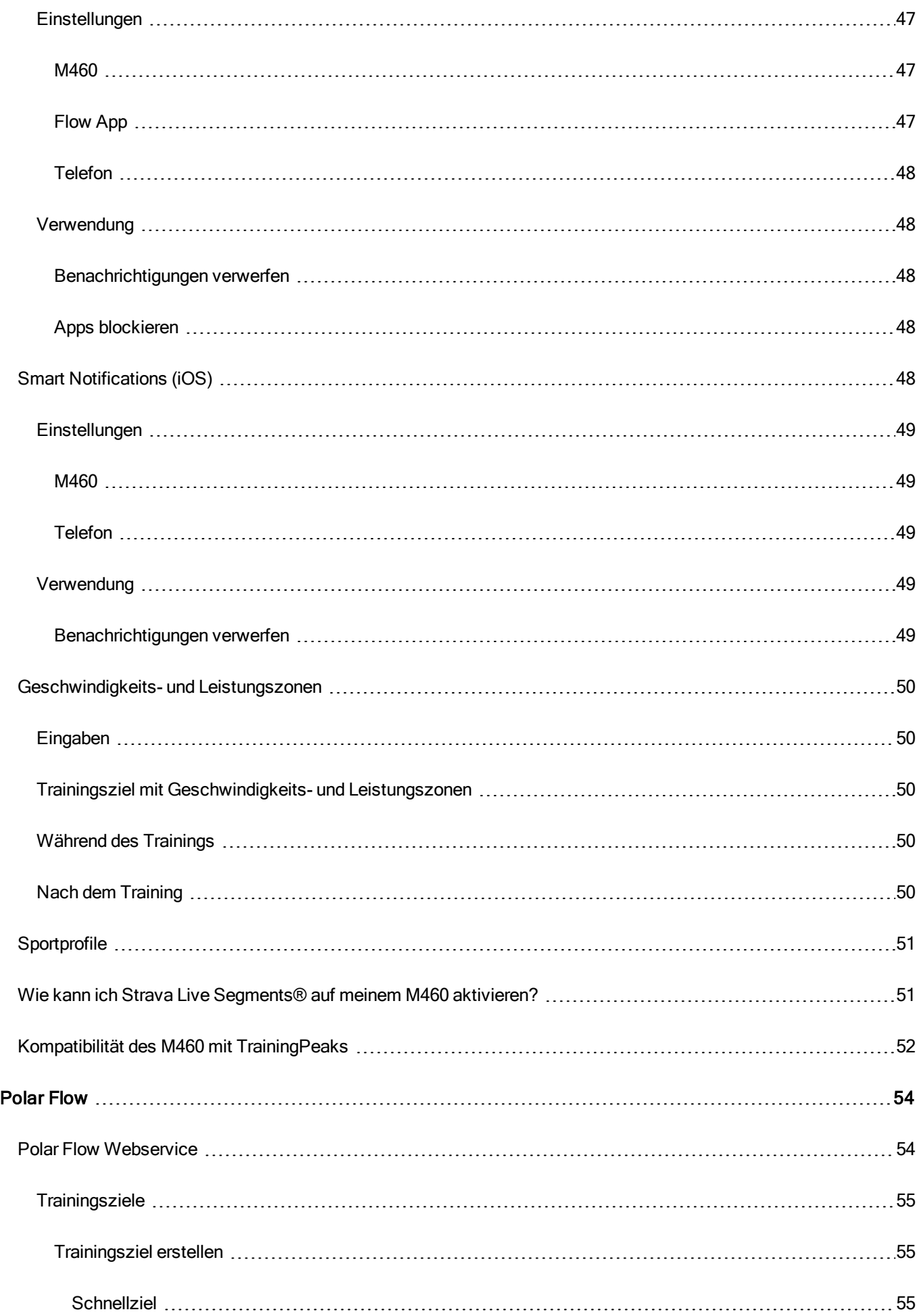

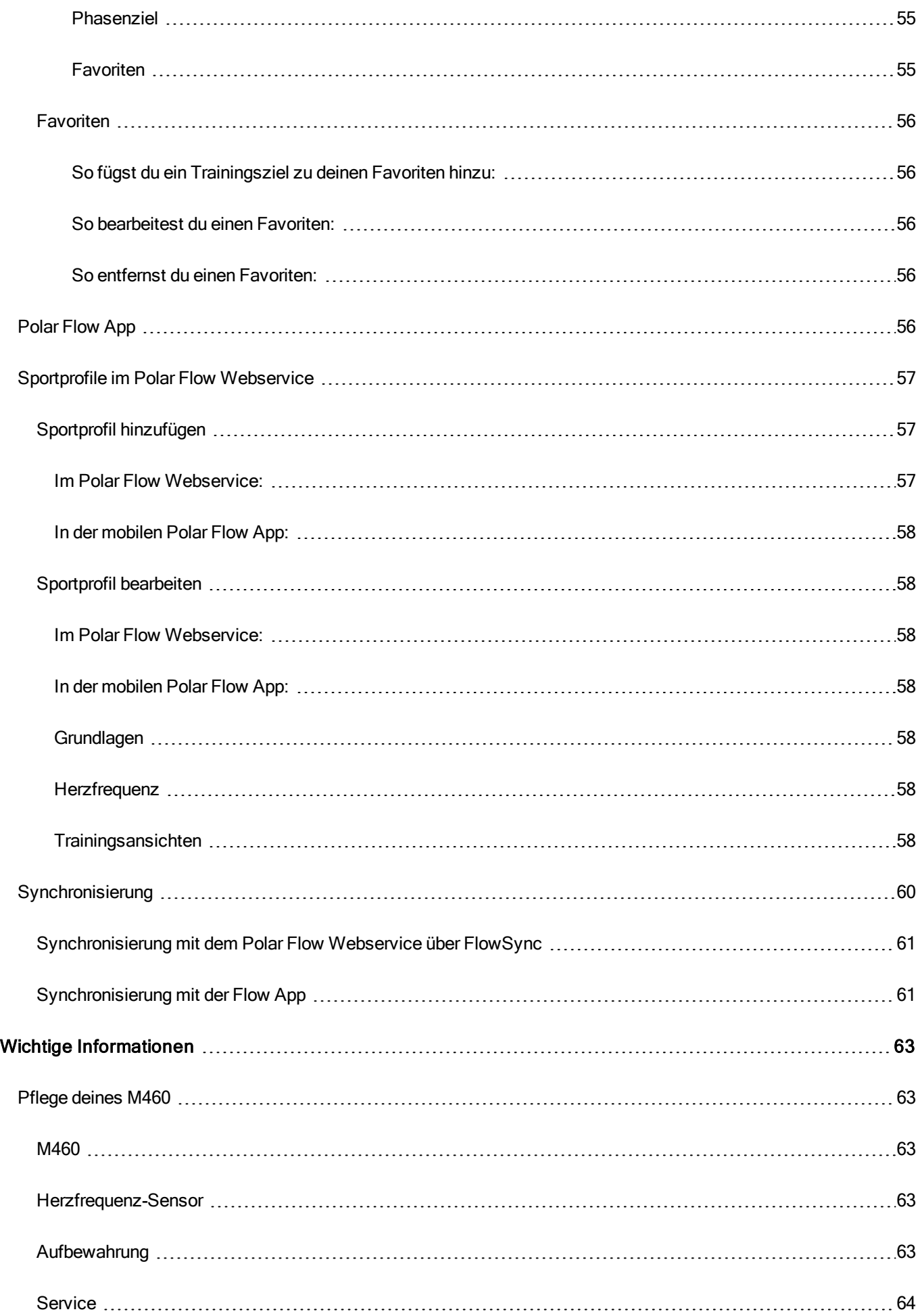

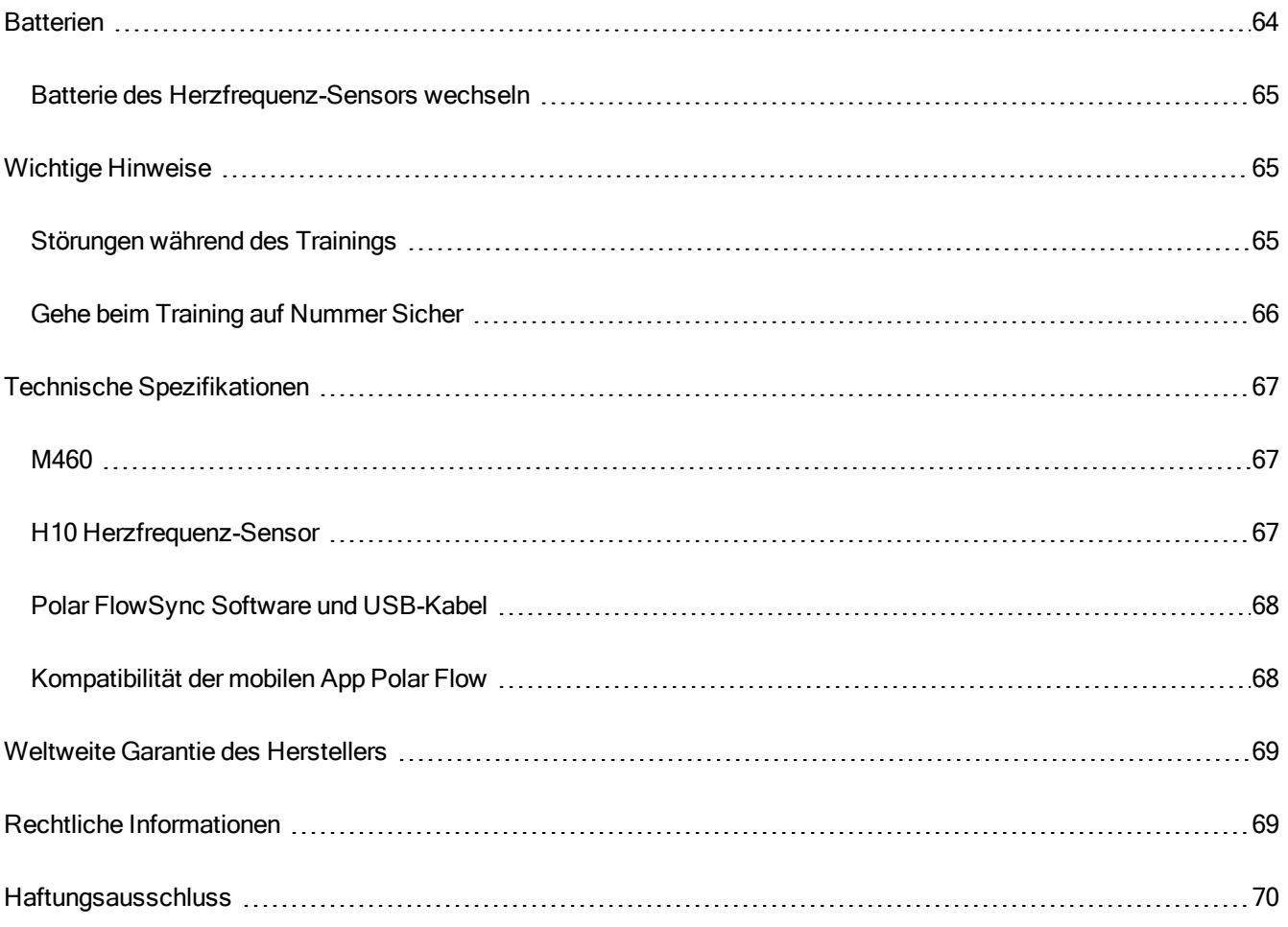

# <span id="page-8-0"></span>**ERSTE SCHRITTE**

# <span id="page-8-2"></span><span id="page-8-1"></span>**POLAR M460 GEBRAUCHSANLEITUNG EINFÜHRUNG**

Wir gratulieren dir zu deinem neuen M460! Der M460 GPS-Radsportcomputer ist mit mehreren Bluetooth-Leistungsmessern kompatibel und macht mit Strava Live Segments® das Radfahren noch spannender. Dein M460 ist mit der TrainingPeaks® Coaching- und Analyseplattform kompatibel und die folgenden erweiterten TrainingPeaks Leistungskenndaten für Radfahren sind auf deinem M460 verfügbar: NORMALIZED POWER® (NP®), INTENSITY FACTOR® (IF®) und TRAINING STRESS SCORE® (TSS®).

In Kombination mit einem Herzfrequenz-Sensor bietet der Polar M460 Zugriff auf einzigartige Herzfrequenz-basierte Funktionen wie Fitness Test, Orthostatic Test, Training Load und Recovery Status. Er ist spritzwassergeschützt (IPX7) und die Akku-Laufzeit beträgt 16 Stunden im Trainingsmodus. GPS und Barometer ermöglichen dir, deine Geschwindigkeit, Distanz, Höhe und Steigungsdaten zu verfolgen. Mit dem Polar M460 kannst du jederzeit und überall Smart Notifications von deinem Smartphone erhalten. Eine LED-Frontleuchte sorgt für deine Sicherheit. Verschaffe dir mit der Polar Flow App direkt nach jeder Trainingseinheit einen Überblick über dein Training. Plane und analysiere dein Training bis ins Detail mit dem Polar Flow Webservice.

Diese Gebrauchsanleitung wird dir dabei helfen, dich mit deinem neuen Trainingsbegleiter vertraut zu machen. Weiteren Support erhältst du auf [support.polar.com/de/M460.](http://support.polar.com/en/M460)

## <span id="page-8-3"></span>**NUTZE ALLE MÖGLICHKEITEN DEINES M460**

Mit dem Polar H10 [Herzfrequenz-Sensor](#page-14-3) kannst du während des Trainings auf deinem M460 präzise Herzfrequenz-Daten in Echtzeit ansehen. Deine Herzfrequenz wird verwendet, um zu analysieren, wie deine Trainingseinheit verlaufen ist. Wenn du deinen M460 ohne Herzfrequenz-Sensor gekauft hast, kannst du ihn jederzeit mit dem H10 Herzfrequenz-Sensor nachrüsten.

Sieh dir nach jeder Trainingseinheit mit der [mobilen](#page-55-4) Polar Flow App alle deine Trainingsdaten auf einen Blick an Die Polar Flow App synchronisiert deine Trainingsdaten drahtlos mit dem Polar Flow Webservice. Du kannst sie im App Store oder über Google Play herunterladen.

Die Polar FlowSync Software ermöglicht es dir, Daten über das USB-Kabel zwischen deinem M460 und dem Polar Flow Webservice auf deinem Computer zu synchronisieren. Gehe zu [flow.polar.com/start,](http://www.flow.polar.com/start) um die FlowSync Software herunterzuladen und zu installieren. Im Polar Flow [Webservice](#page-53-0) auf [flow.polar.com](http://flow.polar.com/) kannst du jedes Detail deines Trainings planen, dein Produkt anpassen und mehr über deine Leistung erfahren.

NORMALIZED POWER®, INTENSITY FACTOR® and TRAINING STRESS SCORE® sind Marken von TrainingPeaks, LLC und werden mit freundlicher Genehmigung verwendet. Erfahre mehr auf [http://www.trainingpeaks.com.](http://www.trainingpeaks.com/)

# <span id="page-8-4"></span>**EINRICHTEN DEINES M460**

Bitte führe die Einrichtung im Polar Flow Webservice durch. Du kannst dort alle Benutzereingaben, die für präzise Trainingsdaten benötigt werden, auf einmal vornehmen. Du kannst auch eine Sprache wählen und die neueste Firmware für deinen M460 herunterladen. Um die Einrichtung im Polar Flow Webservice durchzuführen, benötigst du einen Computer mit Internetzugang.

Der M460 befindet sich bei der Lieferung im Energiesparmodus. Er schaltet sich ein, wenn du ihn an einen Computer oder ein USB-Ladegerät anschließt. Wenn die Batterie vollständig entladen ist, dauert es einige Minuten, bis die Ladeanimation angezeigt wird.

# <span id="page-9-0"></span>**EINRICHTUNG IM POLAR FLOW WEBSERVICE**

- 1. Gehe auf [flow.polar.com/start](http://flow.polar.com/start) und lade die Polar FlowSync Software herunter, die du benötigst, um deinen M460 mit dem Flow Webservice zu verbinden.
- 2. Öffne das Installationspaket und befolge die Anweisungen zur Installation der Software auf dem Bildschirm.
- 3. Sobald die Installation abgeschlossen ist, wird FlowSync automatisch geöffnet und fordert dich auf, dein Polar Gerät anzuschließen.
- 4. Verbinde den M460 über das USB-Kabel mit einem USB-Anschluss an deinem Computer. Der M460 schaltet sich ein und beginnt, sich zu laden. Lasse deinen Computer USB-Treiber installieren, wenn er dies vorschlägt.
- 5. Der Polar Flow Webservice wird in deinem Webbrowser automatisch geöffnet. Erstelle ein Konto oder melde dich an, wenn du bereits über eines verfügst. Gib deine Benutzereingaben präzise ein, da sie sich auf die Berechnung deines Kalorienverbrauchs und auf weitere Smart Coaching-Funktionen auswirken.
- 6. Starte die Synchronisierung, indem du auf Fertig klickst. Die Einstellungen werden daraufhin zwischen dem M460 und dem Webservice synchronisiert. Der Status in FlowSync ändert sich zu "abgeschlossen", sobald die Synchronisierung beendet ist.
- 7. Du wirst zum Aktualisieren der Software deines M460 aufgefordert. Klicke auf "Ja", um deinen M460 auf die neueste Softwareversion zu aktualisieren. Bitte aktualisiere deine M460, damit sie mit dem gesamten Funktionsumfang voll einsatzfähig ist. Das dauert ca. 20-30 Minuten.

# <span id="page-9-1"></span>**BATTERIE LADEN**

Der M460 verfügt über eine eingebaute wiederaufladbare Batterie. Verwende das mit dem Produkt-Set gelieferte USB-Kabel, um sie über den USB-Anschluss deines Computers aufzuladen. Du kannst die Batterie auch über eine Steckdose aufladen. Verwende zum Laden über eine Steckdose einen USB-Netzadapter (nicht im Lieferumfang enthalten). Wenn du einen Netzadapter verwendest, stelle sicher, dass die Ausgangsspannung 5 VDC und der Ausgangsstrom mindestens 500 mA beträgt. Verwende nur einen Netzadapter, der über eine adäquate Sicherheitszulassung verfügt (mit "LPS", "Limited Power Supply" oder "UL-gelistet" gekennzeichnet).

1. Hebe die Gummi-Abdeckung vom USB-Anschluss ab. Stecke den Micro-USB-Stecker in den USB-Anschluss des M460 und schließe das andere Ende des Kabels an deinen PC an.

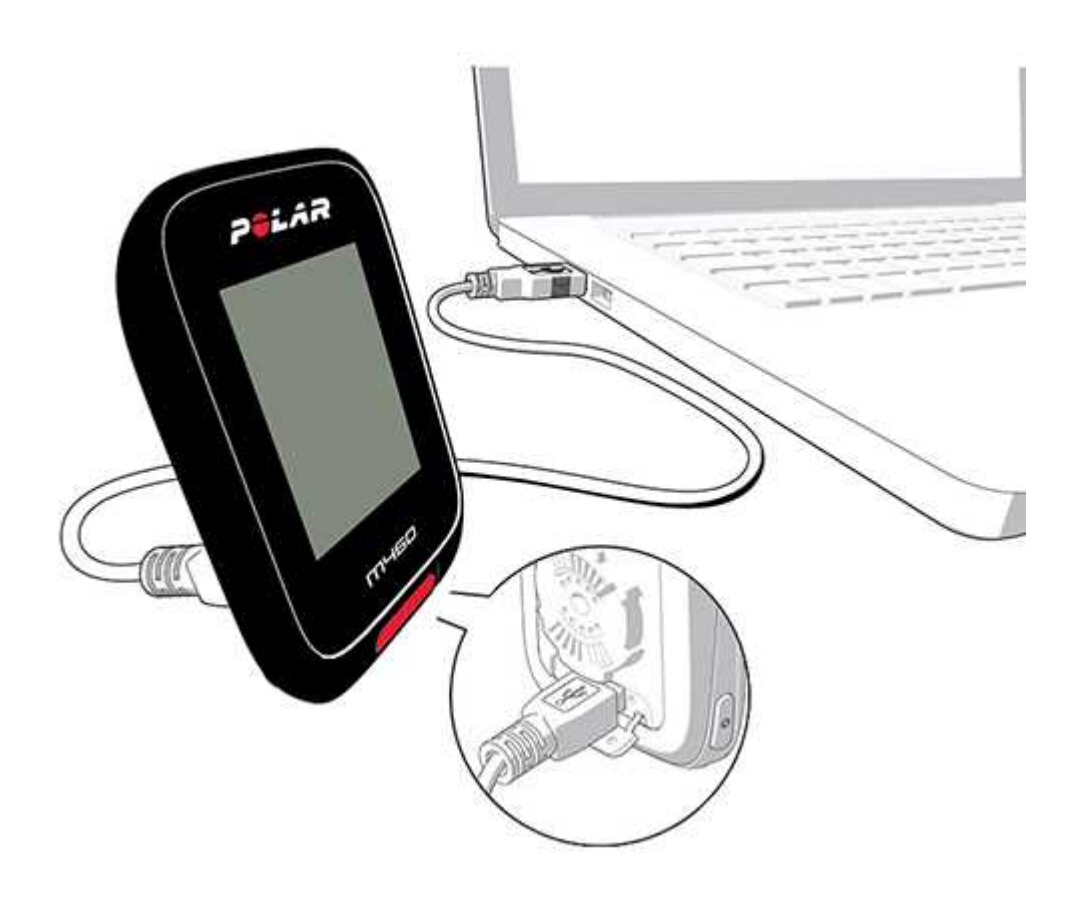

- 2. Der Akku wird geladen erscheint in der Anzeige.
- 3. Wenn der M460 vollständig geladen ist, wird Der Akku ist voll geladen angezeigt.

Die Batterie sollte nicht über einen längeren Zeitraum vollständig entladen bleiben oder ständig voll geladen sein, da sich hierdurch die Batterielebensdauer verringern kann. Halte die USB-Abdeckung geschlossen, wenn du sie nicht verwendest.

 $\bigoplus$  Lade die Batterie nicht, wenn der M460 feucht ist.

Lade die Batterie nicht bei Temperaturen unter 0 °C oder über +50 °C auf. Wenn du deinen M460 in einer Umgebung lädst, in der die Temperatur außerhalb dieses Bereichs liegt, kann die Batteriekapazität dauerhaft herabgesetzt werden – insbesondere, wenn die Temperatur höher ist.

### <span id="page-10-0"></span>**BETRIEBSZEIT DER BATTERIE**

Die Betriebszeit der Batterie beträgt mit GPS und Herzfrequenz-Sensor bis zu 16 Stunden. Die Betriebszeit der Batterie hängt von vielen Faktoren ab, z. B. von der Umgebungstemperatur, in der du deinen M460 verwendest, den Funktionen, die du verwendest (z. B. verkürzt die Verwendung des Frontlichts die Betriebszeit), und dem Alter der Batterie. Die Betriebsdauer verringert sich deutlich bei Temperaturen weit unter dem Gefrierpunkt.

### <span id="page-10-1"></span>**MELDUNGEN BEI SCHWACHER BATTERIE**

#### Akku ist schwach. Bitte laden.

Die Batterie ist schwach. Es wird empfohlen, den M460 zu laden.

#### Lade den Akku vor dem Training!

Die Batteriekapazität des Trainingscomputers reicht nicht aus, um eine Trainingseinheit aufzuzeichnen.

Um eine neue Trainingseinheit zu starten, muss der M460 aufgeladen werden.

Wenn der Trainingscomputer nichts anzeigt, hat sich der M460 entweder in den Energiesparmodus geschaltet oder die Batterie ist leer. Der M460 schaltet sich automatisch in den Energiesparmodus, wenn er sich in der Uhrzeitanzeige befindet und du zehn Minuten lang keine Taste gedrückt hast. Er schaltet sich wieder ein, wenn du eine beliebige Taste drückst. Ist dies nicht der Fall, muss er geladen werden.

# <span id="page-11-1"></span><span id="page-11-0"></span>**TASTENFUNKTIONEN UND MENÜSTRUKTUR TASTENFUNKTIONEN**

Der M460 verfügt über fünf Tasten, die je nach Situation verschiedene Funktionen haben können. Den folgenden Tabellen kannst du entnehmen, welche Funktionen die Tasten in verschiedenen Modi haben.

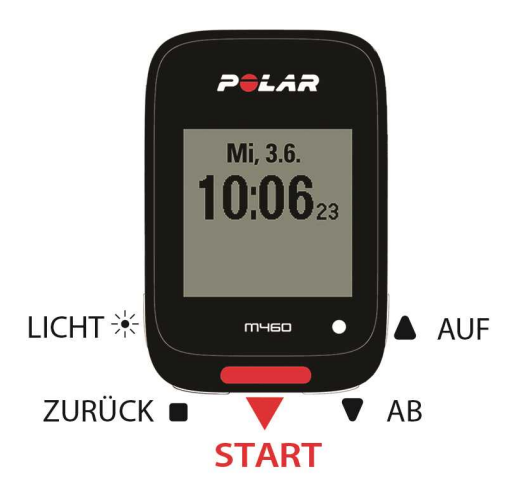

#### <span id="page-11-2"></span>**LICHT**

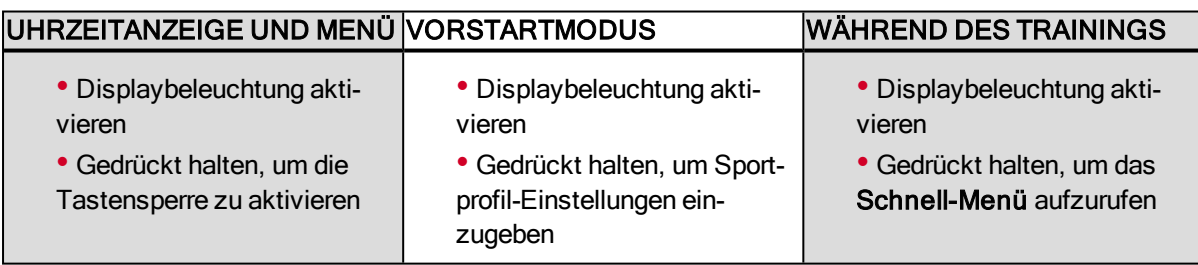

### <span id="page-11-3"></span>**ZURÜCK**

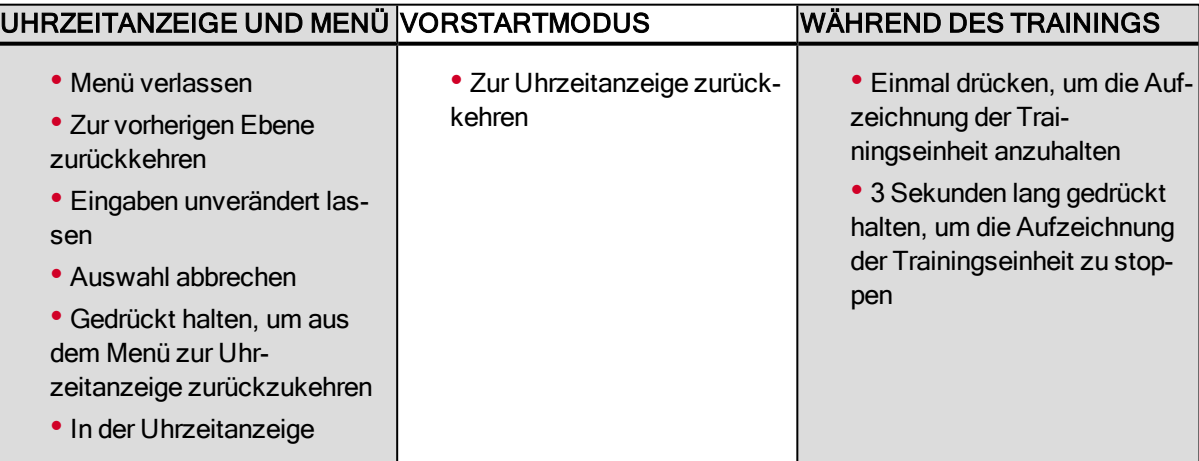

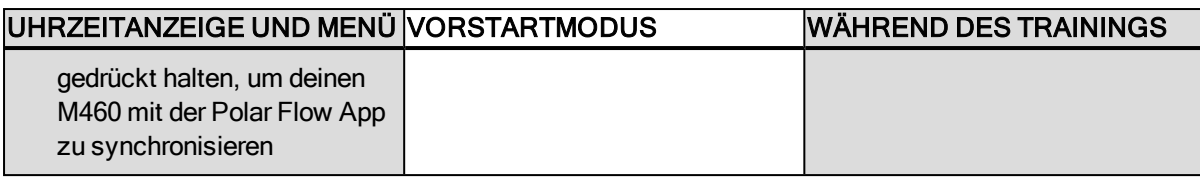

#### <span id="page-12-0"></span>**START**

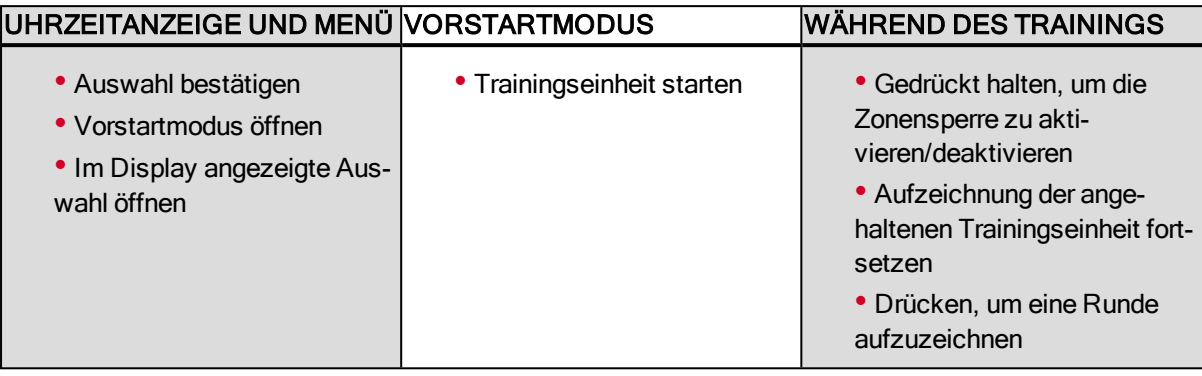

#### <span id="page-12-1"></span>**AUF/AB**

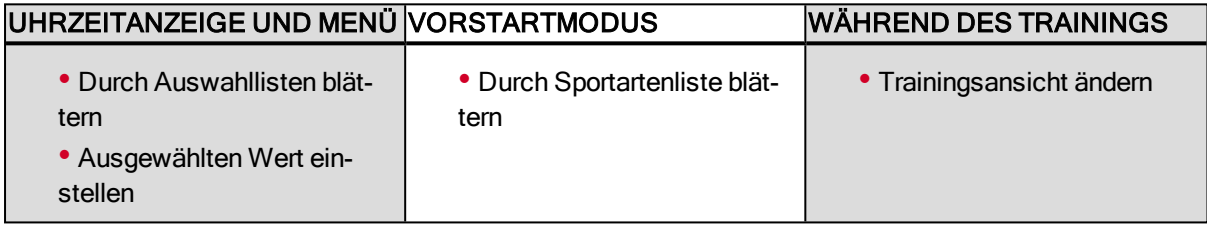

# <span id="page-12-2"></span>**MENÜSTRUKTUR**

Mit der AUF- oder AB-Taste kannst du das Menü aufrufen und durch das Menü blättern. Mit der START-Taste kannst du deine Auswahl bestätigen, mit der ZURÜCK-Taste kannst du im Menü einen Schritt zurückgehen.

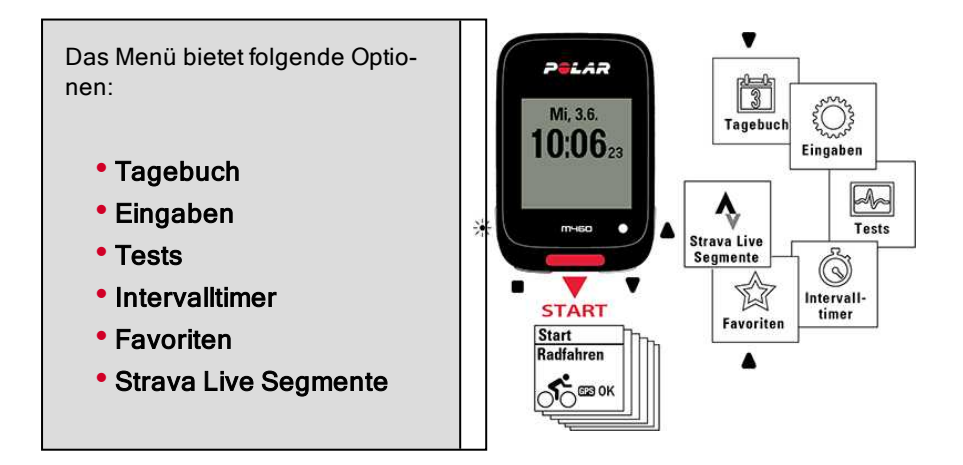

#### <span id="page-12-3"></span>**TAGEBUCH**

Im Tagebuch siehst du die aktuelle Woche, die letzten vier Wochen und die nächsten vier Wochen. Wähle einen Tag aus, um deine Trainingseinheiten für diesen Tag, die Trainingsübersicht für jede Trainingseinheit und die Tests, die du durchgeführt hast, anzuzeigen. Du kannst auch deine geplanten Trainingseinheiten sehen.

#### <span id="page-13-0"></span>**EINGABEN**

In den Eingaben kannst du Folgendes bearbeiten:

- Sportprofile
- Benutzereingaben
- Allgemeine Einstellungen
- Uhreinstellung

<span id="page-13-1"></span>Weitere Informationen findest du unter [Eingaben](#page-21-0).

#### **TESTS**

Unter Tests findest du folgende Optionen:

Orthostatic Test

#### Fitness Test

<span id="page-13-2"></span>Weitere Informationen findest du unter [Funktionen](#page-36-0).

#### **INTERVALLTIMER**

Richte zeit- und/oder distanzbasierte Intervalltimer ein, um die Dauer der Belastungs- und Erholungsphasen für deine Intervall-Trainingseinheiten genau einzustellen.

<span id="page-13-3"></span>Weitere Informationen findest du unter Starten einer [Trainingseinheit](#page-28-2).

#### **FAVORITEN**

In Favoriten findest du Trainingsziele, die du im Polar Flow Webservice als Favoriten gespeichert hast.

<span id="page-13-4"></span>Weitere Informationen findest du unter [Favoriten](#page-55-0).

# **KOPPELN EINES MOBILGERÄTS MIT DEM M460**

Bevor du ein mobiles Gerät koppelst, erstelle ein Polar Benutzerkonto, falls du nicht bereits über eines verfügst, und lade dir die Polar Flow App vom App Store oder von Google Play herunter. Stelle sicher, dass du auch die FlowSync Software von [flow.polar.com/start](http://flow.polar.com/start) heruntergeladen und auf deinem Computer installiert sowie deinen M460 im Polar Flow Webservice registriert hast.

Bevor du versuchst, die Kopplung durchzuführen, stelle sicher, dass auf deinem Mobilgerät Bluetooth aktiviert und der Flugmodus deaktiviert ist.

So koppelst du ein mobiles Gerät:

- 1. Gehe auf dem M460 zu Eingaben > Allgemeine Einstellungen > Koppeln und synchronisieren > Mobiles Gerät koppeln & synchronisieren und drücke die START-Taste.
- 2. Sobald dein Gerät gefunden wurde, wird auf dem M460 die Geräte-ID Polar Mobilgerät xxxxxxxx angezeigt.
- 3. Drücke die START-Taste und Verbindung zum Gerät gefolgt von Verbindung zur App wird angezeigt.
- 4. Akzeptiere die Bluetooth-Kopplungsanfrage auf deinem Mobilgerät und gib die auf deinem M460 angezeigte PIN

ein.

5. Wenn die Kopplung abgeschlossen ist, wird Kopplung beendet angezeigt.

**Oder** 

- 1. Öffne auf deinem Mobilgerät die Polar Flow App und melde dich bei deinem Polar Benutzerkonto an.
- 2. Warte, bis auf deinem mobilen Gerät die Verbindungsansicht angezeigt wird (Suche nach Polar M460 wird angezeigt).
- 3. Halte in der Uhrzeitanzeige des M460 die ZURÜCK-Taste gedrückt.
- 4. Verbindung zum Gerät wird angezeigt, gefolgt von Verbindung zur App.
- 5. Akzeptiere die Bluetooth-Kopplungsanfrage auf deinem Mobilgerät und gib die auf deinem M460 angezeigte PIN ein.
- 6. Wenn die Kopplung abgeschlossen ist, wird Kopplung beendet angezeigt.

# <span id="page-14-0"></span>**KOPPLUNG ENTFERNEN**

So entfernst du eine Kopplung mit einem Sensor oder Mobilgerät:

- 1. Gehe zu Eingaben > Allgemeine Einstellungen > Koppeln und synchronisieren > Gekoppelte Geräte und drücke die START-Taste.
- 2. Wähle das Gerät aus, das du aus der Liste entfernen möchtest, und drücke die START-Taste.
- 3. Kopplung löschen? wird angezeigt. Wähle Ja und drücke die START-Taste.
- <span id="page-14-1"></span>4. Wenn der Vorgang abgeschlossen ist, wird Kopplung gelöscht angezeigt.

# **SENSOREN MIT DEM M460 KOPPELN**

Werte dein Trainingserlebnis auf und verschaffe dir einen noch umfassenderen Überblick über deine Leistung mit Bluetooth® Smart Sensoren. Bevor du einen neuen Herzfrequenz-Sensor Bluetooth Smart® oder Radsensor oder ein Mobilgerät (Smartphone, Tablet) verwendest, musst du das Gerät mit deinem M460 koppeln. Die Kopplung dauert nur einige Sekunden und stellt sicher, dass dein M460 ausschließlich Signale von deinen Sensoren und Geräten empfängt. Sie ermöglicht ein störungsfreies Training in einer Gruppe. Kopple den Sensor zuhause, bevor du an einer Veranstaltung oder einem Wettkampf teilnimmst, damit bei der Datenübertragung keine Störungen auftreten.

### <span id="page-14-2"></span>**KOPPELN VON KOMPATIBLEN BLUETOOTH SMART® SENSOREN MIT DEM M460**

Zusätzlich zu einer Reihe von Polar Sensoren ist dein M460 mit mehreren Bluetooth Leistungsmessern von Fremdherstellern voll kompatibel. Die vollständige Kompatibilitätstabelle findest du auf [support.polar.com.](http://support.polar.com/de/support/which-third-party-power-sensors-are-compatible-with-polar-m460) Bitte stelle sicher, dass du sowohl auf deinem M460 als auch auf dem Leistungsmesser des Drittanbieters über die neueste Firmware verfügst. Befolge die Herstelleranweisungen, um den Leistungsmesser zu kalibrieren.

## <span id="page-14-3"></span>**POLAR H10 HERZFREQUENZ-SENSOR**

Der Herzfrequenz-Sensor besteht aus einem komfortablen Elektrodengurt und einer Sendeeinheit. Er bestimmt deine Herzfrequenz und sendet die Daten in Echtzeit EKG-genau an den M460.

Herzfrequenz-Daten geben dir Aufschluss über deine Tagesform und darüber, wie dein Körper auf das Training reagiert. Obwohl es viele subjektive Anhaltspunkte für die Reaktion deines Körpers auf das Training gibt (wahrgenommene Belastung, Atemfrequenz, physische Empfindungen), ist kein Indikator zuverlässiger als die gemessene Herzfrequenz. Diese ist ein objektiver Parameter, der sowohl von internen als auch von externen Faktoren beeinflusst wird, und ist daher ein zuverlässiges Maß für den physischen Zustand.

#### <span id="page-15-0"></span>**HERZFREQUENZ-SENSOR MIT DEM M460 KOPPELN**

Lege deinen Herzfrequenz-Sensor wie unter Anlegen des [Herzfrequenz-Sensors](#page-28-0) beschrieben an. Es gibt zwei Möglichkeiten, um einen Herzfrequenz-Sensor mit deinem M460 zu koppeln:

- 1. Gehe zu Allgemeine Einstellungen > Koppeln und synchronisieren > Anderes Gerät koppeln und drücke die START-Taste.
- 2. Der M460 beginnt, nach deinem Herzfrequenz-Sensor zu suchen.
- 3. Sobald der Herzfrequenz-Sensor gefunden wurde, werden Kopplungsaufforderungen mit der Geräte-ID angezeigt, z. B. Polar H10 xxxxxxxx koppeln. Wähle den Herzfrequenz-Sensor aus, den du koppeln möchtest.
- 4. Drücke die START-Taste, und Kopplung wird angezeigt.
- 5. Wenn die Kopplung abgeschlossen ist, wird Kopplung beendet angezeigt.

#### Oder

- 1. Drücke in der Uhrzeitanzeige die START-Taste, um den Vorstartmodus aufzurufen.
- 2. Zum Koppeln den Sensor mit M460 berühren wird angezeigt. Berühre deinen Herzfrequenz-Sensor mit dem M460 und warte, bis er erkannt wird.
- 3. Der M460 listet die gefundenen Herzfrequenz-Sensoren auf. In Kopplungsaufforderungen, z. B. Polar H10 xxxxxxxx koppeln, wird die Geräte-ID angezeigt. Wähle den Herzfrequenz-Sensor aus, den du koppeln möchtest, und wähle dann Ja.
- 4. Wenn die Kopplung abgeschlossen ist, wird Kopplung beendet angezeigt.

# <span id="page-15-1"></span>**POLAR GESCHWINDIGKEITSSENSOR BLUETOOTH® SMART**

Deine Geschwindigkeit beim Radfahren wird durch eine Reihe von Faktoren beeinflusst. Natürlich zählt Fitness dazu. Wetterbedingungen und das Profil der Straße spielen ebenfalls eine wichtige Rolle. Das fortschrittlichste Verfahren zur Messung, wie sich diese Faktoren auf deine Geschwindigkeit auswirken, ist der aerodynamische Geschwindigkeitssensor.

- Misst deine aktuelle, durchschnittliche und maximale Geschwindigkeit
- Du kannst deine durchschnittliche Geschwindigkeit verfolgen, um zu sehen, wie du Fortschritte machst und sich deine Leistung verbessert
- Leicht und dennoch robust, lässt sich einfach befestigen

### <span id="page-15-2"></span>**KOPPELN EINES GESCHWINDIGKEITSSENSORS MIT DEM M460**

Stelle sicher, dass der Geschwindigkeitssensor ordnungsgemäß installiert wurde. Weitere Informationen zur Installation des Geschwindigkeitssensors findest du in der Gebrauchsanleitung des Sensors.

Es gibt zwei Möglichkeiten, um einen Geschwindigkeitssensor mit deinem M460 zu koppeln:

- 1. Gehe zu Allgemeine Einstellungen > Koppeln und synchronisieren > Anderes Gerät koppeln und drücke die START-Taste.
- 2. Der M460 beginnt, nach deinem Geschwindigkeitssensor zu suchen. Drehe das Laufrad einige Male, um den Sensor zu aktivieren. Die blinkende rote LED am Sensor zeigt an, dass der Sensor aktiviert ist.
- 3. Sobald der Geschwindigkeitssensor gefunden wurde, wird Polar SPD xxxxxxxx angezeigt.
- 4. Drücke die START-Taste, und Kopplung wird angezeigt.
- 5. Wenn die Kopplung abgeschlossen ist, wird Kopplung beendet angezeigt.
- 6. Sensor verbunden mit: wird angezeigt. Wähle Rad 1, Rad 2 oder Rad 3. Bestätige die Auswahl mit der START-Taste.

#### 7. Reifenumfang einstellen wird angezeigt. Stelle den Reifenumfang ein und drücke die START-Taste.

**D** Der erste Radsensor, den du koppelst, wird automatisch mit Rad 1 verknüpft.

Oder

- 1. Drücke in der Uhrzeitanzeige die START-Taste, um den Vorstartmodus aufzurufen.
- 2. Der M460 beginnt, nach deinem Geschwindigkeitssensor zu suchen. Drehe das Laufrad einige Male, um den Sensor zu aktivieren. Die blinkende rote LED am Sensor zeigt an, dass der Sensor aktiviert ist.
- 3. Polar SPD xxxxxxxx koppeln wird angezeigt. Wähle Ja.
- 4. Wenn die Kopplung abgeschlossen ist, wird Kopplung beendet angezeigt.
- 5. Sensor verbunden mit: wird angezeigt. Wähle Rad 1, Rad 2 oder Rad 3. Bestätige die Auswahl mit der START-Taste.
- 6. Reifenumfang einstellen wird angezeigt. Stelle den Reifenumfang ein und drücke die START-Taste.

#### <span id="page-16-0"></span>**REIFENUMFANG MESSEN**

Die Eingabe des Reifenumfangs ist Voraussetzung für präzise Radinformationen. Wähle für die Bestimmung des Reifenumfangs eine der beiden folgenden Methoden:

#### Methode 1

Lies auf dem Reifen deines Rads die in Zoll oder ETRTO angegebene Reifengröße ab. Der rechten Spalte der Tabelle kannst du den entsprechenden Reifenumfang in Millimetern entnehmen.

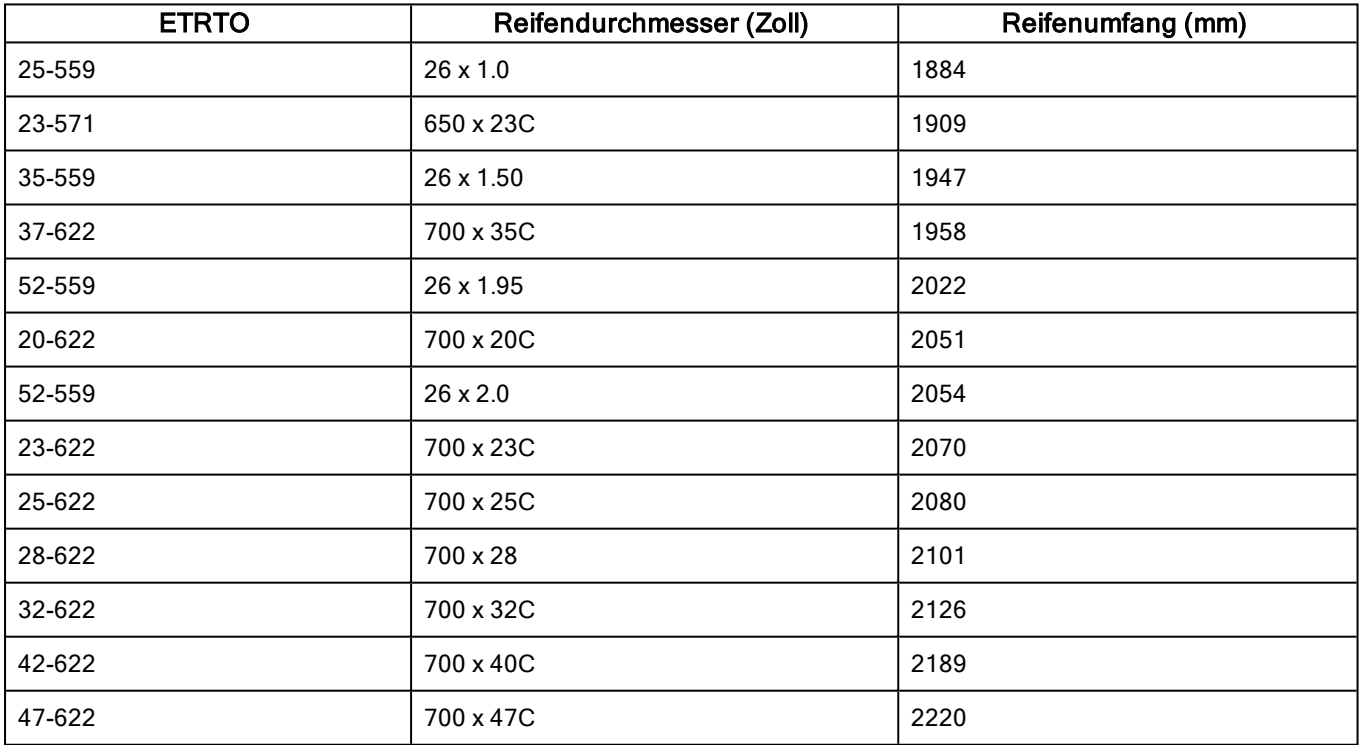

Bei den Reifenumfangswerten in der Tabelle handelt es sich um Durchschnittswerte, weil der tatsächliche Umfang von der Art des Reifens und dem Luftdruck abhängt.

#### Methode 2

- Das genaueste Ergebnis erzielst du, wenn du den Reifenumfang manuell misst.
- Markiere mithilfe des Ventils den Punkt, an dem der Reifen den Boden berührt. Ziehe eine Linie auf dem Boden, um diesen Punkt festzulegen. Bewege dein Rad auf der flachen Oberfläche um eine komplette Umdrehung vorwärts. Der Reifen sollte lotrecht zum Boden stehen. Ziehe eine weitere Linie auf dem Boden, um eine volle Umdrehung zu markieren. Miss den Abstand zwischen den beiden Linien.
- Ziehe 4 mm von dem gemessenen Wert ab, um dein auf dem Rad lastendes Gewicht zu berücksichtigen.

### <span id="page-17-0"></span>**POLAR LOOK KÉO POWER SENSOR BLUETOOTH® SMART**

Mit Polar LOOK Kéo Power kannst du deine Fahrleistung und -technik entscheidend verbessern. Dieses optimale System für ambitionierte Radsportler nutzt Bluetooth® Smart Technologie und zeichnet sich durch geringen Energieverbrauch aus.

- Misst deine Leistung (in Watt) und Kraft (in Newton).
- Einfach einzurichten und zwischen Fahrrädern zu wechseln.
- Der M460 zeigt deine Leistung in Watt, Watt/kg oder % der FTP (Funktionale Schwellenleistung) an.
- Der M460 misst deine Links-Rechts-Balance sowie deine aktuelle, durchschnittliche und maximale Trittfrequenz.

Das Kéo Power Bluetooth® Smart Set umfasst zwei Pedalen und zwei Leistungssender.

Kéo Power Essential Bluetooth® Smart ist eine kostengünstige Lösung für die grundlegende Leistungsmessung. Es misst deine Leistung und Kraft über das linke Pedal und ermittelt deine Gesamtleistung/-kraft, indem der Messwert mal zwei genommen wird. Das Set umfasst zwei Pedale und einen Leistungssender.

#### <span id="page-17-1"></span>**KÉO POWER MIT DEM M460 KOPPELN**

Stelle vor dem Koppeln des Kéo Power sicher, dass du es ordnungsgemäß installiert hast. Informationen zum Montieren der Pedale und Installieren der Sender findest du in der Polar LOOK Kéo Power Gebrauchsanleitung, die mit dem Produkt geliefert wurde, oder im Video-Lernprogramm.

Wenn du über zwei Leistungssender verfügst, musst du die Sender jeweils einzeln koppeln. Nach dem Koppeln des ersten Senders kannst du sofort den zweiten Sender koppeln. Überprüfe die Geräte-ID auf der Rückseite jedes Senders, um sicherzustellen, dass du die richtigen Sender in der Liste auswählst.

Es gibt zwei Möglichkeiten, um das Keó Power mit deinem M460 zu koppeln:

- 1. Gehe zu Allgemeine Einstellungen > Koppeln und synchronisieren > Anderes Gerät koppeln und drücke die START-Taste.
- 2. Drehe die Kurbeln, um die Sender zu aktivieren. Der M460 beginnt, nach dem Kéo Power zu suchen.
- 3. Sobald es gefunden wurde, wird Polar PWR xxxxxxxx angezeigt.
- 4. Drücke die START-Taste und Kopplung wird angezeigt.
- 5. Wenn die Kopplung abgeschlossen ist, wird Kopplung beendet angezeigt.
- 6. Sensor verbunden mit: wird angezeigt. Wähle Rad 1, Rad 2 oder Rad 3. Bestätige die Auswahl mit der START-Taste. Weiteres Pedal koppeln? wird angezeigt. Wenn du über zwei Sender verfügst, wähle Ja, um den anderen zu koppeln.
- 7. Einstellung Kurbellänge: Stelle die Kurbellänge in mm ein.

**D** Der erste Radsensor, den du koppelst, wird automatisch mit Rad 1 verknüpft.

**Oder** 

- 1. Drücke in der Uhrzeitanzeige die START-Taste, um den Vorstartmodus aufzurufen.
- 2. Drehe die Kurbeln, um die Sender zu aktivieren.
- 3. Polar PWR xxxxxxxx koppeln wird angezeigt. Wähle Ja.
- 4. Wenn die Kopplung abgeschlossen ist, wird Kopplung beendet angezeigt.
- 5. Sensor verbunden mit: wird angezeigt. Wähle Rad 1, Rad 2 oder Rad 3. Bestätige die Auswahl mit der START-Taste. Weiteres Pedal koppeln? wird angezeigt. Wenn du über zwei Sender verfügst, wähle Ja, um den anderen zu koppeln.
- 6. Einstellung Kurbellänge: Stelle die Kurbellänge in mm ein.

#### <span id="page-18-0"></span>**LEISTUNGSEINSTELLUNGEN DES M460**

Passe die Leistungseinstellungen an deine Trainingsbedürfnisse an. Bearbeite die Leistungseinstellungen unter Eingaben > Sportprofile. Wähle das Profil aus, das du bearbeiten möchtest, und wähle danach Rad-Leistungseinstellungen.

Unter Rad-Leistungseinstellungen findest du folgende Optionen:

- Leistungsansicht: Wähle Watt (W), Watt/kg (W/kg) oder % FTP.
- Leistung, geglättet Ø: Für diesen Wert kannst du einen gleitenden Durchschnitt über 1, 3, 5, 10, 15, 30 oder 60 Sekunden wählen.
- FTP-Wert einstellen: Stelle deinen FTP-Wert ein. Der Einstellungsbereich beträgt 60 bis 600 Watt.
- Leistungszonen-Grenzwerte prüfen: Überprüfe deine Leistungszonen-Grenzwerte.

#### <span id="page-18-1"></span>**KALIBRIERE DAS KÉO POWER SYSTEM, BEVOR DU EINE TRAININGSEINHEIT BEGINNST.**

So kalibrierst du das Kéo Power System:

- 1. Aktiviere die Sender, indem du die Kurbeln bewegst.
- 2. Drücke in der Uhrzeitanzeige des M460 START, um in den Vorstartmodus zu wechseln, und wähle dann eines der Radsportprofile.
- 3. Genauigkeit der Leistung geändert. Neu kalibrieren? wird auf deinem M460 angezeigt. Wähle Ja, um die Kalibrierung zu starten.
- 4. Halte das Fahrrad aufrecht und sorge dafür, dass sich die Kurbeln nicht bewegen, bis die Kalibrierung abgeschlossen ist. Die Kalibrierung dauert einige Sekunden.
- 5. Nach Abschluss der Kalibrierung blinkt an den Sendern eine grüne LED, und du kannst mit deinem Training beginnen.

So stellst du eine korrekte Kalibrierung sicher:

- Stelle sicher, dass die Pedale während der Kalibrierung nicht belastet werden.
- Unterbreche die Kalibrierung nicht.

Nach Abschluss der Kalibrierung blinkt an den Sendern eine grüne LED, und du kannst mit deinem Training beginnen.

Die Temperatur deiner Trainingsumgebung beeinflusst die Genauigkeit der Kalibrierung. Wenn du zum Beispiel im Freien trainieren möchtest, stelle dein Fahrrad eine halbe Stunde nach draußen, bevor du mit der Kalibrierung beginnst. Auf diese Weise hat dein Fahrrad ungefähr dieselbe Temperatur wie deine Trainingsumgebung.

### <span id="page-19-0"></span>**POLAR TRITTFREQUENZSENSOR BLUETOOTH® SMART**

Die praktischste Lösung, um deine Leistung bei deiner Radfahrtrainingseinheit zu messen, ist unser fortschrittlicher drahtloser Trittfrequenzsensor. Er misst deine aktuelle, durchschnittliche und maximale Trittfrequenz in Kurbelumdrehungen pro Minute, sodass du deine Technik beim Training mit anderen Trainingseinheiten vergleichen kannst.

- Verbessert deine Fahrtechnik und ermittelt deine optimale Trittfrequenz
- Die störungsfreie Übermittlung von Trittfrequenzdaten ermöglicht dir die Bewertung deiner individuellen Leistung
- Aerodynamische und leichte Ausführung

#### <span id="page-19-1"></span>**KOPPELN EINES TRITTFREQUENZSENSORS MIT DEM M460**

Stelle sicher, dass der Trittfrequenzsensor ordnungsgemäß montiert wurde. Weitere Informationen zur Montage des Trittfrequenzsensors findest du in der Gebrauchsanleitung des Sensors.

Es gibt zwei Möglichkeiten, um einen Trittfrequenzsensor mit deinem M460 zu koppeln:

- 1. Gehe zu Allgemeine Einstellungen > Koppeln und synchronisieren > Anderes Gerät koppeln und drücke die START-Taste.
- 2. Der M460 beginnt, nach deinem Trittfrequenzsensor zu suchen. Bewege die Kurbel einige Male, um den Sensor zu aktivieren. Die blinkende rote LED am Sensor zeigt an, dass der Sensor aktiviert ist.
- 3. Sobald der Trittfrequenzsensor gefunden wurde, wird Polar CAD xxxxxxxx angezeigt.
- 4. Drücke die START-Taste, und Kopplung wird angezeigt.
- 5. Wenn die Kopplung abgeschlossen ist, wird Kopplung beendet angezeigt.
- 6. Sensor verbunden mit: wird angezeigt. Wähle Rad 1, Rad 2 oder Rad 3. Bestätige die Auswahl mit der START-Taste.

Der erste Radsensor, den du koppelst, wird automatisch mit Rad 1 verknüpft.

#### **Oder**

- 1. Drücke in der Uhrzeitanzeige die START-Taste, um den Vorstartmodus aufzurufen.
- 2. Der M460 beginnt, nach deinem Trittfrequenzsensor zu suchen. Bewege die Kurbel einige Male, um den Sensor zu aktivieren. Die blinkende rote LED am Sensor zeigt an, dass der Sensor aktiviert ist.
- 3. Polar CAD xxxxxxxx koppeln wird angezeigt. Wähle Ja.
- 4. Wenn die Kopplung abgeschlossen ist, wird Kopplung beendet angezeigt.
- <span id="page-19-2"></span>5. Sensor verbunden mit: wird angezeigt. Wähle Rad 1, Rad 2 oder Rad 3. Bestätige die Auswahl mit der START-Taste.

# **EINSTELLBARE POLAR FAHRRADHALTERUNG**

Du kannst die einstellbare Polar Radhalterung wahlweise am Vorbau oder auf der linken oder rechten Seite des Lenkers anbringen.

1. Platziere das Gummipolster auf dem Lenker oder Vorbau.

2. Richte die Fahrradhalterung auf dem Gummipolster so aus, dass sich das POLAR Logo in einer Linie mit dem Lenker befindet.

3. Fixiere die Fahrradhalterung mit dem O-Ring auf dem Vorbau oder Lenker.

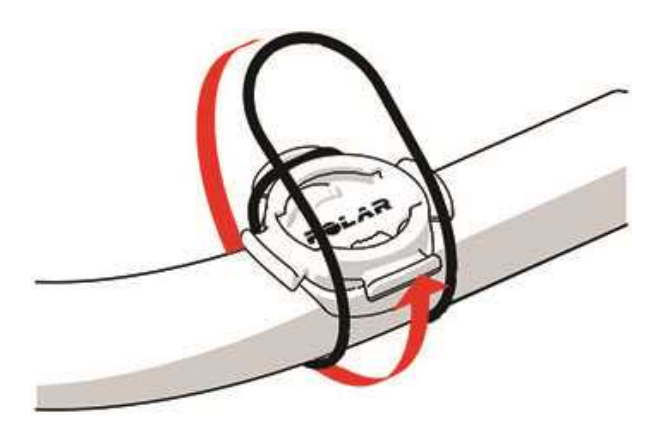

4. Richte die Kanten an der Rückseite des M460 an den Schlitzen in der Fahrradhalterung aus und drehe den M460 im Uhrzeigersinn, bis er richtig sitzt.

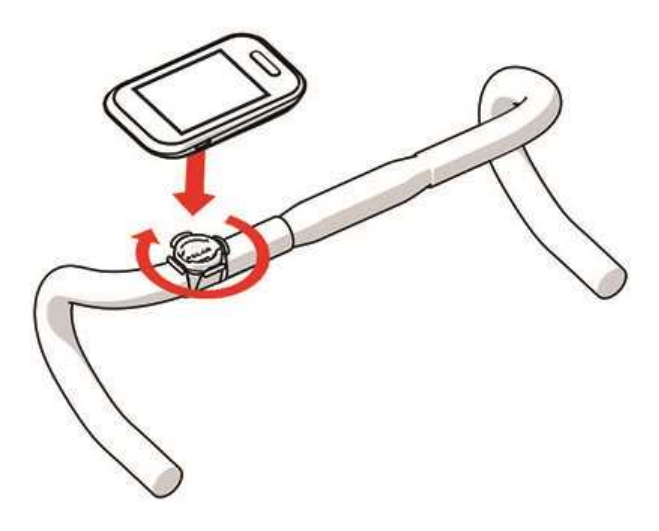

Um eine bestmögliche GPS-Leistung zu erzielen, stelle sicher, dass das Display nach oben weist.

# <span id="page-21-0"></span>**EINGABEN**

# <span id="page-21-1"></span>**SPORTPROFIL-EINSTELLUNGEN**

Passe die Sportprofil-Einstellungen an deine Trainingsbedürfnisse an. Auf dem M460 kannst du bestimmte Sportprofil-Einstellungen unter Eingaben > Sportprofile bearbeiten. Du kannst beispielsweise GPS in verschiedenen Sportarten ein- oder ausschalten. Eine breitere Auswahl an Anpassungsoptionen ist im Polar Flow Webservice verfügbar. Weitere Informationen findest du unter [Sportprofile](#page-56-0) im Polar Flow Webservice.

Auf deinem M460 gibt es standardmäßig sechs Sportprofile.

- Radfahren
- Rennrad
- Indoor Cycling
- Mountainbiken
- Sonstige Outdoor-Sportart
- Sonstige Indoor-Sportart

Im Polar Flow Webservice kannst du deiner Liste neue Sportarten hinzufügen und sie mit deinem M460 synchronisieren. Du kannst auf dem M460 maximal 20 Sportarten speichern. Für die Anzahl der Sportprofile im Polar Flow Webservice gibt es keine Beschränkungen.

Wenn du deine Sportprofile im Polar Flow Webservice vor deiner ersten Trainingseinheit bearbeitet und sie mit deinem M460 synchronisiert hast, enthält die Sportprofilliste die bearbeiteten Sportprofile.

### <span id="page-21-2"></span>**EINGABEN**

Um Sportprofil-Einstellungen anzuzeigen oder zu bearbeiten, gehe zu Eingaben > Sportprofile und wähle das Profil aus, das du bearbeiten möchtest. Du kannst auf die Sportprofil-Einstellungen des derzeit ausgewählten Profils auch aus dem Vorstartmodus zugreifen, indem du die LICHT-Taste gedrückt hältst.

• Trainingstöne: Wähle zwischen Aus, Leise, Laut und Sehr laut.

• HF-Einstellungen: HF-Ansicht: Wähle Schläge pro Minute (S/min) oder % von HF max. HF-Zonen-Grenzwerte prüfen: Prüfe die Grenzwerte für jede Herzfrequenz-Zone. HF für anderes Gerät sichtbar: Wähle Ein oder Aus. Wenn du Ein wählst, können andere kompatible Geräte (z. B. Fitnessgeräte) deine Herzfrequenz erkennen.

• Rad-Leistungseinstellungen: Leistungsansicht: Lege fest, wie deine Leistungsdaten angezeigt werden sollen (Watt (W), Watt/kg (W/kg) oder % FTP). Leistung, geglättet Ø: Für diesen Wert kannst du einen gleitenden Durchschnitt über 1, 3, 5, 10, 15, 30 oder 60 Sekunden wählen. FTP-Wert einstellen: Stelle deinen FTP-Wert (Funktionale Schwellenleistung) ein. Der Einstellungsbereich beträgt 60 bis 600 Watt. Leistungszonen-Grenzwerte prüfen: Überprüfe deine Leistungszonen-Grenzwerte.

Die Rad-Leistungseinstellungen werden nur angezeigt, wenn du den Sensor gekoppelt hast. Weitere Informationen zur Kalibrierung findest du unter Polar LOOK Kéo Power Sensor [Bluetooth®](#page-17-0) Smart.

• GPS-Aufzeichnung: Wähle Aus oder Ein.

• Radeinstellungen: Reifenumfang: Stelle den Reifenumfang in mm ein. Weitere Informationen findest du unter Reifenumfang messen. Kurbellänge: Stelle die Kurbellänge in mm ein. Verwend. Sens.: Zeige alle Sensoren an, die du mit dem Fahrrad verknüpft hast.

• Geschw.-einst.: Geschwind.-ansicht: Wähle km/h (Kilometer pro Stunde) oder min/km (Minuten pro Kilometer). Wenn du imperiale Einheiten gewählt hast, wähle mph (Meilen pro Stunde) oder min/mi (Minuten pro Meile). Geschw.zonen-Limits prüfen: Prüfe die Grenzwerte für jede Geschwindigkeitszone.

• Automatische Pauseneinst.: Automatische Pause: Wähle Ein oder Aus. Wenn du die automatische Pause auf Ein setzt, wird deine Trainingseinheit automatisch angehalten, wenn du aufhörst, dich zu bewegen. Aktivierungsgeschwindigkeit: Stelle die Geschwindigkeit ein, bei der die Aufzeichnung unterbrochen wird.

• Autom. Runde: Wähle Aus, Rundendistanz oder Rundendauer. Wenn du Rundendistanz wählst, stelle die Distanz ein, nach der jede Runde genommen wird. Wenn du Rundendauer wählst, stelle die Dauer ein, nach der jede Runde genommen wird.

Damit du die automatische Pause oder distanzbasierte automatische Runde verwenden kannst, musst du die GPS-Aufzeichnung aktiviert haben oder deinen Polar Geschwindigkeitssensor Bluetooth® Smart verwenden.

# <span id="page-22-0"></span>**BENUTZEREINGABEN**

Um deine Benutzereingaben anzuzeigen und zu bearbeiten, gehe zu Eingaben > Benutzereingaben. Die Benutzereingaben müssen so exakt wie möglich vorgenommen werden, insbesondere die Daten zu Gewicht, Körpergröße, Geburtsdatum und Geschlecht, da diese sich auf die Genauigkeit von Messwerten wie Herzfrequenz-Grenzwerte und Kalorienverbrauch auswirken.

Unter Benutzereingaben findest du folgende Optionen:

- Gewicht
- Größe
- Geburtsdatum
- Geschlecht
- Trainingspensum
- Maximale Herzfrequenz

### <span id="page-22-1"></span>**GEWICHT**

<span id="page-22-2"></span>Gib dein Gewicht in (kg) oder Pfund (lb) ein.

## **GRÖßE**

<span id="page-22-3"></span>Gib deine Größe in Zentimetern (cm) oder in Fuß und Zoll ein (wenn du imperiale Einheiten wählst).

### **GEBURTSDATUM**

Gib dein Geburtsdatum ein. Die Reihenfolge, in der du die Datumseinstellungen eingibst, hängt davon ab, welches Uhrzeit- und Datumsformat du gewählt hast (24 Std.: Tag - Monat - Jahr / 12 Std.: Monat - Tag - Jahr).

#### <span id="page-22-4"></span>**GESCHLECHT**

Wähle Männlich oder Weiblich.

### <span id="page-23-0"></span>**TRAININGSPENSUM**

Das Trainingspensum ist eine Einschätzung deiner langfristigen körperlichen Aktivität. Wähle das Niveau, das Umfang und Intensität deiner physischen Aktivitäten während der letzten drei Monate am besten beschreibt.

• Gelegentlich (0-1 Std./Woche): Du treibst nicht regelmäßig Freizeitsport und bist körperlich nicht sehr aktiv. Du gehst z. B. nur zum Vergnügen spazieren oder trainierst nur gelegentlich intensiv genug, um außer Atem zu geraten oder zu schwitzen.

• Regelmäßig (1-3 Std./Woche): Du treibst regelmäßig Sport, du läufst z. B. 5-10 km pro Woche oder verbringst 1-3 Stunden pro Woche mit einer vergleichbaren körperlichen Aktivität, oder deine Arbeit erfordert eine moderate körperliche Aktivität.

• Oft (3-5 Std./Woche): Du trainierst mindestens 3-mal wöchentlich bei intensiver körperlicher Belastung. Du läufst z. B. 20-50 km pro Woche oder verbringst 3-5 Stunden wöchentlich mit einer vergleichbaren sportlichen Aktivität.

• Intensiv (5-8 Std./Woche): Du trainierst mindestens 5-mal in der Woche bei intensiver körperlicher Bewegung, und du nimmst manchmal an Breitensport-Wettkämpfen teil.

• Halbprofi (8-12 Std./Woche): Du trainierst fast täglich bei intensiver körperlicher Bewegung bzw., um deine Leistung für einen Wettkampf zu steigern.

• Profi (12+ Std./Woche): Du bist ein Ausdauerprofi. Du trainierst bei intensiver körperlicher Bewegung, um deine Leistung für einen Wettkampf zu steigern.

## <span id="page-23-1"></span>**MAXIMALE HERZFREQUENZ**

Gib deine maximale Herzfrequenz ein, wenn du deine aktuelle maximale Herzfrequenz kennst. Deine altersabhängig vorhergesagte maximale Herzfrequenz (220 minus Alter) wird als Standardeinstellung angezeigt, wenn du diesen Wert erstmals eingibst.

Der HF<sub>max</sub>-Wert wird zur Ermittlung des Energieverbrauchs verwendet. HF<sub>max</sub> ist die höchste erreichte Herzfrequenz in Schlägen pro Minute während einer maximalen physischen Belastung. Die genaueste Methode zur Messung der individuellen HF<sub>max</sub> ist eine Leistungsdiagnostik in einem Labor. Die HF<sub>max</sub> ist auch zur Bestimmung der Trainingsintensität wichtig. Dieser Wert ist individuell und hängt vom Lebensalter und von Erbfaktoren ab.

# <span id="page-23-2"></span>**ALLGEMEINE EINSTELLUNGEN**

Um die allgemeinen Einstellungen anzuzeigen und zu bearbeiten, gehe zu Eingaben > Allgemeine Einstellungen.

Unter Allgemeine Einstellungen findest du folgende Optionen:

- Koppeln und Synchronisieren
- Frontlichteinstellungen
- Flugmodus
- Uhrzeit
- Datum
- Starttag der Woche
- Tastentöne
- Tastensperre
- Maßeinheiten
- Sprache
- Über das Produkt

#### <span id="page-24-0"></span>**KOPPELN UND SYNCHRONISIEREN**

- Mobiles Gerät koppeln & synchronisieren: Kopple mobile Geräte mit deinem M460.
- Anderes Gerät koppeln: Kopple Herzfrequenz- und Radsensoren mit deinem M460.
- Gekoppelte Geräte: Sieh dir alle Geräte an, die du mit deinem M460 gekoppelt hast.
- Daten synchronisieren: Synchronisiere deine Daten mit der Polar Flow App. Die Option Daten synchronisieren wird angezeigt, nachdem du deinen M460 mit einem mobilen Gerät gekoppelt hast.

#### <span id="page-24-1"></span>**FRONTLICHTEINSTELLUNGEN**

- Frontlicht: Wähle Manuelles Frontlicht oder Automat. Frontlicht.
	- Manuelles Frontlicht: Steuere das Frontlicht manuell über das Schnell-Menü.
	- Automat. Frontlicht: Der M460 schaltet das Frontlicht abhängig von den Lichtbedingungen ein und aus.
- Aktivierungsstufe: Wähle Dunkel, Dämmerung oder Hell.
- Blinkgeschwindigkeit: Wähle Blinken aus, Langsam, Schnell oder Sehr schnell.

#### <span id="page-24-2"></span>**FLUGMODUS**

Wähle Ein oder Aus.

Der Flugmodus unterbindet die gesamte drahtlose Kommunikation des Geräts. Im Flugmodus kannst du weder das Gerät für Trainingseinheiten mit Bluetooth® Smart Sensoren verwenden noch deine Daten mit der mobilen Polar Flow App synchronisieren, da Bluetooth® Smart deaktiviert ist.

#### <span id="page-24-3"></span>**UHRZEIT**

<span id="page-24-4"></span>Stelle das Uhrzeitformat ein: 24 Std. oder 12 Std.. Stelle dann die Uhrzeit ein.

### **DATUM**

Stelle das Datum ein. Stelle auch das Datumsformat ein. Du kannst zwischen folgenden Optionen wählen: mm/tt/jjjj, tt/mm/jjjj, jjjj/mm/tt, tt-mm-jjjj, jjjj-mm-tt, tt.mm.jjjj und jjjj.mm.tt.

### <span id="page-24-5"></span>**STARTTAG DER WOCHE**

<span id="page-24-6"></span>Wähle den Starttag der Woche. Wähle Montag, Samstag oder Sonntag.

## **TASTENTÖNE**

Schalte die Tastentöne Ein oder Aus.

Bitte beachte, dass sich diese Auswahl nicht auf die Trainingstöne auswirkt. Trainingstöne können in den Sportprofil-Einstellungen angepasst werden. Weitere Informationen findest du unter ["Sportprofil-Einstellungen"](#page-21-1) auf Seite 22.

## <span id="page-24-7"></span>**TASTENSPERRE**

Wähle Manuelle Tastensperre oder Automatische Tastensperre. Im Modus für die Manuelle Tastensperre kannst du die Tasten manuell im Schnell-Menü sperren. Im Modus für die Automatische Tastensperre wird die Tastensperre nach 60 Sekunden automatisch aktiviert.

#### <span id="page-25-0"></span>**MAßEINHEITEN**

Wähle metrische (kg, cm) oder imperiale (lb, ft) Einheiten. Lege die Maßeinheiten für dein Gewicht und deine Größe sowie für Distanz und Geschwindigkeit fest.

#### <span id="page-25-1"></span>**SPRACHE**

Wähle eine der folgenden Sprachen: Dansk, Deutsch, English, Español, Français, Italiano, 日本語, Nederlands, Norsk, Polski, Português, 简体中文, Русский, Suomi oder Svenska. Damit stellst du die Sprache deines M460 ein.

#### <span id="page-25-2"></span>**ÜBER DAS PRODUKT**

<span id="page-25-3"></span>Hier kannst du die Geräte-ID sowie die Firmware-Version, das Hardware-Modell und das A-GPS-Ablaufdatum deines M460 überprüfen.

# **SCHNELL-MENÜ**

Halte im Vorstartmodus die LICHT-Taste gedrückt, um die Einstellungen des aktuell ausgewählten Sportprofils aufzurufen:

• Trainingstöne: Wähle zwischen Aus, Leise, Laut und Sehr laut.

• HF-Einstellungen: HF-Ansicht: Wähle Schläge pro Minute (S/min) oder % von HF max. HF-Zonen-Grenzwerte prüfen: Prüfe die Grenzwerte für jede Herzfrequenz-Zone. HF für anderes Gerät sichtbar: Wähle Ein oder Aus. Wenn du Ein wählst, können andere kompatible Geräte (z. B. Fitnessgeräte) deine Herzfrequenz erkennen.

• Rad-Leistungseinstellungen: Leistungsansicht: Lege fest, wie deine Leistungsdaten angezeigt werden sollen (Watt (W), Watt/kg (W/kg) oder % FTP). Leistung, geglättet Ø: Für diesen Wert kannst du einen gleitenden Durchschnitt über 1, 3, 5, 10, 15, 30 oder 60 Sekunden wählen. FTP-Wert einstellen: Stelle deinen FTP-Wert (Funktionale Schwellenleistung) ein. Der Einstellungsbereich beträgt 60 bis 600 Watt. Leistungszonen-Grenzwerte prüfen: Überprüfe deine Leistungszonen-Grenzwerte.

Die Rad-Leistungseinstellungen werden nur angezeigt, wenn du den Sensor gekoppelt hast. Weitere Informationen zur Kalibrierung findest du unter Polar LOOK Kéo Power Sensor [Bluetooth®](#page-17-0) Smart.

• GPS-Aufzeichnung: Wähle Aus oder Ein.

• Leistungssensor kalibrieren: Die Leistungssensor-Kalibrierung wird nur angezeigt, wenn du den Sensor gekop-pelt hast. Weitere Informationen zur Kalibrierung findest du unter Polar LOOK Kéo Power [Sensor](#page-17-0) Bluetooth® [Smart.](#page-17-0)

• Radeinstellungen: Verwend. Sens.: Zeige alle Sensoren an, die du mit dem Fahrrad verknüpft hast.

• Höhe kalibrieren: Stelle die richtige Höhe ein. Um möglichst genaue Höhenangaben zu erhalten, empfehlen wir, die Höhe immer manuell zu kalibrieren, wenn du deine aktuelle Höhe kennst.

• Geschw.-einst.: Geschwind.-ansicht: Wähle km/h (Kilometer pro Stunde) oder min/km (Minuten pro Kilometer). Wenn du imperiale Einheiten gewählt hast, wähle mph (Meilen pro Stunde) oder min/mi (Minuten pro Meile). Geschw.zonen-Limits prüfen: Prüfe die Grenzwerte für jede Geschwindigkeitszone.

• Automatische Pauseneinst.: Automatische Pause: Wähle Ein oder Aus. Wenn du die automatische Pause auf Ein setzt, wird deine Trainingseinheit automatisch angehalten, wenn du aufhörst, dich zu bewegen. Aktivierungsgeschwindigkeit: Stelle die Geschwindigkeit ein, bei der die Aufzeichnung unterbrochen wird.

• Autom. Runde: Wähle Aus, Rundendistanz oder Rundendauer. Wenn du Rundendistanz wählst, stelle die Distanz ein, nach der jede Runde genommen wird. Wenn du Rundendauer wählst, stelle die Dauer ein, nach der jede Runde genommen wird.

Halte in der Trainingsansicht die LICHT-Taste gedrückt, um das Schnell-Menü aufzurufen. Folgende Optionen werden angezeigt:

• Tastensperre: Drücke die START-Taste, um die Tastensperre zu aktivieren. Um die Tasten zu entsperren, halte die LICHT-Taste gedrückt.

• Frontlicht einschalten oder Frontlicht ausschalten.

• Displaybeleuchtung ein oder Displaybeleuchtung aus.

• Leistungssensor kalibrieren: Die Leistungssensor-Kalibrierung wird nur angezeigt, wenn du den Sensor gekop-pelt hast. Weitere Informationen zur Kalibrierung findest du unter Polar LOOK Kéo Power [Sensor](#page-17-0) Bluetooth® [Smart.](#page-17-0)

• Höhe kalibrieren: Stelle die richtige Höhe ein. Um möglichst genaue Höhenangaben zu erhalten, empfehlen wir, die Höhe immer manuell zu kalibrieren, wenn du deine aktuelle Höhe kennst.

• Intervalltimer: Erstelle zeit- und/oder distanzbasierte Intervalltimer, um die Dauer der Aktivitäts- und Erholungsphasen für deine Intervall-Trainingseinheiten genau einzustellen.

• Aktueller Standort - Info\*: Aktuelle Position und Anzahl der empfangenen Satelliten.

• Wähle Standortführung einschalten\* und drücke die START-Taste. Positionsführungspfeil eingeschaltet wird angezeigt, und der M460 wechselt zur Ansicht Back-to-Start.

\*Diese Auswahl ist nur verfügbar, wenn für das Sportprofil GPS eingeschaltet ist.

Halte im Pause-Modus die LICHT-Taste gedrückt, um das Schnell-Menü aufzurufen. Folgende Optionen werden angezeigt:

• Tastensperre: Drücke die START-Taste, um die Tastensperre zu aktivieren. Um die Tasten zu entsperren, halte die LICHT-Taste gedrückt.

- Frontlicht einschalten oder Frontlicht ausschalten.
- Trainingstöne: Wähle zwischen Aus, Leise, Laut und Sehr laut.

• HF-Einstellungen: HF-Ansicht: Wähle Schläge pro Minute (S/min) oder % von HF max. HF-Zonen-Grenzwerte prüfen: Prüfe die Grenzwerte für jede Herzfrequenz-Zone. HF für anderes Gerät sichtbar: Wähle Ein oder Aus. Wenn du Ein wählst, können andere kompatible Geräte (z. B. Fitnessgeräte) deine Herzfrequenz erkennen.

• Rad-Leistungseinstellungen: Leistungsansicht: Lege fest, wie deine Leistungsdaten angezeigt werden sollen (Watt (W), Watt/kg (W/kg) oder % FTP). Leistung, geglättet Ø: Für diesen Wert kannst du einen gleitenden Durchschnitt über 1, 3, 5, 10, 15, 30 oder 60 Sekunden wählen. FTP-Wert einstellen: Stelle deinen FTP-Wert (Funktionale Schwellenleistung) ein. Der Einstellungsbereich beträgt 60 bis 600 Watt. Leistungszonen-Grenzwerte prüfen: Überprüfe deine Leistungszonen-Grenzwerte.

Die Rad-Leistungseinstellungen werden nur angezeigt, wenn du den Sensor gekoppelt hast. Weitere Informationen zur Kalibrierung findest du unter Polar LOOK Kéo Power Sensor [Bluetooth®](#page-17-0) Smart.

• GPS-Aufzeichnung: Wähle Aus oder Ein.

• Leistungssensor kalibrieren: Die Leistungssensor-Kalibrierung wird nur angezeigt, wenn du den Sensor gekop-pelt hast. Weitere Informationen zur Kalibrierung findest du unter Polar LOOK Kéo Power [Sensor](#page-17-0) Bluetooth® [Smart.](#page-17-0)

• Radeinstellungen: Verwend. Sens.: Zeige alle Sensoren an, die du mit dem Fahrrad verknüpft hast.

• Höhe kalibrieren: Stelle die richtige Höhe ein. Um möglichst genaue Höhenangaben zu erhalten, empfehlen wir, die Höhe immer manuell zu kalibrieren, wenn du deine aktuelle Höhe kennst.

• Geschw.-einst.: Geschwind.-ansicht: Wähle km/h (Kilometer pro Stunde) oder min/km (Minuten pro Kilometer). Wenn du imperiale Einheiten gewählt hast, wähle mph (Meilen pro Stunde) oder min/mi (Minuten pro Meile). Geschw.zonen-Limits prüfen: Prüfe die Grenzwerte für jede Geschwindigkeitszone.

• Automatische Pauseneinst.: Automatische Pause: Wähle Ein oder Aus. Wenn du die automatische Pause auf Ein setzt, wird deine Trainingseinheit automatisch angehalten, wenn du aufhörst, dich zu bewegen. Aktivierungsgeschwindigkeit: Stelle die Geschwindigkeit ein, bei der die Aufzeichnung unterbrochen wird.

• Autom. Runde: Wähle Aus, Rundendistanz oder Rundendauer. Wenn du Rundendistanz wählst, stelle die Distanz ein, nach der jede Runde genommen wird. Wenn du Rundendauer wählst, stelle die Dauer ein, nach der jede Runde genommen wird.

<span id="page-27-0"></span>Damit du die automatische Pause oder distanzbasierte automatische Runde verwenden kannst, musst du die GPS-Aufzeichnung aktiviert haben oder deinen Polar Geschwindigkeitssensor Bluetooth® Smart verwenden.

# **FIRMWARE-UPDATE**

Die Firmware deines M460 kann aktualisiert werden. Jedes Mal, wenn eine neue Firmware-Version verfügbar ist, benachrichtigt dich die FlowSync Software, wenn du deinen M460 über das USB-Kabel mit deinem Computer verbindest. Die Firmware-Updates werden über das USB-Kabel und die FlowSync Software heruntergeladen. Die Polar Flow App benachrichtigt dich ebenfalls, wenn eine neue Firmware verfügbar ist.

Firmware-Updates werden durchgeführt, um die Funktionalität deines M460 zu verbessern. Sie können z. B. Verbesserungen von vorhandenen Funktionen, vollständig neue Funktionen oder Fehlerkorrekturen enthalten.

# <span id="page-27-1"></span>**SO AKTUALISIERST DU DIE FIRMWARE**

Um die Firmware deines M460 zu aktualisieren, müssen folgende Voraussetzungen erfüllt sein:

- Du verfügst über ein Benutzerkonto für den Polar Flow Webservice.
- Die FlowSync Software ist installiert.
- Du hast deinen M460 im Polar Flow Webservice registriert.

Gehe zu [flow.polar.com/start](http://www.flow.polar.com/start) und erstelle dein Polar Benutzerkonto im Polar Flow Webservice. Lade dann die FlowSync Software auf deinen PC herunter und installiere sie.

So aktualisierst du die Firmware:

- 1. Stecke den Micro-USB-Stecker in den USB-Anschluss des M460 und schließe das andere Ende des Kabels an deinen PC an.
- 2. FlowSync beginnt mit der Synchronisierung deiner Daten.
- 3. Nach der Synchronisierung wirst du gefragt, ob du die Firmware aktualisieren möchtest.
- 4. Wähle Ja. Die neue Firmware wird installiert (dies kann einige Zeit dauern) und der M460 wird neu gestartet.

Bevor die Firmware aktualisiert wird, werden die wichtigsten Daten von deinem M460 mit dem Polar Flow Webservice synchronisiert. Dadurch gehen bei der Aktualisierung keine wichtigen Daten verloren.

# <span id="page-28-1"></span><span id="page-28-0"></span>**TRAINING**

# **ANLEGEN DES HERZFREQUENZ-SENSORS**

- 1. Befeuchte den Elektrodenbereich des Gurtes.
- 2. Lege den Gurt um deine Brust und stelle die Gurtlänge so ein, dass der Gurt fest, aber bequem anliegt.
- 3. Befestige die Sendeeinheit.
- 4. Vor deiner ersten Trainingseinheit musst du den Herzfrequenz-Sensor mit dem M460 koppeln. Lege deinen Herzfrequenz-Sensor an und drücke die START-Taste. Warte dann auf die Sensor-Kopplungsanfrage und wähle "Ja".

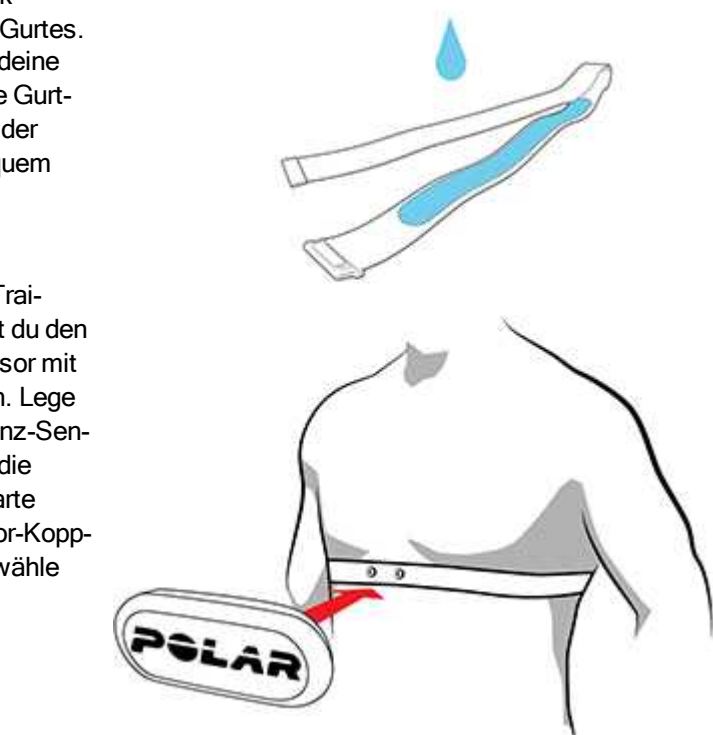

Trenne nach jeder Trainingseinheit die Sendeeinheit vom Gurt und wasche den Gurt unter fließendem Wasser aus. Schweiß und Feuchtigkeit können bewirken, dass der Herzfrequenz-Sensor aktiviert bleibt. Denke also bitte daran, den Gurt gut abzutrocknen.

# <span id="page-28-2"></span>**STARTEN EINER TRAININGSEINHEIT**

- 1. Drücke in der Uhrzeitanzeige die START-Taste, um den Vorstartmodus aufzurufen.
- 2. Wähle im Vorstartmodus mit der AUF- oder AB-Taste das Sportprofil aus, das du verwenden möchtest.

Um die Sportprofil-Einstellungen zu ändern, bevor du deine Trainingseinheit beginnst, halte im Vorstartmodus die LICHT-Taste gedrückt, um das Schnell-Menü aufzurufen. Um zum Vorstartmodus zurückzukehren, drücke die ZURÜCK-Taste.

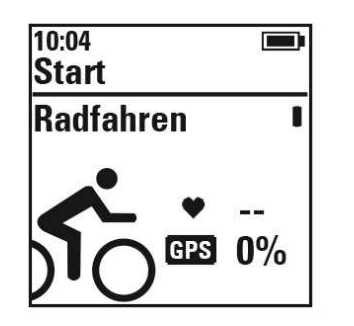

Wenn du die GPS-Funktion in diesem Sportprofil aktiviert hast und/oder einen kompatiblen Bluetooth® Smart Sensor verwendest, beginnt der M460 automatisch nach den Signalen zu suchen.

Bleibe im Vorstartmodus, bis der M460 die GPS- und die Sensorsignale gefunden hat, um sicherzustellen, dass deine Trainingsdaten präzise sind. Gehe zum Empfang der GPS-Satellitensignale nach draußen an eine Stelle, in deren Nähe sich keine hohen Gebäude und Bäume befinden. Halte deinen M460 während der Suche mit der Anzeige nach oben. Bleibe an dieser Position stehen, bis der M460 die Satellitensignale gefunden hat.

Mit Assisted GPS (A-GPS) werden die GPS-Satellitensignale schneller gefunden. Die A-GPS-Datei wird auf deinem Polar M460 automatisch aktualisiert, wenn du ihn über die FlowSync Software mit dem Flow Webservice synchronisierst. Wenn die A-GPS-Datei abgelaufen ist oder du deinen M460 noch nicht synchronisiert hast, dauert es möglicherweise länger, bis die Satellitensignale gefunden werden. Weitere Informationen findest du unter [Assisted](#page-36-1) GPS (A-GPS).

3. Sobald der M460 alle Signale gefunden hat, drücke die START-Taste. Aufzeichnung wurde gestartet wird angezeigt, und du kannst mit dem Training beginnen.

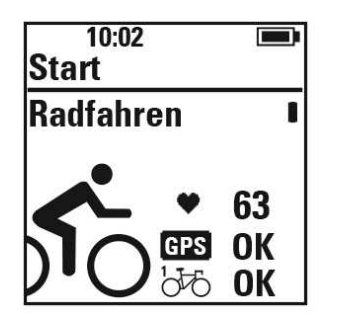

Herzfrequenz: M460 hat das Signal deines Herzfrequenz-Sensors gefunden, wenn deine Herzfrequenz angezeigt wird.

GPS: Der Prozentsatz neben dem GPS-Symbol gibt an, wann die GPS-Funktion bereit ist. Wenn er 100 % erreicht hat, wird "OK" angezeigt.

Radsensoren: Neben dem Sensorsymbol wird OK angezeigt, wenn der M460 die Sensorsignale gefunden hat. Wenn du Sensoren mit mehr als einem Fahrrad verknüpft hast, wird neben dem Fahrradsymbol eine Zahl angezeigt, die das verwendete Fahrrad angibt. Der M460 wählt das Fahrrad aus, mit dem der am nächsten befindliche Sensor verknüpft ist.

#### Beispiel:

Du hast einen Geschwindigkeitssensor mit Rad 1 und einen weiteren Geschwindigkeitssensor mit Rad 2 verknüpft. Beide Fahrräder befinden sich in der Nähe, wenn du auf dem M460 in den Vorstartmodus wechselst. Der mit Rad 1 verknüpfte Geschwindigkeitssensor befindet sich näher am M460. Daher wählt der M460 Rad 1 für die Fahrt aus. Neben dem Fahrradsymbol wird die Zahl 1 angezeigt.

Wenn du stattdessen Rad 2 verwenden möchtest, führe einen der folgenden Schritte aus:

- Kehre zur Uhrzeitanzeige zurück. Erhöhe dann den Abstand zwischen dem M460 und Rad 1, sodass sich Rad 2 am nächsten zum M460 befindet. Wechsle erneut in den Vorstartmodus.
- Berühre den Sensor an Rad 2 mit dem M460.

### <span id="page-30-0"></span>**STARTEN EINER TRAININGSEINHEIT MIT TRAININGSZIEL**

Du kannst detaillierte Trainingsziele im Polar Flow Webservice erstellen und sie über die FlowSync Software oder die Flow App mit deinem M460 synchronisieren. Während des Trainings kannst du einfach den Anweisungen auf deinem Gerät folgen.

Um eine Trainingseinheit mit einem Trainingsziel zu starten, gehe folgendermaßen vor:

- 1. Gehe zuerst zu deinem Tagebuch oder deinen Favoriten.
- 2. Wähle in deinem Tagebuch den Tag, für den das Ziel geplant ist, und drücke die START-Taste. Wähle dann das Ziel aus der Liste und drücke erneut die START-Taste. Jegliche Anmerkungen, die du dem Ziel hinzugefügt hast, werden angezeigt.

**Oder** 

Wähle in den Favoriten das Ziel aus der Liste aus und drücke die START-Taste. Jegliche Anmerkungen, die du dem Ziel hinzugefügt hast, werden angezeigt.

- 3. Drücke die START-Taste, um in den Vorstartmodus zu wechseln, und wähle das Sportprofil, das du verwenden möchtest.
- 4. Sobald der M460 alle Signale gefunden hat, drücke die START-Taste. Aufzeichnung wurde gestartet wird angezeigt, und du kannst mit dem Training beginnen.

<span id="page-30-1"></span>Weitere Informationen über Trainingsziele findest du unter [Trainingsziele](#page-54-0).

### **STARTEN EINER TRAININGSEINHEIT MIT DEM INTERVALLTIMER**

Du kannst einen sich wiederholenden oder zwei alternierende zeit- und/oder distanzbasierte Timer für die Belastungsund Erholungsphasen in deinem Intervalltraining einstellen.

- 1. Rufe Timer > Intervalltimer auf. Wähle Timer einstellen, um neue Timer zu erstellen.
- 2. Wähle Zeitbasierte oder Distanz-basierte:

Zeitbasierte: Bestimme die Minuten und Sekunden für den Timer und drücke die START-Taste. Distanz-basierte: Stelle die Distanz für den Timer ein und drücke die START-Taste.

- 3. Anderen Timer einstellen? wird angezeigt. Wenn du einen weiteren Timer einstellen möchtest, wähle Ja und wiederhole Schritt 2.
- 4. Wenn du fertig bist, wähle Start X.XX km / XX:XX und drücke die START-Taste, um in den Vorstartmodus zu wechseln. Wähle anschließend das Sportprofil, das du verwenden möchtest.
- 5. Sobald der M460 alle Signale gefunden hat, drücke die START-Taste. Aufzeichnung wurde gestartet wird angezeigt, und du kannst mit dem Training beginnen.

Du kannst den Intervalltimer auch während der Einheit starten, z. B. nach dem Aufwärmen. Halte die LICHT-Taste gedrückt, um das Schnell-Menü aufzurufen, und wähle dann Intervalltimer.

# <span id="page-31-1"></span><span id="page-31-0"></span>**FUNKTIONEN WÄHREND DES TRAININGS RUNDE NEHMEN**

Drücke die START-Taste, um eine Runde aufzuzeichnen. Runden können auch automatisch aufgezeichnet werden. Lege in den Sportprofil-Einstellungen Autom. Runde auf Rundendistanz oder Rundendauer fest. Wenn du Rundendistanz wählst, stelle die Distanz ein, nach der jede Runde genommen wird. Wenn du Rundendauer wählst, stelle die Dauer ein, nach der jede Runde genommen wird.

# <span id="page-31-2"></span>**HERZFREQUENZ, GESCHWINDIGKEITS- ODER LEISTUNGSZONE SPERREN**

Halte die START-Taste gedrückt, um die Herzfrequenz, Geschwindigkeits- oder Leistungszone zu sperren, in der du dich gerade befindest. Um die Zone zu sperren/zu entsperren, halte die START-Taste erneut gedrückt. Wenn sich deine Herzfrequenz, Geschwindigkeit oder Leistung außerhalb der Zone befindet, wirst du durch einen Signalton benachrichtigt.

Die Herzfrequenz, Geschwindigkeits- und Leistungszonen können im Polar Flow Webservice aktiviert werden. Du kannst die Zonen für jedes Sportprofil individuell anpassen, in dem sie verfügbar sind. Um die Zonen zu bearbeiten, melde dich beim Flow Webservice an und klicke auf deinen Namen/ dein Profilfoto in der oberen rechten Ecke. Wähle "Sportprofile" und das Sportprofil aus, das du bearbeiten möchtest. Die Zonen können unter "Herzfrequenz", "Geschwindigkeit/Tempo" und "Leistungseinstellungen" festgelegt werden. Nachdem du die Zonen bearbeitet hast, synchronisiere sie über FlowSync mit deinem Trainingsgerät.

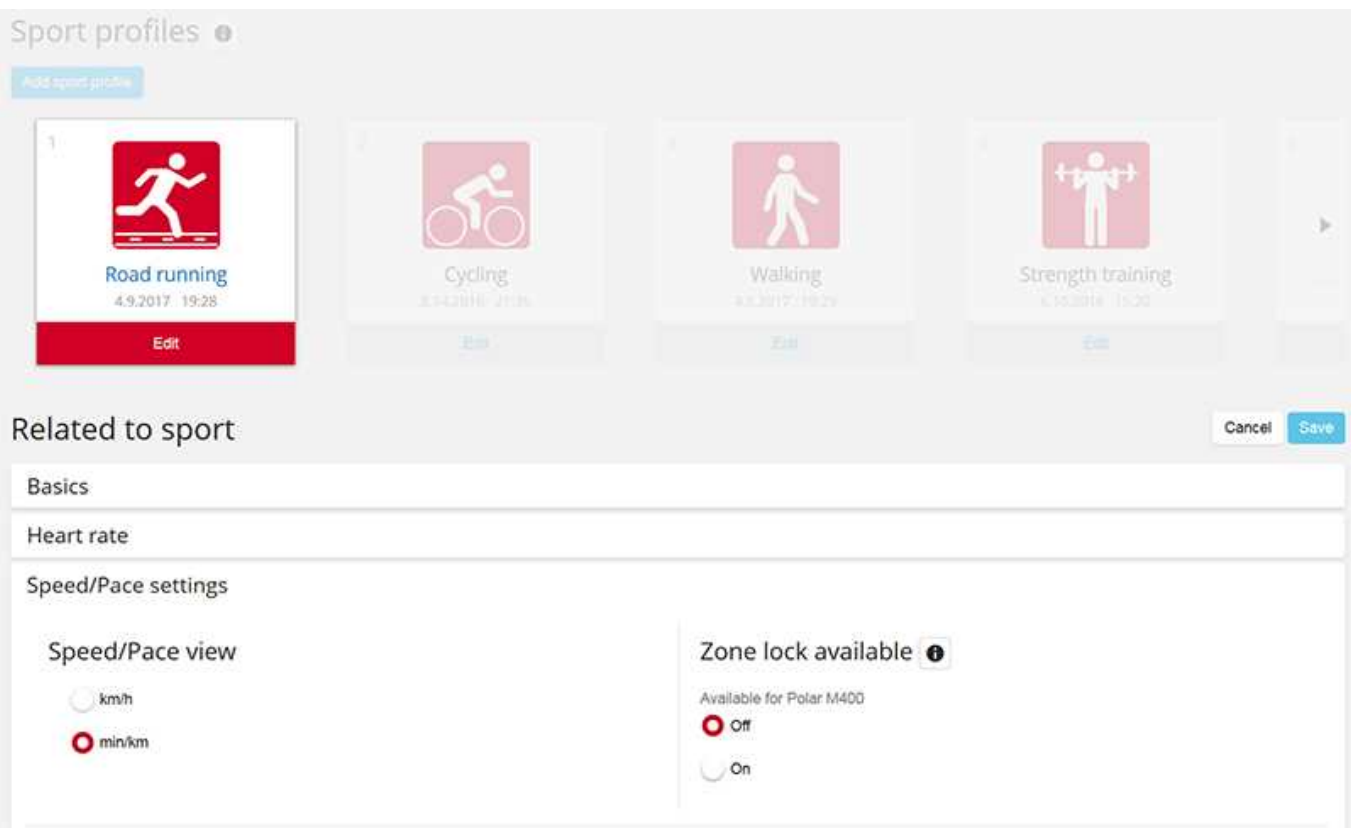

# <span id="page-31-3"></span>**PHASE WÄHREND EINER TRAININGSEINHEIT MIT PHASEN WECHSELN**

Halte die LICHT-Taste gedrückt. Das Schnell-Menü wird angezeigt. Wähle Nächste Phase starten in der Liste und drücke die START-Taste. Wenn du den automatischen Phasenwechsel ausgewählt hast, wechselt die Phase nach Abschluss einer Phase automatisch. Du wirst durch einen Signalton benachrichtigt.

Im Flow Webservice kannst du Trainingsziele mit Phasen erstellen. Weitere Informationen findest du unter [Trai](#page-54-0)[ningsziele](#page-54-0).

# <span id="page-32-0"></span>**EINSTELLUNGEN IM SCHNELL-MENÜ ÄNDERN**

<span id="page-32-1"></span>Halte die LICHT-Taste gedrückt. Das Schnell-Menü wird angezeigt. Du kannst bestimmte Einstellungen ändern, ohne deine Trainingseinheit zu unterbrechen. Weitere Informationen findest du unter [Schnell-Menü.](#page-25-3)

# **UNTERBRECHEN/BEENDEN EINER TRAININGSEINHEIT**

- 1. Um eine Trainingsaufzeichnung zu unterbrechen, drücke die ZURÜCK-Taste. Aufzeichnung wurde angehalten wird angezeigt, und der M460 wechselt in den Pause-Modus. Um die Aufzeichnung des Trainings fortzusetzen, drücke die START-Taste.
- 2. Um die Aufzeichnung einer Trainingseinheit zu beenden, halte die ZURÜCK-Taste während der Aufzeichnung oder bei angehaltener Aufzeichnung drei Sekunden gedrückt, bis Aufzeichnung wurde beendet angezeigt wird.

<span id="page-32-2"></span>Die Zeit der Unterbrechung ist in der Gesamttrainingsdauer nicht enthalten.

# **NACH DEM TRAINING**

Der M460 liefert dir in Verbindung mit der Flow App und dem Flow Webservice sofortige Analysen und umfassende Informationen über dein Training.

# <span id="page-32-3"></span>**TRAININGSZUSAMMENFASSUNG AUF DEINEM M460**

Nach jeder Trainingseinheit erhältst du eine sofortige Zusammenfassung deiner Trainingseinheit. Um deine Trainingszusammenfassung zu einem späteren Zeitpunkt anzuzeigen, gehe zu Tagebuch und wähle erst den Tag und dann die Zusammenfassung der Trainingseinheit, die du dir ansehen möchtest.

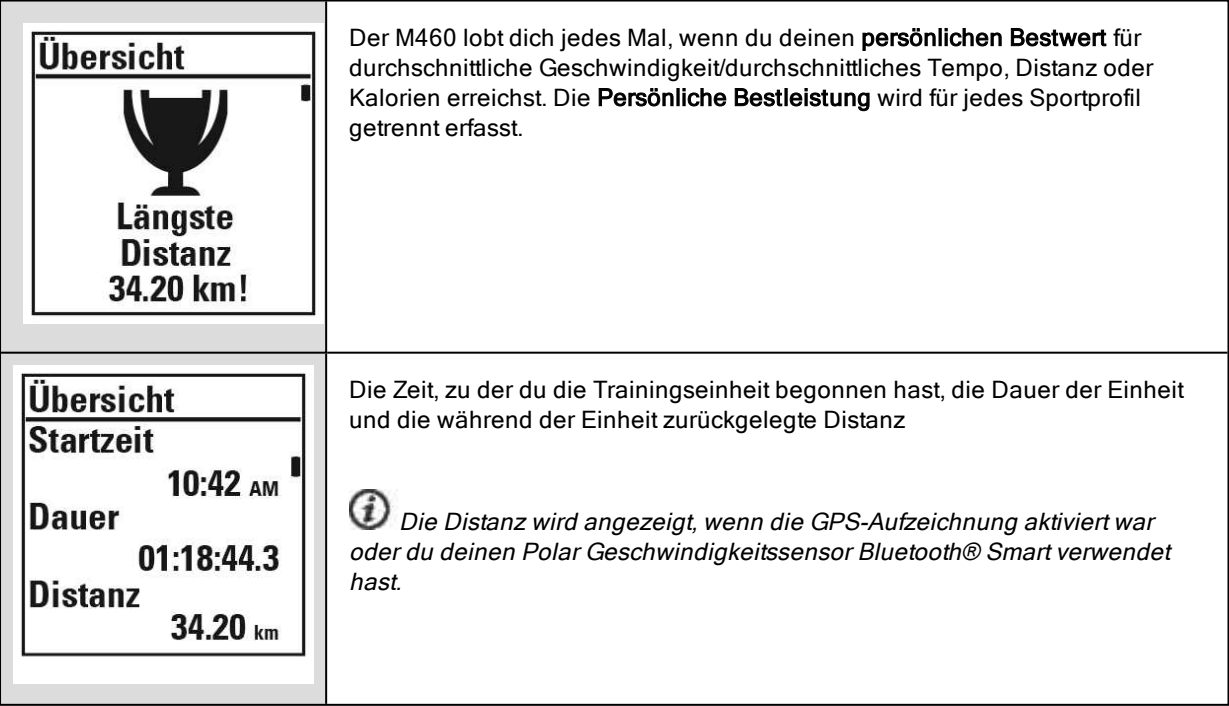

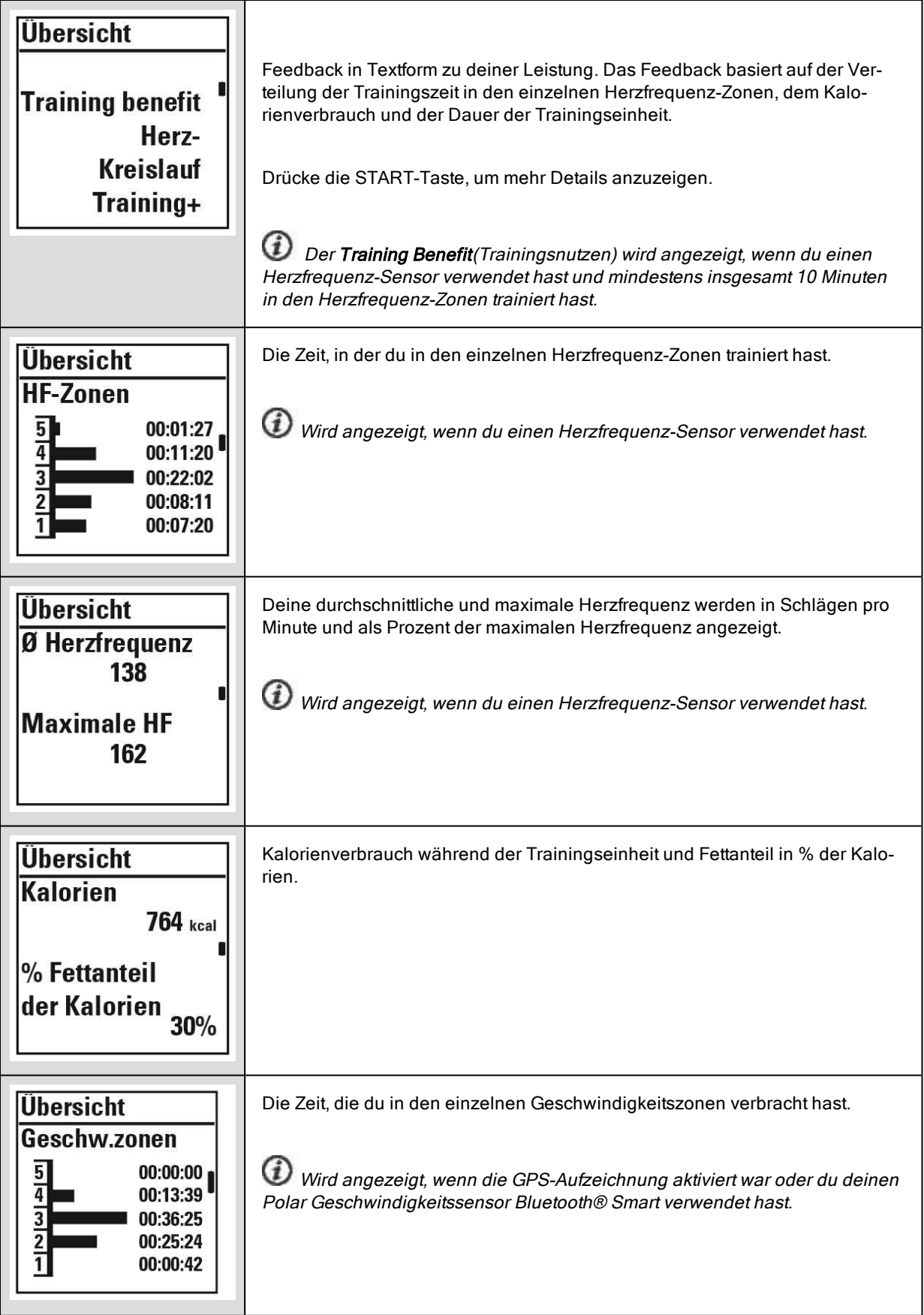

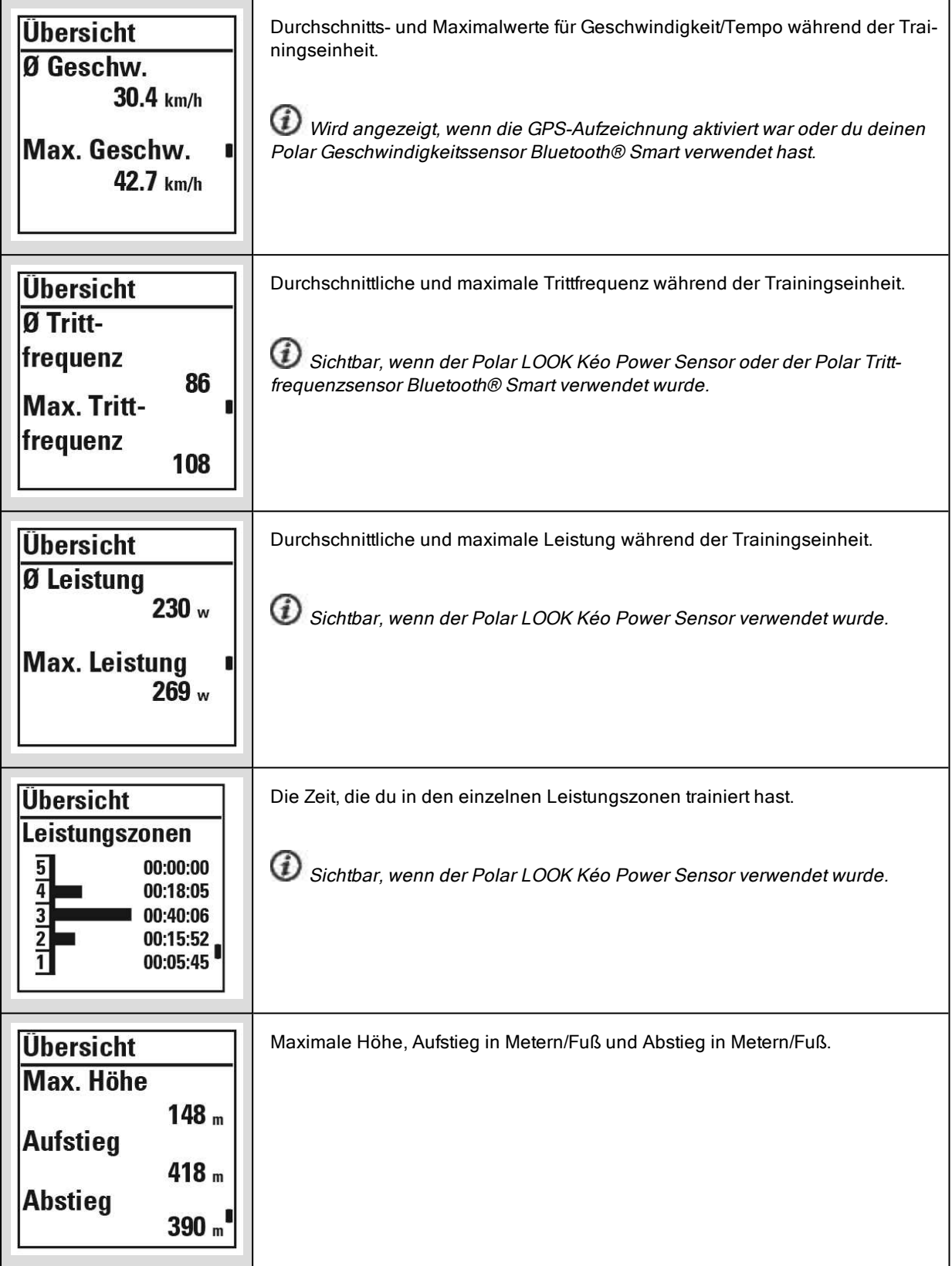

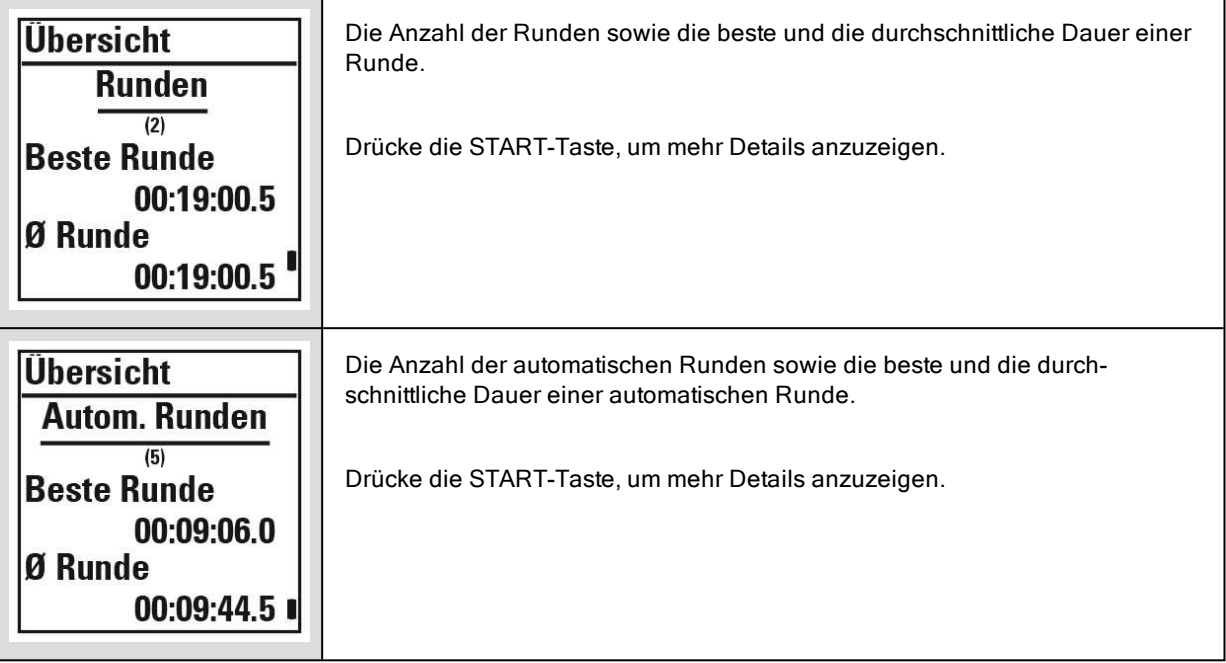

#### <span id="page-35-0"></span>**POLAR FLOW APP**

Synchronisiere deinen M460 mit der Polar Flow App, um deine Daten nach jeder Trainingseinheit auf einen Blick zu analysieren. Die Polar Flow App ermöglicht es dir, einen schnellen Überblick über deine Trainingsdaten zu erhalten.

<span id="page-35-1"></span>Weitere Informationen findest du unter [Polar](#page-55-4) Flow App.

#### **POLAR FLOW WEBSERVICE**

Der Polar Flow Webservice ermöglicht es dir, jedes Detail deines Trainings zu analysieren und mehr über deine Leistung zu erfahren. Verfolge deinen Fortschritt und teile deine besten Trainingseinheiten mit anderen.

Weitere Informationen findest du unter Polar Flow [Webservice.](#page-53-0)

# <span id="page-36-0"></span>**FUNKTIONEN**

# <span id="page-36-1"></span>**ASSISTED GPS (A-GPS)**

Der M460 verfügt über eine integrierte GPS-Funktion, die präzise die Geschwindigkeit und Strecke bei einer Reihe von Outdoor-Aktivitäten misst. Sie ermöglicht es dir außerdem, dir nach deiner Trainingseinheit deine Route auf einer Karte in der Polar Flow App oder dem Polar Flow Webservice anzusehen.

Der M460 verwendet den AssistNow® Offline-Service, um schnell ein Satellitensignal zu erhalten. Der AssistNow Offline-Service stellt A-GPS-Daten bereit, die deinem M460 die vorhergesagten Positionen von GPS-Satelliten mitteilen. Auf diese Weise weiß der M460, wo er nach Satelliten suchen soll, und kann deren Signale innerhalb von Sekunden erfassen, auch bei schlechten Empfangsbedingungen.

Die A-GPS-Daten werden einmal täglich aktualisiert. Die neueste A-GPS-Datei wird automatisch an deinen Polar M460 übertragen, wenn du ihn über die FlowSync Software mit dem Flow Webservice synchronisierst.

#### <span id="page-36-2"></span>**A-GPS-ABLAUFDATUM**

Die A-GPS-Datei ist 14 Tage gültig. Innerhalb der ersten drei Tage werden die GPS-Satellitensignale relativ schnell gefunden. Während des 10. bis 14. Tages dauert es zunehmend länger, die Satelliten zu orten. Regelmäßige Aktualisierungen helfen, eine schnelle Satellitenortung sicherzustellen.

Du kannst das Ablaufdatum der aktuellen A-GPS-Datei auf deinem M460 überprüfen. Gehe auf dem M460 zu Eingaben > Allgemeine Einstellungen >Über das Produkt > A-GPS-Enddatum. Wenn die Datendatei abgelaufen ist, synchronisiere deinen Polar M460 über die FlowSync Software mit dem Flow Webservice, um die A-GPS-Daten zu aktualisieren.

<span id="page-36-3"></span>Wenn die A-GPS-Datei abgelaufen ist, dauert es möglicherweise länger, bis die Satellitensignale gefunden werden.

### **GPS-FUNKTIONEN**

Der M460 bietet die folgenden GPS-Funktionen:

• Distanz: Liefert dir präzise Distanzdaten während und nach deiner Trainingseinheit.

• Geschwindigkeit/Tempo: Liefert dir präzise Geschwindigkeits-/Tempodaten während und nach deiner Trainingseinheit.

• Back-to-Start: Führt dich auf dem kürzesten Weg zu deinem Ausgangspunkt zurück und zeigt an, wie weit er entfernt ist. Jetzt kannst du dich auch in Trainingsabenteuer fernab ausgetretener Pfade stürzen und weißt, dass du jederzeit zurückfindest.

### <span id="page-36-4"></span>**BACK-TO-START**

Die Funktion "Back-to-Start" führt dich zurück zu deinem Ausgangspunkt.

#### So verwendest du die Funktion "Back-to-Start":

- 1. Halte die LICHT-Taste gedrückt. Das Schnell-Menü wird angezeigt.
- 2. Wähle Standortführ. einschalt.Positionsführungspfeil eingeschaltet wird angezeigt, und der M460 wechselt zur Ansicht Back-to-Start.

#### So kehrst du zu deinem Ausgangspunkt zurück:

- Bleibe in Bewegung, damit der M460 bestimmen kann, in welche Richtung du dich bewegst. Ein Pfeil wird angezeigt, der in die Richtung deines Ausgangspunkts weist.
- Um zurück zu deinem Ausgangspunkt zu gelangen, folge stets dem Pfeil.
- Der M460 zeigt auch die Richtung und die direkte Entfernung (Luftlinie) zwischen dir und deinem Ausgangspunkt an.

Wenn du dich in unbekannter Umgebung befindest, halte stets eine Karte für den Fall bereit, dass der M460 das Satellitensignal verliert oder sich die Batterie entlädt.

# <span id="page-37-0"></span>**BAROMETER**

Die Barometerfunktionen umfassen:

- Höhe, Aufstieg und Abstieg
- Temperatur während des Trainings (wird auf dem Display angezeigt)
- Neigungsmesser
- Höhenkorrigierter Kalorienverbrauch

Der M460 misst die Höhe mit einem barometrischen Luftdrucksensor und wandelt den gemessenen Luftdruck in einen Höhenwert um. Dies ist die präziseste Methode, um die Höhe und Höhenveränderungen (Aufstieg/Abstieg) nach einer Kalibrierung zu messen. Aufstiege und Abstiege werden in Metern/Fuß angezeigt. Die Steigung (bergauf und bergab) wird in Prozent und Grad angezeigt.

Um sicherzustellen, dass die Höhenangaben präzise bleiben, muss die Höhe kalibriert werden, wann immer eine verlässliche Referenz wie ein Berggipfel oder eine topografische Karte vorhanden ist oder wenn du dich auf Meereshöhe befindest. Druckunterschiede, die durch das Wetter oder auch durch Klimaanlagen verursacht werden, können die Höhenmessung beeinträchtigen.

Die angezeigte Temperatur ist die Temperatur deines M460.

Die Höhe wird mit GPS automatisch kalibriert und wird in Grau angezeigt, bis sie kalibriert wurde. Um jedoch genauste Höhenangaben zu erhalten, empfehlen wir, die Höhe immer manuell zu kalibrieren, wenn du deine aktuelle Höhe kennst. Die manuelle Kalibrierung kann im Vorstartmodus oder im Schnell-Menü der Trainingsansicht durch-geführt werden. Weitere Informationen findest du unter [Schnell-Menü](#page-25-3).

# <span id="page-37-1"></span>**SMART COACHING**

Ob es um die Beurteilung deiner täglichen Fitness-Levels, die Erstellung von individuellen Trainingsplänen, das Training mit der richtigen Intensität oder sofortiges Feedback geht, Smart Coaching bietet dir eine Reihe von einzigartigen, benutzerfreundlichen Herzfrequenz-Funktionen, die für deinen Bedarf maßgeschneidert und auf maximalen Trainingsspaß sowie ein Höchstmaß an Motivation ausgelegt sind.

Der M460 bietet die folgenden Smart Coaching-Funktionen:

- Training Benefit (Trainingsnutzen)
- Training Load (Trainingsbelastung) (diese Funktion ist im Polar Flow Webservice verfügbar)
- Fitness Test
- Orthostatic Test
- Herzfrequenz-Zonen
- Smart Calories

# <span id="page-38-0"></span>**TRAINING BENEFIT (TRAININGSNUTZEN)**

Die Funktion Training Benefit (Trainingsnutzen) hilft dir, die Effektivität deines Trainings besser zu verstehen. Diese Funktion erfordert die Verwendung des Herzfrequenz-Sensors. Du erhältst nach jeder Trainingseinheit Feedback in Textform zu deiner Leistung, sofern du mindestens 10 Minuten lang in den Herzfrequenz-Zonen trainiert hast. Das Feedback basiert auf der Trainingszeitverteilung in Herzfrequenz-Zonen, dem Kalorienverbrauch und der Dauer. In den Trainingsdateien werden deine Trainingsdaten gespeichert und du erhältst hier ausführlicheres Feedback. Die Beschreibungen der verschiedenen Optionen für den Trainingsnutzen sind in der folgenden Tabelle aufgeführt.

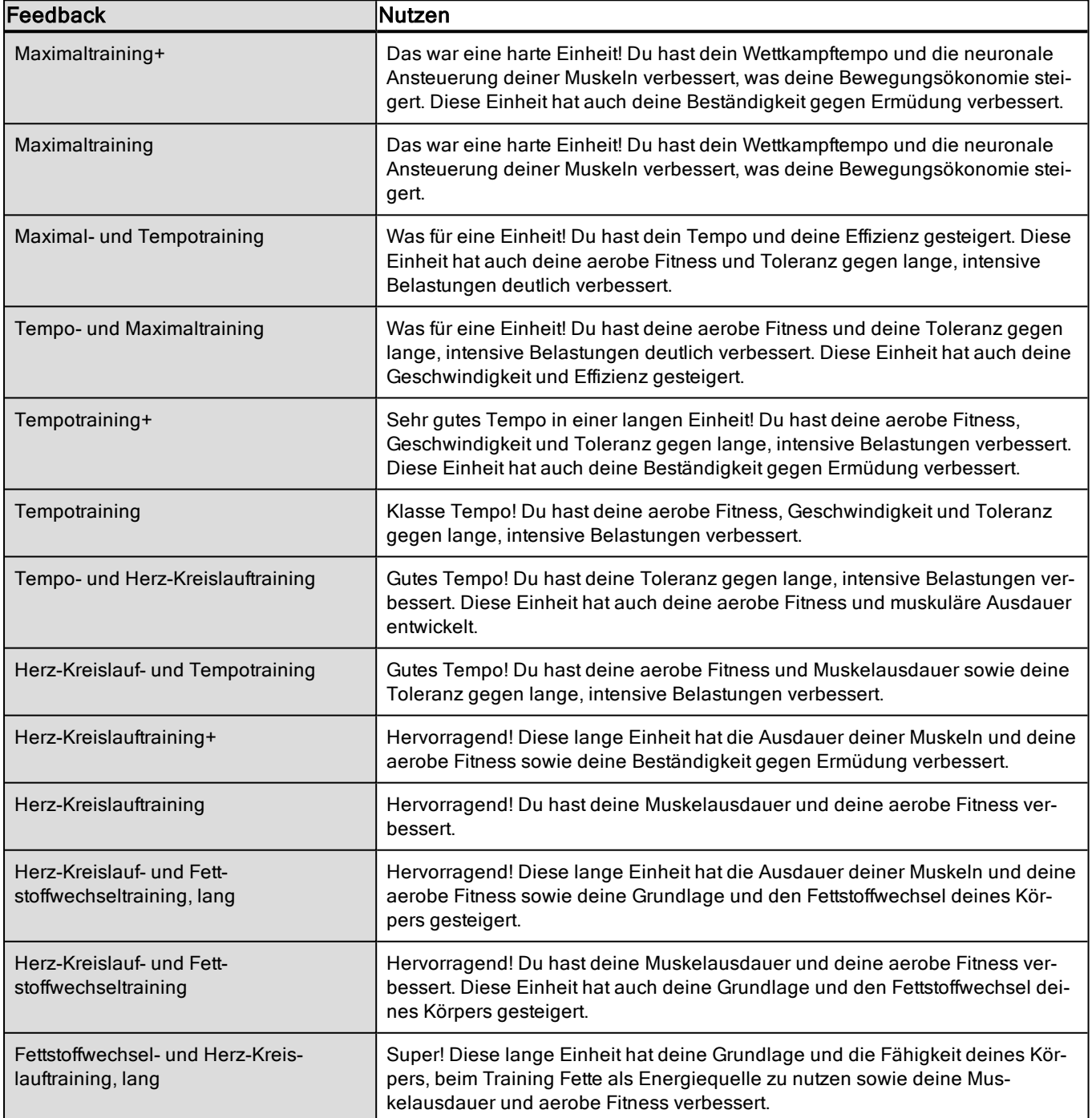

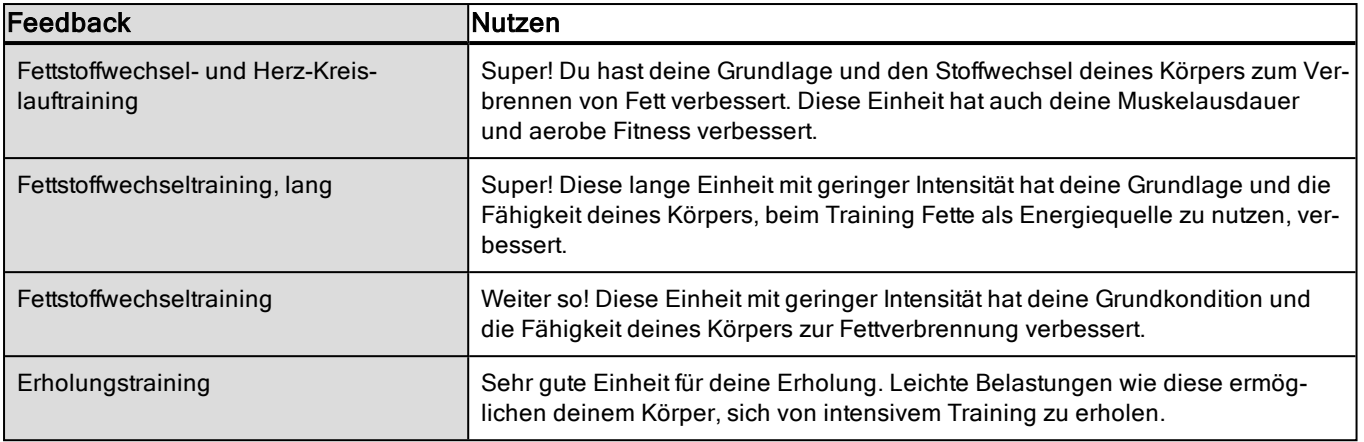

# <span id="page-39-0"></span>**TRAINING LOAD (TRAININGSBELASTUNG) UND ERHOLUNG**

Mit der Funktion Training Load (Trainingsbelastung) im Tagebuch im Polar Flow Webservice erfährst du, wie anstrengend deine Trainingseinheit war und wie viel Zeit du benötigst, um dich vollständig davon zu erholen. Diese Funktion teilt dir mit, wann du dich ausreichend erholt hast, um die nächste Trainingseinheit zu beginnen, und hilft dir, das richtige Gleichgewicht zwischen Erholung und Training zu finden. Im Polar Flow Webservice kannst du deine Gesamtleistung kontrollieren, dein Training verfolgen und deine Leistungsentwicklung überwachen.

Die Funktion Training Load berücksichtigt verschiedene Faktoren, die deine Trainingsbelastung und Erholungszeit beeinflussen, z. B. deine Herzfrequenz während des Trainings und individuelle Faktoren wie das Geschlecht, Alter, die Körpergröße und das Gewicht. Die kontinuierliche Überwachung deiner Trainingsbelastung und Erholung hilft dir, deine persönlichen Grenzen zu ermitteln, Über- und Unterforderung zu vermeiden sowie die Trainingsintensität und -dauer deinen Tages- und Wochenzielen anzupassen.

Mit der Funktion Training Load kannst du deine Gesamtleistung kontrollieren, dein Training optimieren und deine Leistungsentwicklung überwachen. Die Funktion ermöglicht es, verschiedene Trainingseinheiten miteinander zu vergleichen und hilft dir, das perfekte Gleichgewicht zwischen Erholung und Training zu finden.

## <span id="page-39-1"></span>**FITNESS TEST**

Der Polar Fitness Test ermöglicht dir, deine aerobe (kardiovaskuläre) Fitness in Ruhe leicht, sicher und schnell zu messen. Das Ergebnis, der Polar OwnIndex, ist vergleichbar mit deiner maximalen Sauerstoffaufnahme (VO<sub>2max</sub>) und wird allgemein verwendet, um die aerobe Fitness zu bewerten. Der OwnIndex wird durch dein langfristiges Trainingspensum, deine Herzfrequenz und Herzfrequenz-Variabilität in Ruhe, dein Geschlecht, dein Alter und deine Größe sowie dein Körpergewicht beeinflusst. Der Polar Fitness Test ist für gesunde Erwachsene bestimmt.

Die aerobe Fitness gibt Auskunft darüber, wie gut das kardiovaskuläre System arbeitet und Sauerstoff im Körper transportiert und verarbeitet wird. Je besser deine aerobe Fitness, desto kräftiger und effizienter arbeitet dein Herz. Eine gute aerobe Fitness bietet viele Vorteile für die Gesundheit. Sie hilft z. B. hohen Blutdruck zu senken und dein Risiko für kardiovaskuläre Erkrankungen und Schlaganfälle zu verringern. Wenn du deine aerobe Fitness verbessern möchtest, erfordert es im Durchschnitt sechs Wochen regelmäßigen Trainings, bis sich der OwnIndex merklich verbessert. Weniger trainierte Personen verzeichnen noch schneller Fortschritte. Je besser deine aerobe Fitness ist, desto langsamer verbessert sich der OwnIndex Wert.

Die aerobe Fitness wird am besten durch Trainingsarten verbessert, die die großen Muskelgruppen trainieren. Zu diesen Aktivitäten gehören Laufen, Radfahren, Walking, Rudern, Schwimmen, Skaten und Langlauf. Um die Entwicklung deiner aktuellen Fitness verfolgen zu können, solltest du deinen OwnIndex in den ersten zwei Wochen mehrmals bestimmen. So erhältst du einen zuverlässigen Ausgangswert. Später wiederholst du den Test etwa einmal im Monat.

Um zuverlässige Testergebnisse erzielen zu können, müssen die folgenden Grundvoraussetzungen erfüllt sein:

• Du kannst diesen Test überall durchführen (zuhause, im Büro, in einem Fitness-Club), sofern die Testumgebung ruhig ist. Es dürfen keine störenden Geräusche (z. B. durch Fernseher, Radio oder Telefon) vorhanden sein, und du darfst dich auch nicht mit anderen Personen unterhalten.

- Führe den Test immer in derselben Umgebung und zur selben Uhrzeit durch.
- 2-3 Stunden vor dem Test solltest du keine schwere Mahlzeit zu dir nehmen und auch nicht rauchen.
- Vermeide am Vortag und am Tag des Tests schwere körperliche Aktivitäten, alkoholische Getränke und pharmazeutische Stimulanzien.
- Du solltest entspannt und ruhig sein. Lege dich vor Beginn des Tests hin und entspanne dich 1-3 Minuten lang.

#### <span id="page-40-0"></span>**VOR DEM TEST**

Lege deinen Herzfrequenz-Sensor an. Weitere Informationen findest du unter Anlegen des [Herzfrequenz-Sensors](#page-28-0).

Bevor du den Test startest, vergewissere dich unter Eingaben > Benutzereingaben, dass deine Benutzereingaben einschließlich des Trainingspensums zutreffend sind.

#### <span id="page-40-1"></span>**DURCHFÜHREN DES TESTS**

Um den Fitness Test durchzuführen, gehe zu Tests > Fitness Test > Entspannen & Test starten.

• Suche nach Herzfrequenz-Signal wird angezeigt. Wenn das Herzfrequenz-Signal erkannt wurde, werden ein Herzfrequenz-Diagramm, deine aktuelle Herzfrequenz sowie die Meldung Hinlegen auf dem Display angezeigt. Bleibe entspannt, bewege dich möglichst wenig und vermeide es, mit anderen Personen zu kommunizieren.

• Du kannst den Test jederzeit durch Drücken der ZURÜCK-Taste unterbrechen. Test wurde abgebrochen wird angezeigt.

Sollte der M460 deine Herzfrequenz nicht ermitteln können, erscheint die Nachricht Test ist fehlgeschlagen. In diesem Fall solltest du kontrollieren, ob die Elektroden des Herzfrequenz-Sensors gut angefeuchtet sind und der Textil-Gurt eng genug sitzt.

#### <span id="page-40-2"></span>**TESTERGEBNISSE**

Wenn der Test abgeschlossen ist, ertönen zwei Signaltöne und eine Beschreibung deines Fitness Test-Ergebnisses sowie deine geschätzte VO<sub>2max</sub> werden angezeigt.

#### VO2max in Benutzereingaben aktualisieren? wird angezeigt.

- Wähle Ja, wenn du den Wert in deinen Benutzereingaben speichern möchtest.
- Wähle Nein nur aus, falls du deinen vor kurzem gemessenen  $VO<sub>2max</sub>$ -Wert kennst und dieser sich um mehr als eine Fitnessklasse von dem Ergebnis unterscheidet.

Dein neuestes Testergebnis wird unter Tests > Fitness Test > Letztes Ergebnis angezeigt. Es wird nur das Ergebnis des zuletzt durchgeführten Tests angezeigt.

Um eine visuelle Auswertung deiner Fitness Test-Ergebnisse zu erhalten, gehe zum Polar Flow Webservice und wähle den Test in deinem Tagebuch aus, um die Details dafür anzuzeigen.

#### <span id="page-41-1"></span><span id="page-41-0"></span>Fitnessklassen

#### Männer

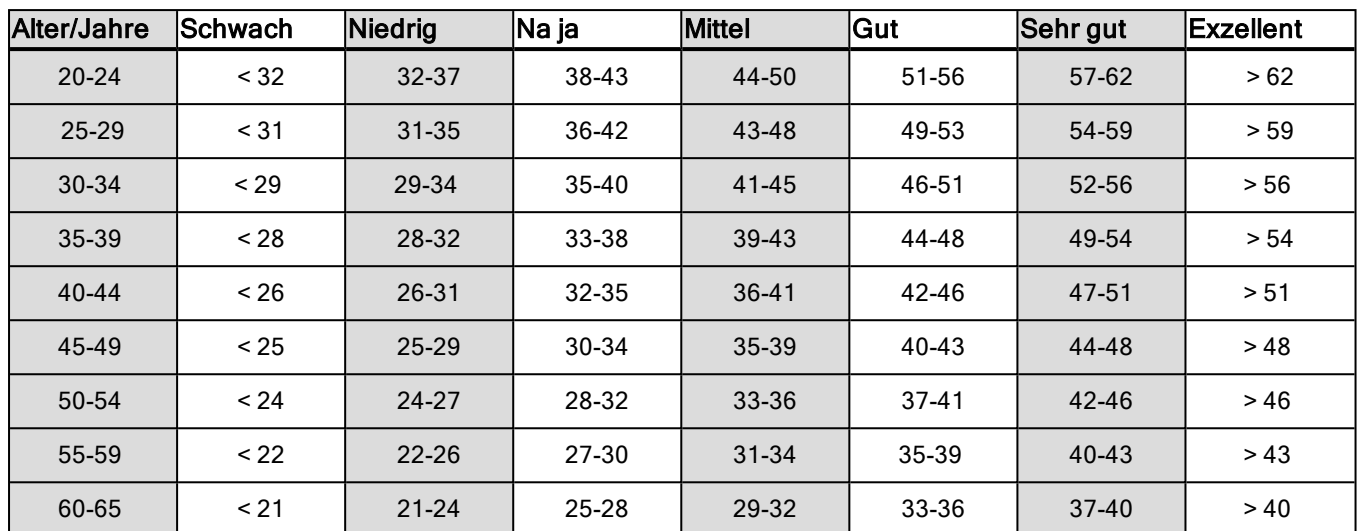

#### <span id="page-41-2"></span>Frauen

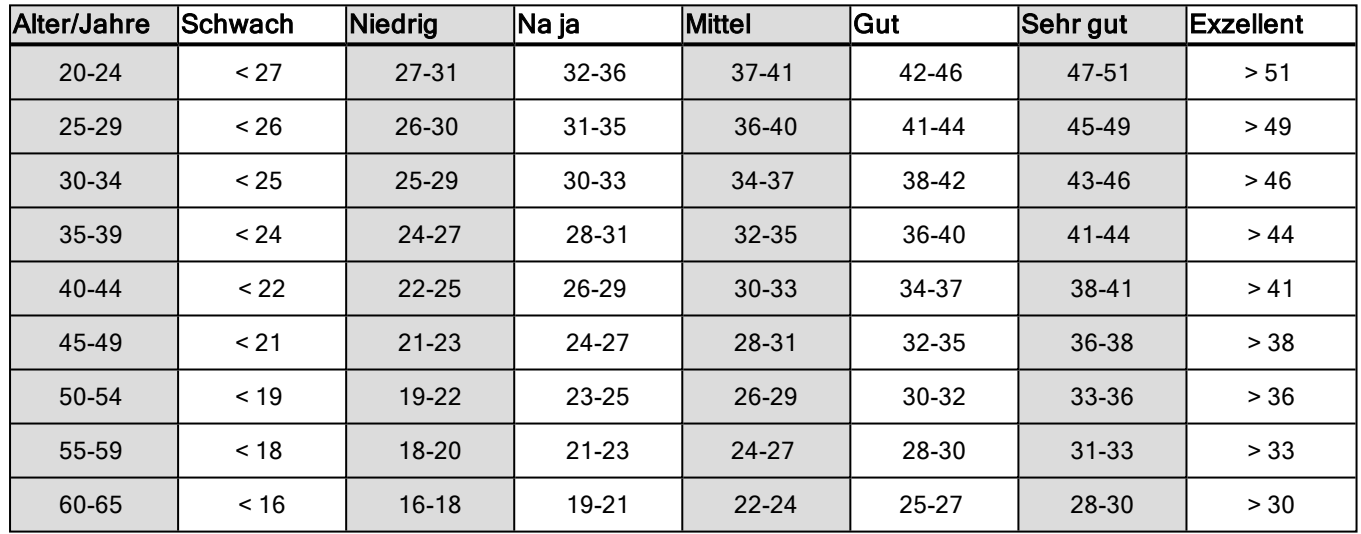

Diese Klassifizierung basiert auf einer Auswertung von 62 Studien, bei denen eine Direktmessung der VO<sub>2max</sub> an gesunden erwachsenen Probanden aus den USA, Kanada und 7 europäischen Ländern durchgeführt wurde. Literatur: Shvartz E, Reibold RC. Aerobic fitness norms for males and females aged 6 to 75 years: a review. Aviat Space Environ Med; 61:3-11, 1990.

### <span id="page-41-3"></span>**VO2MAX**

Zwischen der maximalen Sauerstoffaufnahme (VO2<sub>max</sub>) des Körpers und der kardiorespiratorischen Leistungsfähigkeit besteht ein direkter Zusammenhang, da die Sauerstoffversorgung des Gewebes von der Lungen- und Herzfunktion abhängt. Der VO2<sub>max</sub>-Wert (maximale Sauerstoffaufnahme, maximale aerobe Leistung) ist die maximale Rate, mit der Sauerstoff vom Körper während maximaler Belastung verwendet werden kann; sie hängt direkt mit der maximalen Kapazität des Herzens für die Blutversorgung der Muskulatur zusammen. Der VO2<sub>max</sub>-Wert kann gemessen oder durch Fitness Tests vorhergesagt werden (z. B. Maximalbelastungstests, submaximale Belastungstests, Polar Fitness Test). Der VO2<sub>max</sub>-Wert ist ein guter Index für die kardiorespiratorische Leistungsfähigkeit und ein guter Vorhersageparameter für die Leistungsfähigkeit bei Ausdauersportarten wie Langstreckenlauf, Radfahren, Langlauf und Schwimmen.

Der VO2<sub>max</sub>-Wert kann in Millilitern pro Minute (ml/min = ml \* min-1) ausgedrückt oder zusätzlich durch das Körpergewicht einer Person in Kilogramm (ml/kg/min = ml \* kg-1 \* min-1) geteilt werden.

# <span id="page-42-0"></span>**ORTHOSTATIC TEST**

Der orthostatische Test ist ein weit verbreitetes Werkzeug zur Messung des Gleichgewichts zwischen Training und Erholung. Er basiert auf durch Training verursachte Änderungen in der Funktion deines autonomen vegetativen Nervensystems. Die Ergebnisse des orthostatischen Tests können durch zahlreiche externe Faktoren beeinflusst werden, wie zum Beispiel mentaler Stress, Schlaf, versteckte Krankheiten, Umgebungsbedingungen (Temperatur, Höhe) und andere Faktoren. Eine langfristige Nachverfolgung hilft dir, dein Training zu optimieren und Übertraining zu vermeiden.

Der orthostatische Test basiert auf einer Messung der Herzfrequenz und der Herzfrequenz-Variabilität. Veränderungen der Herzfrequenz und Herzfrequenz-Variabilität spiegeln die Veränderungen der Selbstregulierung des Herz-Kreislauf-Systems wider. Während des Tests werden die Ruhe-Herzfrequenz (HF Ruhe), Herzfrequenz im Stehen (HF Stehen) und die Spitzen-Herzfrequenz (HF Spitze) gemessen. Die während des orthostatischen Tests gemessene Herzfrequenz und Herzfrequenz-Variabilität sind gute Indikatoren für Störungen des autonomen vegetativen Nervensystems, z. B. Erschöpfung oder Übertraining. Die Herzfrequenz-Reaktionen auf Erschöpfung und Übertraining sind jedoch immer individuell und müssen daher über einen längeren Zeitraum beobachtet werden.

#### <span id="page-42-1"></span>**VOR DEM TEST**

Wenn du den Test zum ersten Mal durchführst, sollten sechs Ausgangsmessungen über einen Zeitraum von zwei Wochen durchgeführt werden, um deinen persönlichen Ausgangswert zu bestimmen. Diese Ausgangsmessungen sollten in zwei typischen Trainingswochen durchgeführt werden, also nicht innerhalb von intensiven Trainingsperioden. Die Ausgangsmessungen sollten sowohl Tests nach Trainings- als auch nach Erholungstagen beinhalten.

Nachdem du die Ausgangsmessungen aufgezeichnet hast, solltest du den Test 2- bis 3-mal pro Woche durchführen. Führe den Test sowohl am Morgen nach einem Regenerationstag als auch nach einem harten Trainingstag (oder nach mehreren harten Trainingstagen) durch. Optional kann ein dritter Test nach einem normalen Trainingstag durchgeführt werden. Der Test liefert keine verlässlichen Informationen, wenn du nicht oder sehr unregelmäßig trainierst. Wenn du eine Trainingspause von 14 Tagen oder mehr einlegst, solltest du in Erwägung ziehen, deine Langzeit-Durchschnittswerte zurückzusetzen und die Ausgangsmessungen erneut durchführen.

Der Test sollte immer unter standardisierten/ähnlichen Bedingungen durchgeführt werden, um genaueste Ergebnisse zu erzielen. Es wird empfohlen, den Test morgens vor dem Frühstück durchzuführen. Die folgenden Grundvoraussetzungen müssen erfüllt sein:

•Lege den Herzfrequenz-Sensor an.

• Du solltest entspannt und ruhig sein.

•Du kannst den Test in einer entspannten sitzenden oder liegenden Position durchführen. Die Position sollte bei jedem Test die gleiche sein.

•Der Test kann an einem beliebigen Ort (zuhause, Büro, Fitness-Club) durchgeführt werden, sofern die Testumgebung ruhig ist. Es dürfen keine störenden Geräusche (z. B. durch Fernseher, Radio oder Telefon) vorhanden sein, und du darfst dich auch nicht mit anderen Personen unterhalten.

•2-3 Stunden vor dem Test solltest du keine Mahlzeiten zu dir nehmen, nichts trinken und nicht rauchen.

• Es wird empfohlen, den Test regelmäßig zur selben Tageszeit durchzuführen, um vergleichbare Ergebnisse zu erhalten, bevorzugt morgens nach dem Aufstehen.

#### <span id="page-43-0"></span>**DURCHFÜHREN DES TESTS**

Wähle Tests > Orthostatic Test > Entspannen & Test starten. Suche nach Herzfrequenz-Signal wird angezeigt. Wenn das Herzfrequenz-Signal erkannt wurde, wird die Meldung Hinlegen auf dem Display angezeigt.

- Dein Herzfrequenz-Diagramm wird auf dem Display angezeigt. Bewege dich während dieser ersten dreiminütigen Testphase nicht.
- Nach drei Minuten piept der M460 und Aufstehen wird angezeigt. Stehe auf und bleibe für drei Minuten still stehen.
- Nach drei Minuten piept der M460 erneut und der Test ist beendet.
- Du kannst den Test jederzeit durch Drücken der ZURÜCK-Taste unterbrechen. Test wurde abgebrochen wird angezeigt.

Sollte der M460 deine Herzfrequenz nicht ermitteln können, erscheint die Nachricht Test ist fehlgeschlagen. In diesem Fall solltest du kontrollieren, ob die Elektroden des Herzfrequenz-Sensors gut angefeuchtet sind und der Textil-Gurt eng genug sitzt.

#### <span id="page-43-1"></span>**TESTERGEBNISSE**

Als Ergebnis siehst du einen Vergleich deiner HF Ruhe-, HF Stehen- und HF Spitzen-Werte mit deinen vorherigen Ergebnissen.

Dein neuestes Testergebnis wird unter Tests > Orthostatic Test > Letztes Ergebnis angezeigt. Es wird nur das Ergebnis des zuletzt durchgeführten Tests angezeigt.

Im Polar Flow Webservice kannst du deine Testergebnisse langfristig verfolgen. Um eine visuelle Auswertung deiner Ergebnisse für den orthostatischen Test zu erhalten, gehe zum Polar Flow Webservice und wähle den Test in deinem Tagebuch aus, um die Details dafür anzuzeigen.

### <span id="page-43-2"></span>**HERZFREQUENZ-ZONEN**

Die Polar Herzfrequenz-Zonen stehen für einen neuen Wirkungsgrad innerhalb des Herzfrequenz-basierten Trainings. Das Training wird in fünf Herzfrequenz-Zonen unterteilt, die jeweils einen Prozentbereich deiner maximalen Herzfrequenz ausdrücken. Mithilfe der Herzfrequenz-Zonen kannst du deine Trainingsintensitäten leicht auswählen und überprüfen.

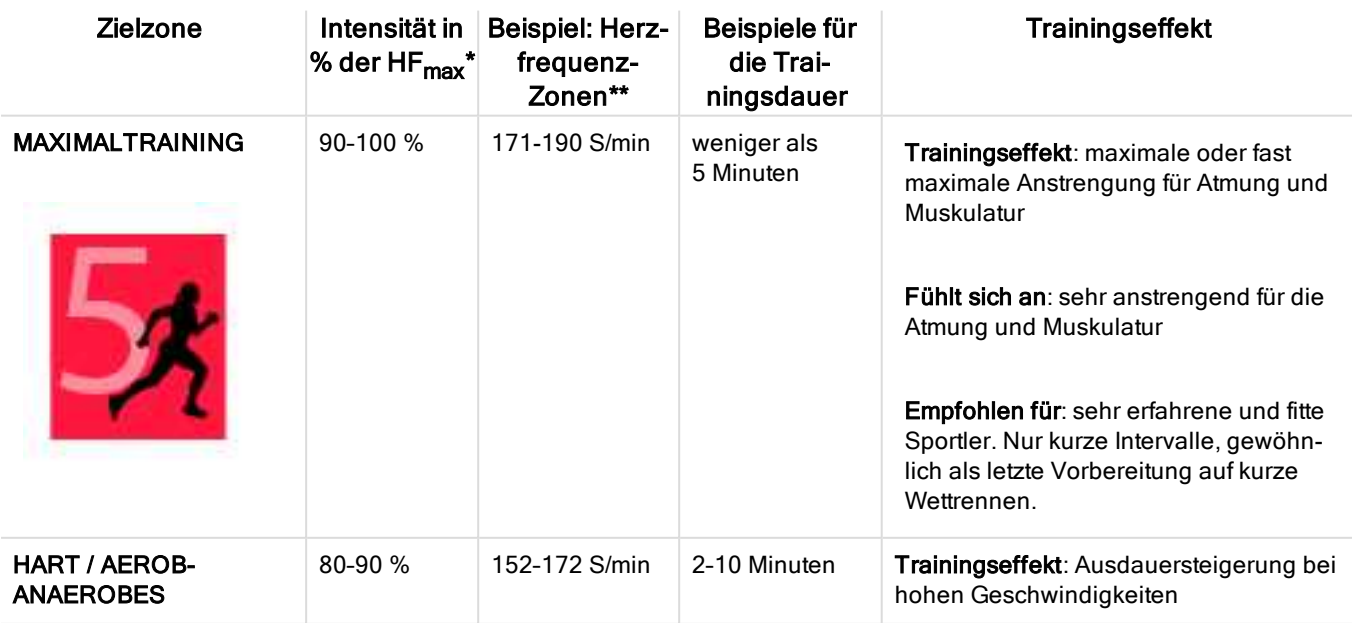

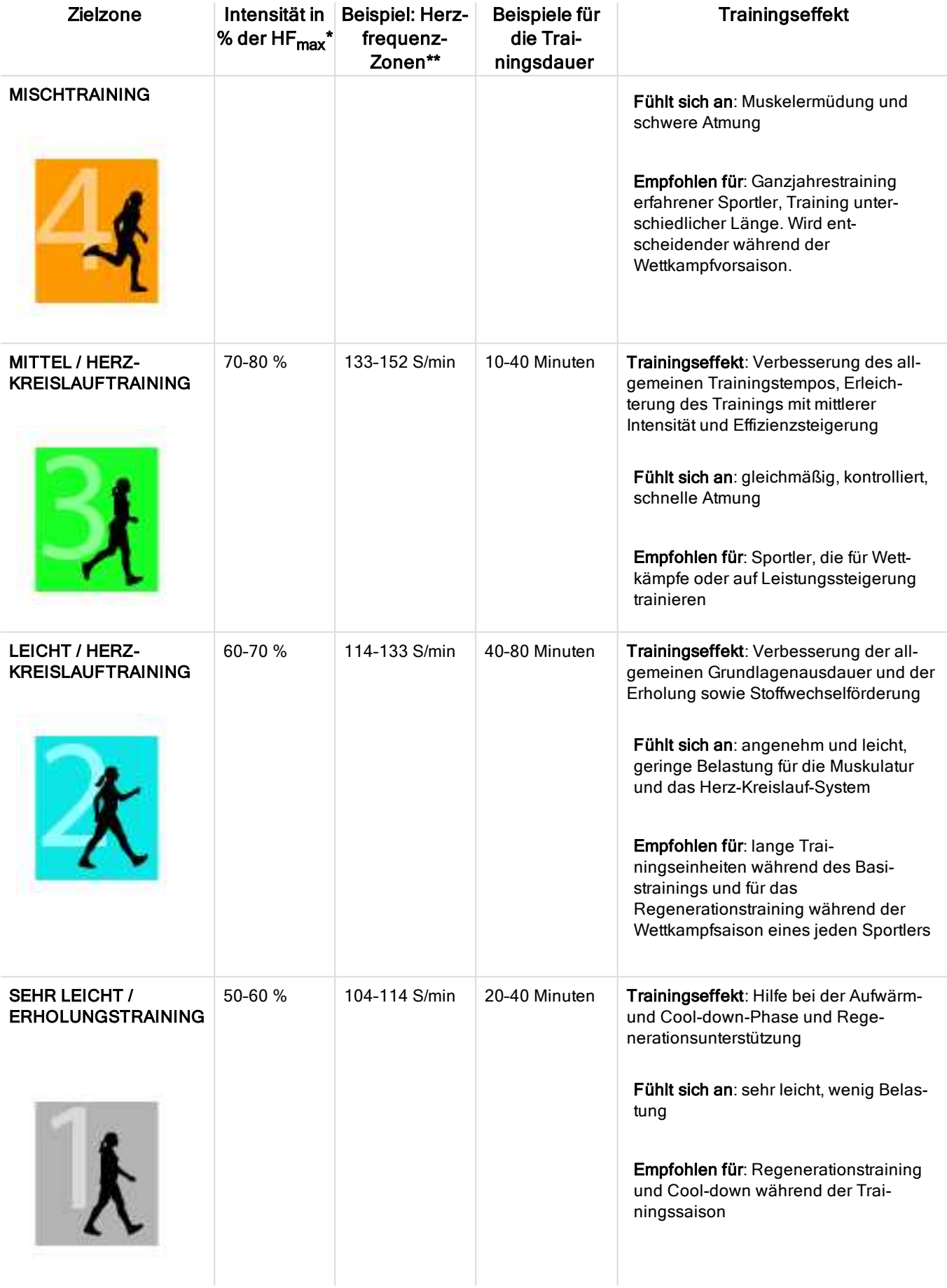

 $*$  HF $_{\text{max}}$  = Maximale Herzfrequenz (220 minus Lebensalter).

\*\* Herzfrequenz-Zonen (in Schlägen pro Minute) für eine 30 Jahre alte Person, deren maximale Herzfrequenz 190 S/min (220–30) beträgt.

Das Training in Herzfrequenz-Zone 1 erfolgt bei sehr niedriger Intensität. Das wichtigste Trainingsprinzip beruht hier darauf, dass du dein Leistungsniveau durch Erholung nach dem Training verbesserst und nicht nur durch das Training selbst. Du kannst deine Erholung beschleunigen, indem du mit sehr leichter Intensität trainierst.

Ausdauertraining erfolgt in Herzfrequenz-Zone 2 und ist ein wichtiger Bestandteil jedes Trainingsprogramms. Das Training in dieser Zone ist leicht und stoffwechselfördernd. Das Ergebnis langer Trainingseinheiten in dieser leichten Zone ist ein effektiver Energieverbrauch. Fortschritte in dieser Trainingsart zu erzielen, erfordert Geduld.

In Herzfrequenz-Zone 3 wird die aerobe Leistungsfähigkeit gesteigert. Die Trainingsintensität ist höher als in den Zonen 1 und 2, aber immer noch hauptsächlich aerob. Das Training in Zone 3 kann beispielsweise aus Intervallen mit anschließender Erholung bestehen. Das Training in dieser Zone ist besonders effektiv zur Verbesserung der Blutzirkulation im Herzen und den Skelettmuskeln.

Sollte es dein Ziel sein, für Wettkämpfe deine maximale Leistung zu erreichen, wirst du in den Herzfrequenz-Zonen 4 und 5 trainieren müssen. In diesen Zonen trainierst du im anaeroben Bereich, und dies in Intervallen von bis zu 10 Minuten. Je kürzer das Intervall, desto höher die Intensität. Ausreichende Erholung zwischen den Intervallen ist besonders wichtig. Das Trainingsmuster der Zonen 4 und 5 wurde entwickelt, um Spitzenleistungen zu bringen.

Du kannst die Polar Herzfrequenz-Zonen mithilfe eines in einem Labor getesteten HFmax-Wertes individualisieren oder indem du den Wert selbst in einem Feldtest misst. Du kannst die Herzfrequenz-Zonengrenzwerte separat in jedem Sportprofil bearbeiten, das du in deinem Polar Konto im Polar Flow Webservice angelegt hast.

Wenn du in einer bestimmten Herzfrequenz-Zielzone trainierst, versuche, den gesamten Herzfrequenz-Bereich der Zone zu nutzen. Der Mittelwert des Herzfrequenz-Bereiches ist erstrebenswert, allerdings ist es nicht nötig, dass du deine Herzfrequenz die gesamte Zeit über auf demselben Niveau hältst. Die Herzfrequenz passt sich nur allmählich an die Trainingsintensität an. Wenn du z. B. von der Herzfrequenz-Zielzone 1 in die Zone 3 wechselst, kann es 3 bis 5 Minuten dauern, bevor sich dein Herz-Kreislauf-System und deine Herzfrequenz angepasst haben.

Die Reaktion der Herzfrequenz auf ein Training mit einer bestimmten Intensität variiert je nach Fitness- und Erholungszustand sowie Umgebungsbedingungen. Deshalb ist es wichtig, dass du auf deine eigenen Erschöpfungssymptome achtest und dein Training entsprechend anpasst.

## <span id="page-45-0"></span>**SMART CALORIES**

Der genaue Kalorienzähler berechnet die Anzahl verbrauchter Kalorien. Die Berechnung des Energieverbrauchs basiert auf:

- Körpergewicht, Größe, Alter, Geschlecht
- $\bullet$  Individuelle maximale Herzfrequenz (HF $_{\text{max}}$ )
- Herzfrequenz während des Trainings
- Individuelle maximale Sauerstoffaufnahme (VO2<sub>max</sub>)
- <span id="page-45-1"></span>• Höhe

# **SMART NOTIFICATIONS (ANDROID)**

Die Funktion Smart Notifications ermöglicht es dir, Benachrichtigungen über eingehende Anrufe, Nachrichten und Benachrichtigungen von Apps auf deinem M460 zu empfangen. Du erhältst auf deinem M460 dieselben Benachrichtigungen wie auf dem Bildschirm deines Smartphones. Smart Notifications werden während des Orthostatic Test, Fitness Test und Trainingseinheiten, in denen du einen Intervalltimer verwendest, blockiert.

- Stelle sicher, dass auf deinem Telefon Android Version 5.0 oder höher installiert ist.
- Stelle sicher, dass auf deinem M460 die neueste Firmware-Version installiert ist.

• Um die Funktion Smart Notifications zu verwenden, benötigst du die mobile Polar Flow App für Android, und dein M460 muss mit der App gekoppelt werden. Damit die Funktion Smart Notifications funktioniert, muss auf deinem Telefon die Polar Flow App ausgeführt werden.

• Bitte beachte, dass sich bei eingeschalteter Funktion Smart Notifications die Batterie deines M460 und deines Smartphones aufgrund der höheren Bluetooth-Aktivität schneller entlädt.

Wir haben die Funktion mit einigen der gängigsten neuen Smartphone-Modelle wie dem Samsung Galaxy S5, Samsung Galaxy S6, Nexus 5, LG G4 und Sony Xperia Z3 getestet. Es kann bei der Funktionalität Unterschiede gegenüber anderen Smartphone-Modellen geben, die Android 5.0 unterstützen.

### <span id="page-46-0"></span>**EINSTELLUNGEN**

Dein M460 muss mit der Flow App gekoppelt werden, um Alarme und Benachrichtigungen zu empfangen, und du musst außerdem auf deinem M460 und deinem Smartphone die richtigen Einstellungen vorgenommen haben.

Nachdem du die Firmware deines M460 aktualisiert hast, musst du ihn erneut mit der Flow App koppeln, damit die Einstellungen für die Smart Notifications angezeigt werden. Wenn du die Geräte nicht erneut koppelst, ist die Einstellung nicht sichtbar.

Benachrichtigungen sind standardmäßig ausgeschaltet. Du kannst sie auf deinem M460 oder in der Polar Flow App einund ausschalten.

#### <span id="page-46-1"></span>**M460**

Du kannst die Funktion Smart Notifications auf dem M460 wie folgt ein- und ausschalten.

Gehe auf deinem M460 zu Menü > Eingaben > Allgemeine Einstellungen > Smart Notifications.

- Wähle Ein, um Benachrichtigungen zu erhalten und den Inhalt der Benachrichtigungen auf der Anzeige anzuzeigen.
- Wähle Ein (keine Vorschau), wenn der Inhalt der Benachrichtigung nicht auf der Anzeige angezeigt werden soll. Du wirst dann lediglich informiert, dass du eine Benachrichtigung erhalten hast.
- Wähle Aus, wenn du keine Benachrichtigungen auf deinem M460 erhalten möchtest.

#### <span id="page-46-2"></span>**FLOW APP**

Du kannst die Funktion Smart Notifications in der mobilen Polar Flow App wie folgt ein- und ausschalten.

- 1. Öffne die mobile Polar Flow App.
- 2. Gehe zu Geräte.
- 3. Wähle unter Smart Notifications die Option Ein, Ein (keine Vorschau) oder Aus.
- 4. Synchronisiere deinen M460 mit der mobilen App, indem du die ZURÜCK-Taste an deinem M460 gedrückt hältst.
- 5. In der Anzeige deines M460 wird Smart Notifications Ein oder Smart Notifications Aus angezeigt.

Wenn du die Einstellungen für die Smart Notifications in der mobilen Polar Flow App änderst, denke daran, deinen M460 mit der mobilen App zu synchronisieren.

#### <span id="page-47-0"></span>**TELEFON**

Um Benachrichtigungen von deinem Smartphone auf deinem M460 zu erhalten, musst du zuerst Benachrichtigungen in der App aktivieren, von der du sie empfangen willst. Benachrichtigungen sind standardmäßig aktiviert. Um zu überprüfen, ob sie aktiviert oder deaktiviert sind, kannst du in den Einstellungen der App oder der App-Benachrichtigungen deines Android-Smartphones nachsehen. Weitere Informationen zu Benachrichtigungseinstellungen für Apps findest du in der Gebrauchsanleitung deines Smartphones.

Die Polar Flow App muss außerdem berechtigt sein, Benachrichtigungen von deinem Telefon zu lesen. Du musst der Polar Flow App den Zugriff auf deine Telefon-Benachrichtigungen gestatten (d. h. Benachrichtigungen in der Polar Flow App aktivieren). Die Polar Flow App leitet dich bei Bedarf dabei an, den Zugriff zu gewähren.

#### <span id="page-47-1"></span>**VERWENDUNG**

Wenn du eine Mitteilung erhältst, benachrichtigt dich dein M460 mit einem Signalton. Für Kalenderereignisse oder Nachrichten wird die Benachrichtigung einmal ausgegeben, während sie bei eingehenden Anrufen wiederholt wird, bis du auf die ZURÜCK-Taste an deinem M460 tippst, den Anruf annimmst oder 30 Sekunden vergangen sind.

Der Name des Anrufers wird angezeigt, wenn der Anrufer im Telefonbuch deines mobilen Geräts enthalten ist und der Name nur lateinische Standardzeichen sowie Sonderzeichen der folgenden Sprachen enthält: Französisch, Finnisch, Schwedisch, Deutsch, Norwegisch oder Spanisch.

#### <span id="page-47-2"></span>**BENACHRICHTIGUNGEN VERWERFEN**

Du kannst Benachrichtigungen manuell oder per Timeout verwerfen. Wenn du eine Benachrichtigung manuell verwirfst, wird sie auch aus der Anzeige deines Telefons entfernt. Ein Timeout hingegen entfernt sie nur von deinem M460, sodass sie auf deinem Telefon weiterhin sichtbar bleibt.

So verwirfst du Benachrichtigungen für die Anzeige:

- Manuell: Drücke die ZURÜCK-Taste.
- Timeout: Die Benachrichtigung wird nach 30 Sekunden ausgeblendet, wenn du sie nicht manuell verwirfst.

#### <span id="page-47-3"></span>**APPS BLOCKIEREN**

In der Polar Flow App kannst du Benachrichtigungen von bestimmten Apps blockieren. Sobald du auf deinem M460 die erste Benachrichtigung von einer App erhalten hast, wird die App unter Geräte > Apps blockieren aufgeführt, sodass du sie auf Wunsch blockieren kannst.

Smart Notifications werden blockiert, wenn die Strava Live Segment Ansicht auf deinem M460 aktiv ist. Wenn du Smart Notifications z. B. während eines längeren Segments erhalten möchtest, kannst du sie aktivieren, indem du die Trainingsansicht wechselst.

# <span id="page-47-4"></span>**SMART NOTIFICATIONS (IOS)**

Die Funktion Smart Notifications ermöglicht es dir, Benachrichtigungen über eingehende Anrufe, Nachrichten und Benachrichtigungen von Apps auf deinem M460 zu empfangen. Du erhältst auf deinem M460 dieselben Benachrichtigungen wie auf dem Bildschirm deines Smartphone. Die Funktion Smart Notifications ist für iOS und Android verfügbar. Smart Notifications werden während des Orthostatic Test, Fitness Test und Trainingseinheiten, in denen du einen Intervalltimer verwendest, blockiert.

Bitte beachte, dass sich bei eingeschalteter Funktion Smart Notifications die Batterie deines M460 und deines Smartphones aufgrund der höheren Bluetooth-Aktivität schneller entlädt.

# <span id="page-48-0"></span>**EINSTELLUNGEN**

Dein M460 muss mit der Flow App gekoppelt werden, um Alarme und Benachrichtigungen zu empfangen, und du musst außerdem auf deinem M460 und deinem Smarphone die richtigen Einstellungen vorgenommen haben.

Nachdem du die Firmware deines M460 aktualisiert hast, musst du ihn erneut mit der Flow App koppeln, damit die Einstellungen für die Smart Notifications angezeigt werden. Wenn du die Geräte nicht erneut koppelst, ist die Einstellung nicht sichtbar.

Benachrichtigungen sind standardmäßig ausgeschaltet. Du kannst sie auf deinem M460 oder in der Polar Flow App einund ausschalten.

#### <span id="page-48-1"></span>**M460**

Schalte die Smart Notifications unter Menü > Eingaben > Allgemeine Einstellungen > Smart Notifications ein.

- Wähle Ein, um Benachrichtigungen zu erhalten und den Inhalt der Benachrichtigungen auf der Anzeige anzuzeigen.
- Wähle Ein (keine Vorschau), wenn der Inhalt der Benachrichtigung nicht auf der Anzeige angezeigt werden soll. Du wirst dann lediglich informiert, dass du eine Benachrichtigung erhalten hast.
- Wähle Aus, wenn du keine Benachrichtigungen auf deinem M460 erhalten möchtest.

#### <span id="page-48-2"></span>**TELEFON**

Die Benachrichtigungseinstellungen auf deinem Smartphone legen fest, welche Benachrichtigungen du auf deinem M460 erhältst. So bearbeitest du die Benachrichtigungseinstellungen auf deinem iOS-Telefon:

- 1. Gehe auf Einstellungen > Notification Center.
- 2. Stelle sicher, dass die Apps, von denen Benachrichtigungen empfangen sollen, unter Anzeigen aufgeführt sind und deren Mitteilungstyp auf Banner oder Hinweise gesetzt ist.

<span id="page-48-3"></span>Du erhältst keine Benachrichtigungen für Apps, die unter Nicht anzeigen aufgeführt sind.

#### **VERWENDUNG**

Wenn du eine Benachrichtigung erhältst, macht dich dein M460 mit einem Signalton darauf aufmerksam. Wenn du einen Anruf erhältst, kannst du wählen, ob du ihn annimmst, stumm schaltest oder ablehnst (nur mit iOS 8). Die Stummschaltung wirkt sich lediglich auf deinen M460 aus, d. h. nicht auf dein Smartphone. Wenn eine Benachrichtigung während eines Anrufalarms eingeht, wird sie nicht angezeigt.

#### <span id="page-48-4"></span>**BENACHRICHTIGUNGEN VERWERFEN**

Du kannst Benachrichtigungen manuell oder per Timeout verwerfen. Wenn du eine Benachrichtigung manuell verwirfst, wird sie auch aus der Anzeige deines Smartphones entfernt. Ein Timeout hingegen entfernt sie nur von deinem M460, sodass sie auf deinem Smartphone weiterhin sichtbar bleibt.

So verwirfst du Benachrichtigungen für die Anzeige:

- Manuell: Drücke die ZURÜCK-Taste.
- Timeout: Die Benachrichtigung wird nach 30 Sekunden ausgeblendet, wenn du sie nicht manuell verwirfst.

Smart Notifications werden blockiert, wenn die Strava Live Segment Ansicht auf deinem M460 aktiv ist. Wenn du Smart Notifications z. B. während eines längeren Segments erhalten möchtest, kannst du sie aktivieren, indem du die Trainingsansicht wechselst.

# <span id="page-49-0"></span>**GESCHWINDIGKEITS- UND LEISTUNGSZONEN**

Mit den Geschwindigkeits- und Leistungszonen kannst du während deiner Trainingseinheit einfach deine Geschwindigkeit oder deine Leistung überwachen und deine Geschwindigkeit bzw. deine Leistung am gewünschten Trainingseffekt ausrichten. Die Zonen können verwendet werden, um die Effizienz deiner Trainingseinheiten zu fördern und helfen dir, verschiedene Intensitäten zu kombinieren, um optimale Ergebnisse zu erzielen.

## <span id="page-49-1"></span>**EINGABEN**

Die Einstellungen für die Geschwindigkeits- und Leistungszonen können im Flow Webservice angepasst werden. Sie können in den Sportprofilen, in denen sie verfügbar sind, aktiviert bzw. deaktiviert werden. Es gibt fünf verschiedene Zonen, und du kannst die Zonenlimits wahlweise manuell anpassen oder die Standardwerte verwenden. Die Zonenlimits sind sportartenspezifisch, sodass du die Zonen optimal für jede Sportart einstellen kannst. Die Zonen stehen bei Laufsportarten (einschließlich Mannschaftssportarten, die Laufaktivitäten umfassen), Radsportarten sowie Rudern und Kanufahren zur Verfügung.

#### Standard

Wenn du Standard wählst, kannst du die Zonenlimits nicht ändern. Die Standardzonen sind für Personen mit einem relativ hohen Fitnessniveau optimiert.

#### Frei

Wenn du Frei wählst, können alle Grenzwerte geändert werden. Wenn du z. B. deine tatsächlichen Schwellen wie die anaerobe und aerobe Schwelle oder die obere und untere Laktatschwelle bestimmt hast, kannst du mit den Zonen basierend auf deiner individuellen Schwellengeschwindigkeit bzw. deinem individuellem Schwellentempo trainieren. Wir empfehlen, als unteren Grenzwert der Zone 5 deine anaerobe Schwellengeschwindigkeit und dein anaerobes Schwellentempo festzulegen. Wenn du die aerobe Schwelle verwendest, lege sie als unteren Grenzwert der Zone 3 fest.

## <span id="page-49-2"></span>**TRAININGSZIEL MIT GESCHWINDIGKEITS- UND LEISTUNGSZONEN**

Du kannst Trainingsziele basierend auf Geschwindigkeits- und Leistungszonen festlegen. Nachdem du die Ziele über FlowSync synchronisiert hast, leitet dich dein Trainingsgerät während des Trainings entsprechend an.

# <span id="page-49-3"></span>**WÄHREND DES TRAININGS**

Während des Trainings kannst du sehen, in welcher Zone du momentan trainierst und wie viel Zeit du in jeder Zone verbracht hast.

## <span id="page-49-4"></span>**NACH DEM TRAINING**

In der Trainingsübersicht auf dem M460 wird eine Übersicht über die Zeiten angezeigt, die du in jeder Geschwindigkeits- oder Leistungszone verbracht hast. Nach der Synchronisierung kannst du im Flow Webservice detaillierte Informationen zu Geschwindigkeits- oder Leistungszonen anzeigen.

# <span id="page-50-0"></span>**SPORTPROFILE**

Diese Funktion ermöglicht es dir, alle deine Sportarten hinzuzufügen und spezifische Einstellungen für jede davon zu definieren. Du kannst zum Beispiel maßgeschneiderte Ansichten für jede deiner Sportarten erstellen und wählen, welche Daten während deines Trainings angezeigt werden sollen: Nur deine Herzfrequenz oder nur deine Geschwindigkeit und Distanz – was sich für deine Trainingsanforderungen und Bedürfnisse am besten eignet. Die Funktion erkennt automatisch, welche Sensoren du hinzugefügt hast.

<span id="page-50-1"></span>Weitere Informationen findest du unter [Sportprofil-Einstellungen](#page-21-1) und Sportprofile im Polar Flow [Webservice](#page-56-0).

# **WIE KANN ICH STRAVA LIVE SEGMENTS® AUF MEINEM M460 AKTIVIEREN?**

Strava Segmente sind zuvor festgelegte Straßen- oder Wegabschnitte, in denen Sportler beim Radfahren oder Laufen um die beste Zeit konkurrieren können. Segmente werden in [Strava.com](https://www.strava.com/) definiert und können von jedem Strava Benutzer erstellt werden. Du kannst Segmente verwenden, um deine eigenen Zeiten zu vergleichen, oder um deine Zeiten mit denen von anderen Strava Nutzern zu vergleichen, die das Segment ebenfalls absolviert haben. Für jedes Segment gibt es eine öffentliche Rangliste mit dem/der King/Queen of the Mountain (KOM/QOM), der/die die beste Zeit für dieses Segment erreicht hat.

Wenn du ein Strava Premium Account hast, kannst du die Strava Live Segments® Funktion auf deinem Polar M460 aktivieren. Wenn du Strava Live Segmente aktiviert hast, erhältst du eine Benachrichtigung auf deinem M460, wenn du dich einem deiner bevorzugten Strava Segmente näherst. Auf deinem M460 werden Echtzeit-Leistungsdaten angezeigt, die angeben, ob du vor oder hinter deinem persönlichen Rekord (PR) für das Segment liegst. Ergebnisse werden sofort berechnet und auf deinem M460 angezeigt, wenn das Segment endet, du musst jedoch die Endergebnisse auf [Strava.com](https://www.strava.com/) abrufen.

Smart Notifications werden blockiert, wenn die Strava Live Segments® Ansicht auf deinem M460 aktiv ist. Wenn du Smart Notifications z. B. während eines längeren Segments erhalten möchtest, kannst du sie aktivieren, indem du die Trainingsansicht wechselst.

Um Strava Live Segmente auf deinem Polar M460 zu aktivieren, musst du:

1. Deinen Strava und deinen Polar Flow Account im Polar Flow Webservice ODER in der Polar Flow App verbinden

Polar Flow Webservice: Einstellungen > Konto > Strava > Verbinden Polar Flow App: Allgemeine Einstellungen > Verbinden > Strava (wische nach rechts, um die Verbindung herzustellen)

2. Auf Strava.com die Segmente auswählen, die du zu Polar Flow/auf deinen M460 exportieren möchtest

Strava.com: Klicke auf das Stern-Symbol neben einem Segmentnamen.

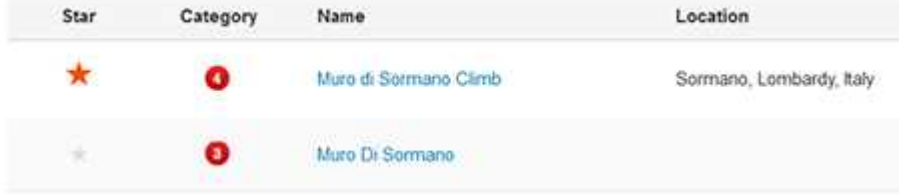

Du kannst Schritt 3 überspringen, wenn du nur ein oder zwei Strava Live Segmente auf deinen M460 übertragen möchtest. Wähle einfach die Segmente auf Strava.com aus und synchronisiere deinen M460.

3. Klicke auf der Seite Favoriten im Polar Flow Webservice auf die Schaltfläche Segmente aktualisieren, um Strava Live Segments® in Polar Flow zu importieren. Auf dem M460 kannst du maximal 20 Favoriten speichern. Wenn du mehr als 20 Favoriten im Polar Flow Webservice gespeichert hast, werden bei der Synchronisierung die ersten 20 in der Liste auf deinen M460 übertragen. Du kannst die Reihenfolge deiner Favoriten durch Ziehen und Ablegen ändern.

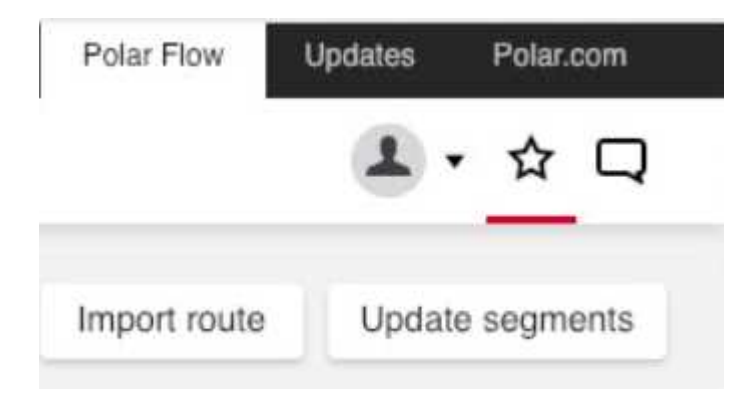

4. Deinen M460 synchronisieren. Deine 20 Top-Favoriten einschließlich der von Strava.com importierten Strava Live Segmente werden auf deinen M460 übertragen.

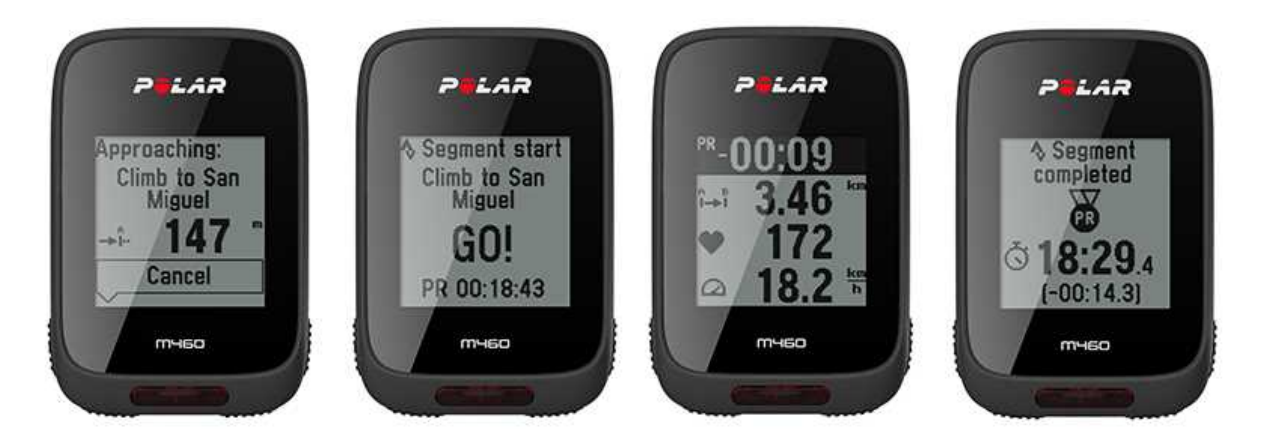

Weitere Informationen über Strava Segmente findest du auf der Strava [Support](https://support.strava.com/hc/en-us)-Seite.

<span id="page-51-0"></span>Strava Live Segments ist eine Marke von Strava, Inc.

# **KOMPATIBILITÄT DES M460 MIT TRAININGPEAKS**

TrainingPeaks® ist eine Coaching- und Analyseplattform für Ausdauertraining. Sie bietet Webservice, Desktopsoftware und mobile Apps für Trainer und Sportler. TrainingPeaks bietet die folgenden erweiterten Leistungskenndaten für Radfahren: NORMALIZED POWER® (NP®), INTENSITY FACTOR® (IF®) und TRAINING STRESS SCORE® (TSS®).

- NORMALIZED POWER (NP) (normalisierte Leistung) bewertet deine Trainingsintensität. Dies liefert aussagekräftigere Daten zu den tatsächlichen körperlichen Anforderungen einer Trainingseinheit.
- INTENSITY FACTOR (IF) (Intensitätsfaktor) ist das Verhältnis der normalisierten Leistung zu deiner Schwellenleistung. Der IF bietet somit eine zuverlässige und komfortable Methode, um die relative Intensität einer

Trainingseinheit oder eines Rennens für einen oder mehrere Fahrer zu vergleichen, wobei Veränderungen und Unterschiede bei der Schwellenleistung berücksichtigt werden.

• TRAINING STRESS SCORE (TSS) (Trainingsbelastungsfaktor) quantifiziert die Gesamt-Trainingsbelastung basierend auf deinen Leistungsdaten. Bitte beachte, dass die Polar Training Load und der TRAINING STRESS SCORE nicht verglichen werden können. Es sind zwei verschiedene Ansätze.

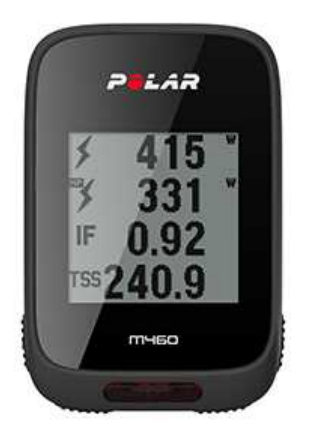

Um diese Leistungsdaten während der Trainingseinheit im TrainingPeaks Service und danach auf deinem M460 abrufen zu können, musst du:

- 1. Deinen M460 mit einem Leistungsmesser koppeln.
- 2. Deinen Polar Flow Account mit deinem TrainingPeaks Account verbinden.
- 3. Deinem M460 in den Polar Flow [Sportprofil-Einstellungen](#page-56-0) eine neue Trainingsansicht mit TrainingPeaks Leistungsdaten hinzufügen.
- 4. Deinen M460 synchronisieren.

Deinen TrainingPeaks und deinen Polar Flow Account im Polar Flow Webservice ODER in der Polar Flow App verbinden

• Polar Flow Webservice: Einstellungen > Account > TrainingPeaks > Verbinden

• Polar Flow App: Allgemeine Einstellungen > Verbinden > TrainingPeaks (wische nach rechts, um die Verbindung herzustellen)

Weitere Informationen zu den erweiterten Leistungsfunktionen von [TrainingPeaks](https://www.trainingpeaks.com/blog/normalized-power-intensity-factor-training-stress/) findest du im TrainingPeaks Blog.

NORMALIZED POWER®, INTENSITY FACTOR® and TRAINING STRESS SCORE® sind Marken von TrainingPeaks, LLC und werden mit freundlicher Genehmigung verwendet. Erfahre mehr auf [http://www.trainingpeaks.com.](http://www.trainingpeaks.com/)

# <span id="page-53-1"></span><span id="page-53-0"></span>**POLAR FLOW**

# **POLAR FLOW WEBSERVICE**

Der Polar Flow Webservice ermöglicht es dir, jedes Detail deines Trainings zu planen und zu analysieren sowie mehr über deine Leistung zu erfahren. Richte deinen M460 ein und passe ihn optimal an deinen Trainingsbedarf an, indem du Sportarten sowie maßgeschneiderte Einstellungen und Trainingsansichten hinzufügst. Du kannst deine Fortschritte verfolgen und visuell analysieren, Trainingsziele erstellen und sie zu deinen Favoriten hinzufügen.

Mit dem Polar Flow Webservice kannst du:

- Alle Details deines Trainings mit Diagrammen und einer Routenansicht analysieren
- Bestimmte Daten mit anderen wie Runden oder Geschwindigkeit im Verhältnis zur Herzfrequenz vergleichen
- Sehen, wie sich deine Trainingsbelastung auf deinen kumulativen Erholungsstatus auswirkt
- Deine langfristigen Fortschritte sehen, indem du die Trends und Details verfolgst, die für dich wichtig sind
- Deinen Fortschritt mit sportartspezifischen wöchentlichen oder monatlichen Berichten verfolgen
- Highlights mit deinen Followern teilen
- Eigene Trainingseinheiten und die von anderen Benutzern nacherleben

Um mit der Verwendung des Polar Flow Webservice zu beginnen, gehe zu [flow.polar.com/start](http://www.flow.polar.com/start) und erstelle dein Polar Benutzerkonto, wenn du nicht bereits über eines verfügst. Lade dir die FlowSync Software ebenfalls von dieser Website herunter und installiere sie, um deine Daten zwischen dem M460 und dem Polar Flow Webservice synchronisieren zu können.

#### Feed

In deinem Feed kannst du sehen, was du in letzter Zeit geleistet hast, sowie Aktivitäten deiner Freunde abrufen und kommentieren.

#### Erforsche

Unter Erforsche kannst du neue Routen erforschen, indem du durch die Karte navigierst. Du kannst Routen zu deinen Favoriten hinzufügen, sie werden jedoch nicht mit dem M460 synchronisiert. Sieh dir öffentliche Trainingseinheiten an, die andere Benutzer geteilt haben, erlebe deine eigenen Routen oder die von anderen nach und sieh dir die jeweiligen Highlights an.

#### Tagebuch

In deinem Tagebuch kannst du dir deine geplanten Trainingseinheiten sowie frühere Ergebnisse ansehen. Folgende Informationen werden angezeigt: Trainingspläne in einer Tages-, Wochen- oder Monatsansicht, einzelne Trainingseinheiten, Tests und Wochenzusammenfassungen.

#### **Fortschritt**

Unter Fortschritt kannst du deine Entwicklung mit entsprechenden Berichten verfolgen. Berichte sind ein praktisches Mittel, um deinen Fortschritt beim Training über längere Zeiträume hinweg zu verfolgen. In den Wochen-, Monats- und Jahresberichten kannst du die Sportart für den Bericht wählen. Unter "Benutzerdefinierter Zeitraum" kannst du den Zeitraum und die Sportart wählen. Wähle den Zeitraum und die Sportart für den Bericht aus den Dropdown-Listen aus und klicke auf das Radsymbol, um zu wählen, welche Daten du in dem Berichtsdiagramm anzeigen möchtest.

Um Unterstützung und weitere Informationen zur Verwendung des Polar Flow Webservice zu erhalten, gehe zu [www.](http://www.polar.com/en/support/flow) [polar.com/de/support/flow.](http://www.polar.com/en/support/flow)

### <span id="page-54-0"></span>**TRAININGSZIELE**

Erstelle detaillierte Trainingsziele im Polar Flow Webservice und synchronisiere sie über die FlowSync Software oder die Flow App mit deinem M460. Während des Trainings kannst du einfach den Anweisungen auf deinem Gerät folgen.

• Schnellziel: Gib einen Wert ein. Wähle eine Dauer, eine Distanz oder ein Kalorienziel.

• Phasenziel: Du kannst dein Training in Phasen aufteilen und jeweils eine andere Zieldauer und Intensität für jede Phase festlegen. Dies eignet sich z. B. zum Erstellen einer Intervall-Trainingseinheit, der du eine Aufwärmphase und eine Cool-down-Phase hinzufügen kannst.

• Favorisierte Ziele: Erstelle ein Ziel und füge es den Favorisierten Zielen hinzu, damit du es jederzeit bequem aufrufen kannst, wenn du es erneut erreichen möchtest.

Denke daran, deine Trainingsziele aus dem Polar Flow Webservice über die FlowSync Software oder die Flow App mit deinem M460 zu synchronisieren. Wenn du sie nicht synchronisierst, sind sie nur in deinem Tagebuch oder in der Liste der favorisierten Ziele im Polar Flow Webservice sichtbar.

#### <span id="page-54-1"></span>**TRAININGSZIEL ERSTELLEN**

- 1. Gehe zu Tagebuch und klicke auf Hinzufügen > Trainingsziel.
- 2. Wähle in der Ansicht Trainingsziel hinzufügen die Option Schnell, Mit Phasen oder Favorisierte Ziele (Race Pace-Ziele sind für den Polar M460 nicht verfügbar).

#### <span id="page-54-2"></span>**Schnellziel**

- 1. Wähle Schnell.
- 2. Wähle Sportart, gib den Zielnamen (erforderlich), das Datum (optional) und die Uhrzeit (optional) sowie jegliche Notizen (optional) ein, die du hinzufügen möchtest.
- 3. Gib einen der folgenden Werte ein: Dauer, Distanz oder Kalorien. Du kannst nur einen der Werte ausfüllen.
- 4. Klicke auf Speichern, um das Ziel zu deinem Tagebuch hinzuzufügen, oder klicke auf das Favoriten-Symbol

12. um es zu deinen Favorisierten Zielen hinzuzufügen.

#### <span id="page-54-3"></span>Phasenziel

- 1. Wähle Mit Phasen.
- 2. Wähle Sportart, gib den Zielnamen (erforderlich), das Datum (optional) und die Uhrzeit (optional) sowie jegliche Notizen (optional) ein, die du hinzufügen möchtest.
- 3. Füge deinem Ziel Phasen hinzu. Wähle Distanz oder Dauer für jede Phase, manuelles oder automatisches Starten der nächsten Phase und die Intensität.
- 4. Klicke auf Speichern, um das Ziel zu deinem Tagebuch hinzuzufügen, oder klicke auf das Favoriten-Symbol  $M$ , um es zu deinen Favorisierten Zielen hinzuzufügen.

#### <span id="page-54-4"></span>Favoriten

Wenn du ein Ziel erstellt und es deinen favorisierten Zielen hinzugefügt hast, kannst du es als geplantes Ziel verwenden.

- 1. Wähle Favorisierte Ziele. Deine bevorzugten Trainingsziele werden angezeigt.
- 2. Klicke auf das favorisierte Ziel, das du als Vorlage für dein Ziel verwenden möchtest.
- 3. Wähle Sportart, gib den Zielnamen (erforderlich), das Datum (optional) und die Uhrzeit (optional) sowie jegliche Notizen (optional) ein, die du hinzufügen möchtest.
- 4. Du kannst das Ziel bearbeiten oder so belassen, wie es ist.

5. Klicke auf Änderungen aktualisieren, um die Änderungen an dem favorisierten Ziel zu speichern. Klicke auf Zum Tagebuch hinzufügen, um das Trainingsziel deinem Tagebuch hinzuzufügen, ohne das favorisierte Ziel zu aktualisieren.

Nachdem du deine Trainingsziele mit deinem M460 synchronisiert hast, findest du:

- Geplante Trainingsziele in deinem Tagebuch (aktuelle Woche und die nächsten 4 Wochen)
- Als Favoriten gespeicherte Trainingsziele unter Favorisierte Ziele

Wenn du deine Trainingseinheit startest, greife auf dein Ziel aus dem Tagebuch oder den Favorisierten Zielen zu.

<span id="page-55-0"></span>Nähere Informationen zum Starten einer Trainingseinheit findest du unter "Starten einer [Trainingseinheit"](#page-28-2) auf Seite 29

### **FAVORITEN**

Unter Favoriten kannst du deine bevorzugten Trainingsziele speichern und verwalten. Auf dem M460 kannst du maximal 20 Favoriten speichern. Für die Anzahl der Favoriten im Polar Flow Webservice gibt es keine Beschränkungen. Wenn du mehr als 20 Favoriten im Polar Flow Webservice gespeichert hast, werden bei der Synchronisierung die ersten 20 in der Liste auf deinen M460 übertragen.

Du kannst die Reihenfolge deiner Favoriten durch Ziehen und Ablegen ändern. Wähle den Favoriten aus, den du verschieben möchtest, und ziehe ihn an die Stelle, an der du ihn in der Liste platzieren möchtest.

#### <span id="page-55-1"></span>So fügst du ein Trainingsziel zu deinen Favoriten hinzu:

- 1. Erstelle ein Trainingsziel.
- 2. Klicke auf das Favoriten-Symbol 14 in der unteren rechten Ecke der Seite.
- 3. Das Ziel wird zu deinen Favoriten hinzugefügt.

#### **Oder**

- 1. Wähle ein vorhandenes Ziel aus deinem Tagebuch.
- 2. Klicke auf das Favoriten-Symbol **14** in der unteren rechten Ecke der Seite.
- 3. Das Ziel wird zu deinen Favoriten hinzugefügt.

#### <span id="page-55-2"></span>So bearbeitest du einen Favoriten:

- 1. Klicke auf das Favoriten-Symbol  $\mathbf{X}$  in der oberen rechten Ecke neben deinem Namen. Alle deine bevorzugten Routen und Trainingsziele werden angezeigt.
- 2. Wähle den Favoriten aus, den du bearbeiten möchtest. Ändere den Namen des Ziels oder klicke auf "Bearbeiten" in der unteren rechten Ecke, um das Ziel zu bearbeiten.

#### <span id="page-55-3"></span>So entfernst du einen Favoriten:

<span id="page-55-4"></span>Klicke auf das Löschen-Symbol in der oberen rechten Ecke des Trainingsziels, um den Eintrag aus der Favoritenliste zu entfernen.

# **POLAR FLOW APP**

Die Polar Flow App ermöglicht es dir, eine visuelle Interpretation deiner Trainingsdaten direkt nach einer Trainingseinheit anzuzeigen. Sie bietet dir einfachen Zugriff auf deine Trainingsziele und Testergebnisse. Die Flow App ist die einfachste Möglichkeit, um Trainingsdaten von deinem M460 mit dem Polar Flow Webservice zu synchronisieren.

Die App bietet dir folgende Möglichkeiten für den M460:

• Du kannst dir schnell einen Überblick über dein Training verschaffen und sofort jedes Detail deiner Leistung analysieren.

- Routenansicht auf einer Karte
- Training Benefit (Trainingsnutzen)
- Training Load (Trainingsbelastung) und Erholung
- Startzeit und Dauer deiner Trainingseinheit
- Durchschnittliche(s) und maximale(s) Geschwindigkeit/Tempo und Distanz
- Durchschnittliche und maximale Herzfrequenz und kumulative Herzfrequenz-Zonen
- Kalorienverbrauch und Fettanteil in % der Kalorien
- Maximale Höhe, Aufstiege und Abstiege
- Rundendetails
- Mit Wochenzusammenfassungen im Kalender kannst du deinen Fortschritt verfolgen.

Bevor du die Flow App verwenden kannst, musst du deinen M460 im Flow Webservice registrieren. Die Registrierung erfolgt, wenn du deinen M460 auf [flow.polar.com/start](http://flow.polar.com/start) einrichtest. Weitere Informationen findest du unter [Ein](#page-8-4)[richten](#page-8-4) deines M460.

Um die Flow App zu verwenden, lade sie dir aus dem App Store oder über Google Play auf dein mobiles Gerät herunter. Um Unterstützung und weitere Informationen zur Verwendung der Polar Flow App zu erhalten, gehe zu [www.](http://www.polar.com/en/support/Flow_app) [polar.com/de/support/Flow\\_app.](http://www.polar.com/en/support/Flow_app) Bevor du ein neues Mobilgerät (Smartphone, Tablet) verwendest, musst du es mit deinem M460 koppeln. Weitere Informationen findest du unter [Kopplung.](#page-14-1)

Um deine Trainingsdaten in der Flow App anzuzeigen, musst du deinen M460 nach deiner Trainingseinheit damit synchronisieren. Nähere Informationen zur Synchronisierung des M460 mit der Flow App findest du unter [Synchronisierung](#page-59-0).

# <span id="page-56-0"></span>**SPORTPROFILE IM POLAR FLOW WEBSERVICE**

Auf deinem M460 gibt es standardmäßig sechs Sportprofile. Im Polar Flow Webservice kannst du deiner Sportartenliste neue Sportprofile hinzufügen und die neuen sowie vorhandene Profile bearbeiten. Dein M460 kann maximal 20 Sportprofile enthalten. Für die Anzahl der Sportprofile im Polar Flow Webservice gibt es keine Beschränkungen. Wenn du über 20 Sportprofile im Polar Flow Webservice gespeichert hast, werden die ersten 20 in der Liste beim Synchronisieren auf deinen M460 übertragen.

Du kannst die Reihenfolge deiner Sportprofile durch Ziehen und Ablegen ändern. Wähle die Sportart aus, die du verschieben möchtest, und ziehe sie an die Stelle, an der du sie in der Liste platzieren möchtest.

# <span id="page-56-2"></span><span id="page-56-1"></span>**SPORTPROFIL HINZUFÜGEN**

#### **IM POLAR FLOW WEBSERVICE:**

- 1. Klicke oben rechts auf deinen Namen/dein Profilfoto.
- 2. Wähle Sportprofile.
- 3. Klicke auf Sportprofil hinzufügen und wähle die Sportart in der Liste aus.
- 4. Die Sportart wird deiner Sportartenliste hinzugefügt.

#### <span id="page-57-0"></span>**IN DER MOBILEN POLAR FLOW APP:**

- 1. Gehe zum Hauptmenü.
- 2. Wähle Sportprofile.
- 3. Tippe auf das Pluszeichen oben rechts.
- 4. Wähle eine Sportart aus der Liste. Tippe in Android auf Fertig. Die Sportart wird deiner Sportprofilliste hinzugefügt.

Du kannst neue Sportarten nicht selbst erstellen. Die Sportartenliste wird von Polar verwaltet, da jede Sportart bestimmte Standardeinstellungen und Werte aufweist, die sich z. B auf die Kalorienberechnung sowie die Funktion "Training Load und Recovery" (Trainingsbelastung und Erholung) auswirken.

### <span id="page-57-2"></span><span id="page-57-1"></span>**SPORTPROFIL BEARBEITEN**

#### **IM POLAR FLOW WEBSERVICE:**

- 1. Klicke oben rechts auf deinen Namen/dein Profilfoto.
- 2. Wähle Sportprofile.
- 3. Klicke unter der Sportart, die du bearbeiten möchtest, auf Bearbeiten.

#### <span id="page-57-3"></span>**IN DER MOBILEN POLAR FLOW APP:**

- 1. Gehe zum Hauptmenü.
- 2. Wähle Sportprofile.
- 3. Wähle eine Sportart und tippe auf Bearbeiten oder Einstellungen ändern.
- 4. Wenn du fertig bist, tippe auf Fertig. Vergiss nicht, die Einstellungen mit deinem Polar Gerät zu synchronisieren.

In jedem Sportprofil kannst du die folgenden Informationen bearbeiten:

#### <span id="page-57-4"></span>**GRUNDLAGEN**

- Automatische Runde (kann auf zeit- oder distanzbasiert eingestellt werden)
- Trainingstöne
- Geschwindigkeitsansicht

#### <span id="page-57-5"></span>**HERZFREQUENZ**

- Herzfrequenzansicht (Wähle Schläge pro Minute (S/min) oder % von HF max.)
- Herzfrequenz für andere Geräte sichtbar (Andere Geräte mit drahtloser Bluetooth ® Smart-Technologie (z. B. Fitnessgeräte) können deine Herzfrequenz erkennen.)

• Einstellungen für Herzfrequenz-Zonen (Mit Herzfrequenz-Zonen kannst du deine Trainingsintensitäten leicht auswählen und überprüfen). Wenn du "Standard" wählst, kannst du die Herzfrequenz-Grenzwerte nicht ändern. Wenn du "Frei" wählst, können alle Grenzwerte geändert werden. Die Standardgrenzwerte der Herzfreguenz werden auf Grundlage deiner maximalen Herzfrequenz berechnet.

#### <span id="page-57-6"></span>**TRAININGSANSICHTEN**

Wähle, welche Informationen während des Trainings in deinen Trainingsansichten angezeigt werden sollen. Du kannst insgesamt acht Trainingsansichten für jedes Profil einrichten. Für jede Trainingsansicht können bis zu vier Datenfelder angezeigt werden.

Klicke in einer vorhandenen Ansicht auf das Bleistiftsymbol, um sie zu bearbeiten, oder füge eine neue Ansicht hinzu. Du kannst ein bis vier Elemente für deine Ansicht aus sieben Kategorien auswählen:

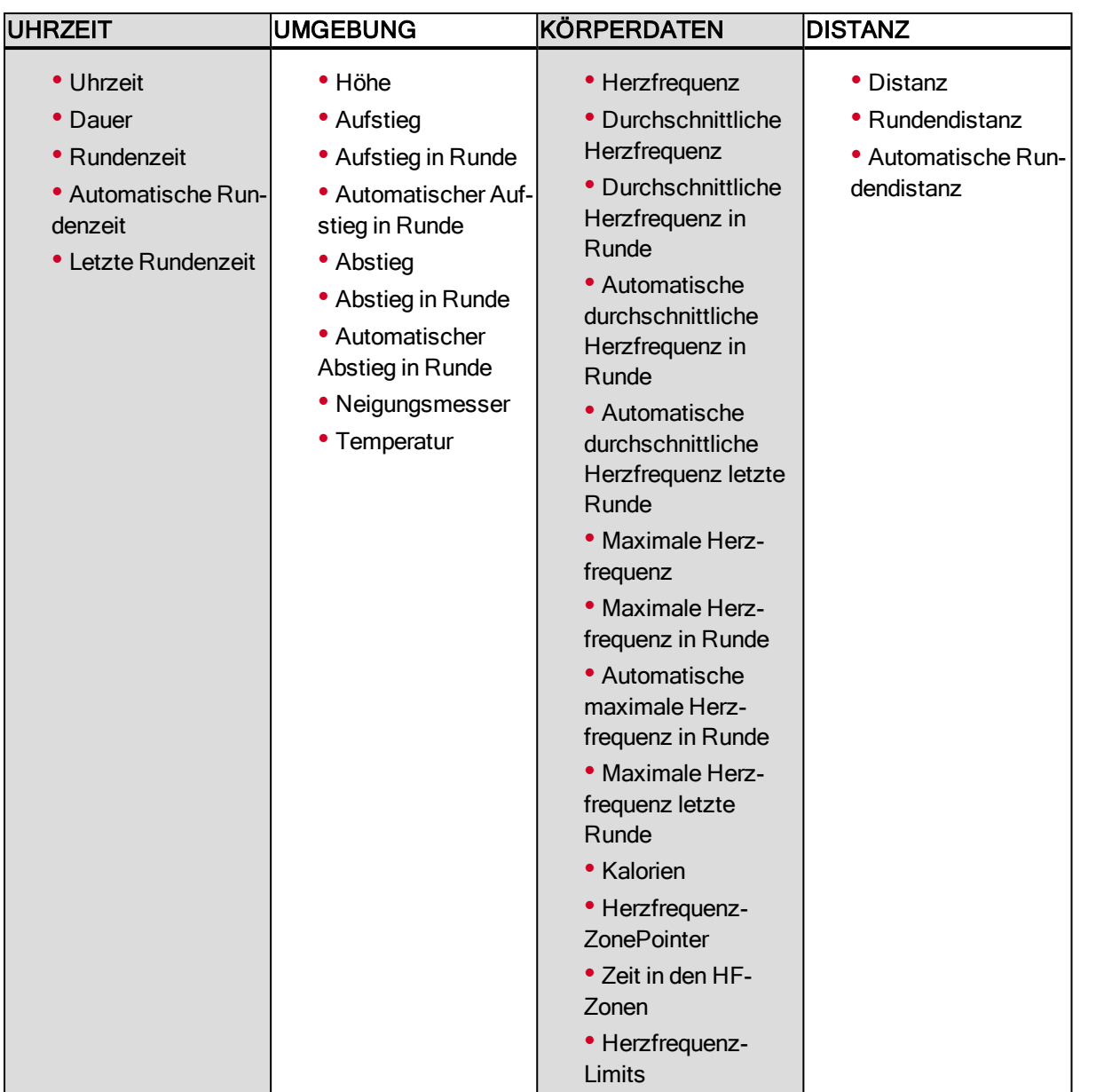

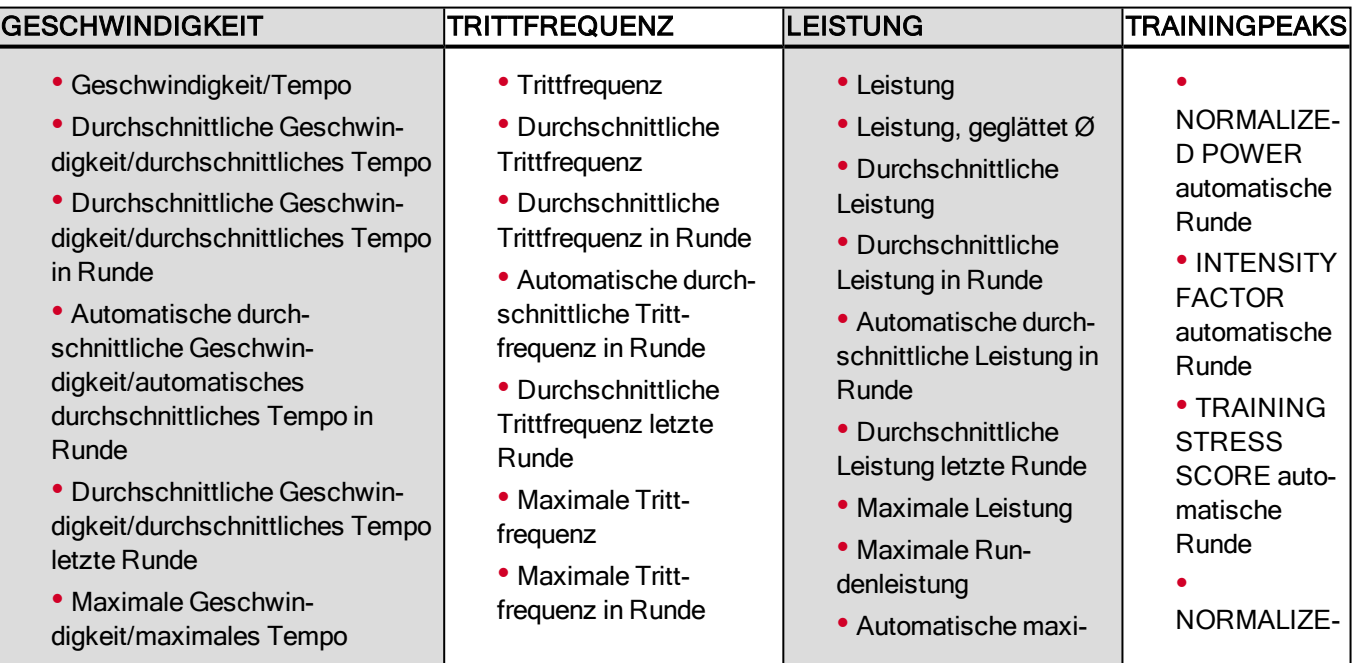

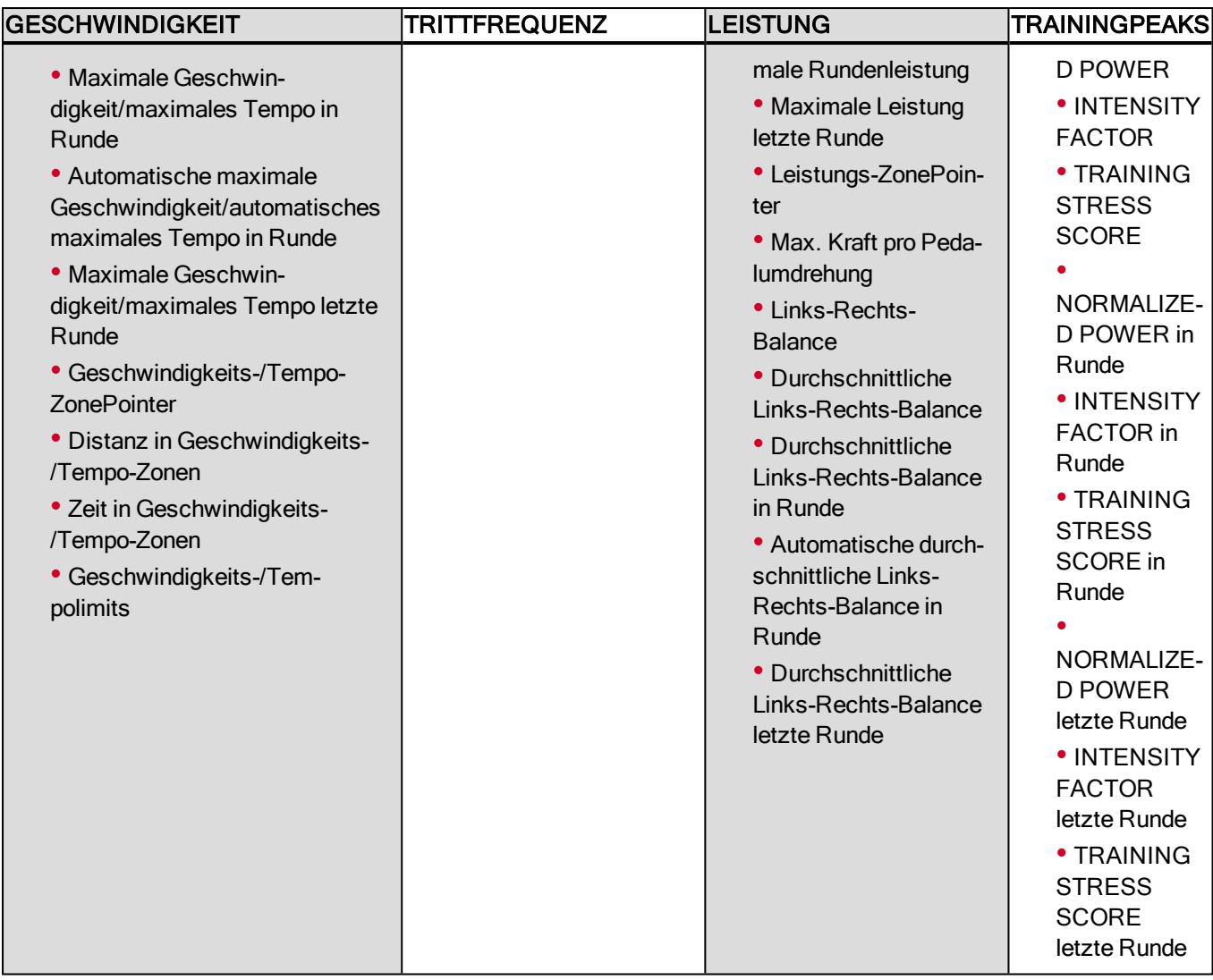

Je nach der ausgewählten Leistungsansicht in den [Sportprofil-Einstellungen](#page-21-1) wird die Leistung in W (Watt), W/kg (Watt/kg) oder FTP % (% der funktionalen Schwellenleistung) angezeigt.

<span id="page-59-0"></span>Wenn du mit den Sportprofil-Einstellungen fertig bist, klicke auf "Speichern". Um die Einstellungen mit deinem M460 zu synchronisieren, wähle "Synchronisieren" in FlowSync.

# **SYNCHRONISIERUNG**

Du kannst Daten von deinem M460 über das USB-Kabel, mit der FlowSync Software oder drahtlos per Bluetooth Smart® mit der Polar Flow App übertragen. Um Daten zwischen deinem M460 und dem Polar Flow Webservice und der Flow App synchronisieren zu können, benötigst du ein Polar Benutzerkonto und die FlowSync Software. Gehe zu [flow.polar.com/start](http://flow.polar.com/start), erstelle dein Polar Benutzerkonto im Polar Flow Webservice und lade die FlowSync Software auf deinen PC herunter und installiere sie. Lade dann die Flow App aus dem App Store oder von Google Play auf dein mobiles Gerät.

Denke daran, deine Daten zwischen deinem M460, dem Webservice und der mobilen App zu synchronisieren, wo immer du dich befindest.

## <span id="page-60-0"></span>**SYNCHRONISIERUNG MIT DEM POLAR FLOW WEBSERVICE ÜBER FLOWSYNC**

Um Daten mit dem Polar Flow Webservice zu synchronisieren, benötigst du die FlowSync Software. Gehe zu [flow.](http://flow.polar.com/start) [polar.com/start,](http://flow.polar.com/start) lade die Software herunter und installiere sie, bevor du mit der Synchronisierung beginnst.

- 1. Stecke den Micro-USB-Stecker in den USB-Anschluss des M460 und schließe das andere Ende des Kabels an deinen PC an. Stelle sicher, dass die FlowSync Software ausgeführt wird.
- 2. Auf deinem Computer wird das FlowSync-Fenster geöffnet und die Synchronisierung beginnt.
- 3. Wenn die Synchronisierung abgeschlossen ist, wird "Synchronisierung abgeschlossen" angezeigt.

Jedes Mal, wenn du deinen M460 mit deinem Computer verbindest, überträgt die Polar FlowSync Software deine Daten an den Polar Flow Webservice und synchronisiert alle Einstellungen, die du geändert hast. Wenn die Synchronisierung nicht automatisch beginnt, starte FlowSync über das Desktop-Symbol (Windows) oder aus dem Ordner "Programme" (Mac OS X). Jedes Mal, wenn ein Firmware-Update verfügbar ist, informiert dich FlowSync und fordert dich auf, es zu installieren.

Wenn du Einstellungen im Flow Webservice änderst, während der M460 mit deinem Computer verbunden ist, drücke die Synchronisierungs-Schaltfläche in FlowSync, um die Einstellungen an deinen M460 zu übertragen.

Um Unterstützung und weitere Informationen zur Verwendung des Polar Flow Webservices zu erhalten, gehe zu [sup](http://support.polar.com/en/support/flow)[port.polar.com/de/support/flow](http://support.polar.com/en/support/flow).

Um Unterstützung und weitere Informationen zur Verwendung der FlowSync Software zu erhalten, gehe zu [sup](http://support.polar.com/en/support/FlowSync)[port.polar.com/de/support/FlowSync.](http://support.polar.com/en/support/FlowSync)

## <span id="page-60-1"></span>**SYNCHRONISIERUNG MIT DER FLOW APP**

Stelle vor der Synchronisierung sicher, dass:

- du über ein Polar Benutzerkonto und die Flow App verfügst,
- du deinen M460 im Polar Flow Webservice registriert und mindestens einmal Daten über die FlowSync Software synchronisiert hast,
- auf deinem Mobilgerät Bluetooth aktiviert und der Flugmodus deaktiviert ist,

• du deinen M460 mit deinem Mobilgerät gekoppelt hast. Weitere Informationen findest du unter ["Sensoren](#page-14-1) mit dem M460 [koppeln"](#page-14-1) auf Seite 15

Zur Synchronisierung deiner Daten gibt es zwei Möglichkeiten:

- 1. Melde dich bei der Flow App an und halte die ZURÜCK-Taste an deinem M460 gedrückt.
- 2. Verbindung zum Gerät wird angezeigt, gefolgt von Verbindung zur App.
- 3. Wenn die Synchronisierung abgeschlossen ist, wird Synchronisierung abgeschlossen angezeigt.

#### **Oder**

- 1. Melde dich bei der Flow App an und gehe zu Eingaben > Allgemeine Einstellungen > Koppeln und synchronisieren > Daten synchronisieren und drücke die START-Taste auf deinem M460.
- 2. Verbindung zum Gerät wird angezeigt, gefolgt von Verbindung zur App.
- 3. Wenn die Synchronisierung abgeschlossen ist, wird Synchronisierung abgeschlossen angezeigt.

Wenn du deinen M460 mit der Flow App synchronisierst, werden deine Aktivitäts- und Trainingsdaten automatisch über eine Internetverbindung auch mit dem Flow Webservice synchronisiert.

Um Unterstützung und weitere Informationen zur Verwendung der Polar Flow App zu erhalten, gehe zu [sup](http://support.polar.com/en/support/Flow_app)[port.polar.com/de/support/Flow\\_app](http://support.polar.com/en/support/Flow_app).

# <span id="page-62-1"></span><span id="page-62-0"></span>**WICHTIGE INFORMATIONEN**

# **PFLEGE DEINES M460**

Wie alle elektronischen Geräte sollte der M460 sauber gehalten und vorsichtig behandelt werden. Die folgenden Hinweise werden dir dabei helfen, die Garantiebedingungen zu erfüllen, das Gerät in einwandfreiem Zustand zu halten und alle Probleme beim Laden oder bei der Synchronisierung zu vermeiden.

# <span id="page-62-2"></span>**M460**

Halte dein Trainingsgerät sauber. Verwende zum Entfernen von Rückständen auf dem Gerät ein feuchtes Papiertuch. Um die Wasserbeständigkeit zu bewahren, darf das Gerät nicht mit einem Hochdruckreiniger gereinigt werden. Tauche das Trainingsgerät nicht unter Wasser. Verwende zur Reinigung keinen Alkohol und keine Schleifmittel wie Stahlwolle oder Chemikalien.

Prüfe jedes Mal, nachdem du den USB-Anschluss des Trainingsgeräts verwendet hast, dass sich auf den Dichtungsflächen der Abdeckung und der Rückseite keine Haare, Verschmutzungen oder sonstige Fremdkörper befinden. Wische Verschmutzungen vorsichtig ab. Verwende bei der Reinigung keine scharfen Werkzeuge oder Hilfsmittel, die die Kunststoffteile zerkratzen könnten.

Zum Baden und Schwimmen nicht geeignet. Schutz vor Wasserspritzern, Schweiß und Regentropfen. Tauche das Trainingsgerät nicht unter Wasser. Wenn das Trainingsgerät in starkem Regen verwendet wird, können beim GPS-Empfang Störungen auftreten.

Setze das Gerät nicht längere Zeit extremer Kälte (unter –10 °C) und Hitze (über 50 °C) oder direkter Sonnenstrahlung aus.

## <span id="page-62-3"></span>**HERZFREQUENZ-SENSOR**

Sendeeinheit: Entferne die Sendeeinheit nach jeder Verwendung vom Gurt und trockne sie mit einem weichen Handtuch ab. Reinige die Sendeeinheit regelmäßig mit milder Seife und Wasser. Verwende niemals Alkohol und keine scheuernden Materialien wie Stahlwolle oder chemische Reinigungsmittel.

Gurt: Wasche den Gurt nach jedem Gebrauch unter fließendem Wasser aus und hänge ihn zum Trocknen auf. Reinige den Gurt von Zeit zu Zeit vorsichtig mit milder Seife und Wasser. Verwende keine feuchtigkeitsspendenden Seifen, diese können Rückstände auf dem Gurt hinterlassen. Der Gurt darf nicht imprägniert, gebügelt, chemisch gereinigt oder gebleicht werden. Vermeide es, den Gurt stark zu dehnen oder die Elektrodenbereiche stark zu knicken.

<span id="page-62-4"></span>**(i)** Beachte die Waschanleitung auf dem Gurt.

## **AUFBEWAHRUNG**

M460: Bewahre dein Trainingsgerät an einem kühlen und trockenen Ort auf. Lagere es nicht in einer feuchten Umgebung oder einer nicht atmungsaktiven Tasche (z. B. einer Plastiktüte oder einer Sporttasche) oder gemeinsam mit leitfähigem Material wie einem nassen Handtuch. Setze das Trainingsgerät nicht über einen längeren Zeitraum starker Sonnenstrahlung aus, z. B. im Auto liegend oder auf der Radhalterung montiert. Es wird empfohlen, das Trainingsgerät teilweise oder voll aufgeladen zu lagern. Die Batterie verliert bei Lagerung langsam die Ladung. Wenn du das Trainingsgerät mehrere Monate lagerst, wird empfohlen, es nach einigen Monaten aufzuladen. Dies verlängert die Lebensdauer der Batterie.

Herzfrequenz-Sensor: Trockne und lagere den Gurt des Herzfrequenz-Sensors und die Sendeeinheit getrennt voneinander, um die Batterie des Herzfrequenz-Sensors zu schonen. Bewahre den Herzfrequenz-Sensor stets an einem kühlen und trockenen Ort auf. Um Korrosion zu vermeiden, lagere den Herzfrequenz-Sensor nicht feucht in einem nicht atmungsaktiven Material, wie zum Beispiel einer Sporttasche. Setze den Herzfrequenz-Sensor nicht über einen längeren Zeitraum starker Sonnenstrahlung aus.

## <span id="page-63-0"></span>**SERVICE**

Wir empfehlen, während der zweijährigen Garantiezeit die Wartung und Reparaturen nur von der Polar Serviceabteilung durchführen zu lassen. Schäden und Folgeschäden, die durch nicht von Polar Electro autorisiertes Personal verursacht werden, sind von der Garantie ausgeschlossen. Weitere Informationen findest du im Kapitel ["Weltweite](#page-68-0) Garantie des [Herstellers"](#page-68-0).

Kontaktinformationen und die Adressen aller Polar Serviceabteilungen findest du unter [support.polar.com/de](http://support.polar.com/de) und auf den länderspezifischen Websites.

Der Benutzername für dein Polar Konto ist immer deine E-Mail-Adresse. Für die Polar Produktregistrierung, den Polar Flow Webservice und die Polar Flow App, das Polar Diskussionsforum und die Newsletter-Registrierung gelten der gleiche Benutzername und das gleiche Kennwort.

# <span id="page-63-1"></span>**BATTERIEN**

Der Polar M460 verfügt über eine eingebaute wiederaufladbare Batterie. Wiederaufladbare Batterien besitzen eine begrenzte Anzahl von Ladezyklen. Du kannst die Batterie über 300 Mal aufladen, bevor die Kapazität spürbar nachlässt. Die Anzahl der Ladezyklen hängt auch von der Nutzung und den Betriebsbedingungen ab.

Du kannst den Akku auch über eine Steckdose aufladen. Verwende zum Laden über eine Steckdose einen USB-Netzadapter (nicht im Lieferumfang enthalten). Wenn du einen USB-Netzadapter verwendest, stelle sicher, dass die Ausgangsspannung 5 VDC und der Ausgangsstrom mindestens 500 mA beträgt. Verwende nur einen USB-Netzadapter, der über eine adäquate Sicherheitszulassung verfügt (mit "LPS", "Limited Power Supply", "UL-gelistet" oder "CE" gekennzeichnet).

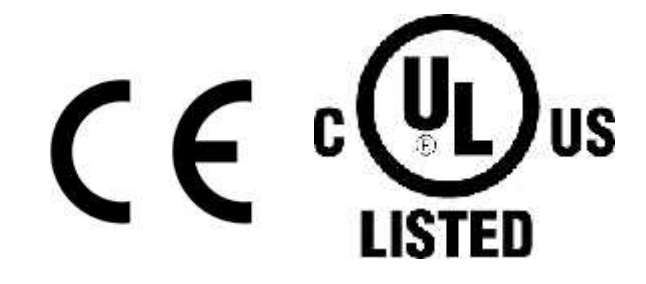

Lade Polar Produkte nicht mit einem 9-Volt-Ladegerät. Die Verwendung eines 9-Volt-Ladegeräts kann dein Polar Produkt beschädigen.

Nach Ablauf der Nutzungsdauer möchte dich Polar darin bestärken, mögliche Auswirkungen von Abfällen auf Umwelt und Gesundheit zu minimieren. Bitte befolge die örtlichen Bestimmungen für die Abfallentsorgung und mache möglichst Gebrauch von der getrennten Sammlung von Elektrogeräten. Entsorge diese Produkte nicht im unsortierten Hausmüll.

Der Polar H10 Herzfrequenz-Sensor enthält eine vom Benutzer austauschbare Batterie. Um die Batterie selbst zu wechseln, befolge bitte sorgfältig die Anweisungen im Kapitel Batterie des Herzfrequenz-Sensors wechseln.

Halte die Batterien von Kindern fern. Suche bei Verschlucken sofort einen Arzt auf. Die Batterien sind ordnungsgemäß entsprechend den örtlichen Bestimmungen zu entsorgen.

# <span id="page-64-0"></span>**BATTERIE DES HERZFREQUENZ-SENSORS WECHSELN**

Um die Batterie des Herzfrequenz-Sensors selbst zu wechseln, befolge bitte sorgfältig die folgenden Anweisungen:

Vergewissere dich beim Wechsel der Batterie, dass der Dichtungsring nicht beschädigt ist. Sollte dies doch der Fall sein, tausche ihn bitte durch einen neuen aus. Wende dich in diesem Fall bitte an die Polar Serviceabteilung. Ein Batterie-Set inkl. Dichtungsring erhältst du im Service-Shop auf unserer Homepage unter http://www.polar-shop.info/de sowie bei gut sortierten Polar Händlern oder in einem autorisierten Polar Service- und Test-Center. In den USA und Kanada sind zusätzliche Dichtungsringe nur über autorisierte Polar Service-Center erhältlich. In den USA sind die Dichtungsringe/Batterie-Sets auch unter [www.polar.com/us-en](http://www.polar.com/us-en) erhältlich.

Achte bei einer neuen, voll geladenen Batterie darauf, diese nicht mit metallischem oder einem elektrisch leitfähigen Werkzeug (z. B. einer Pinzette oder Zange) zu greifen. Dies kann zu einem Kurzschluss der Batterie führen, sodass sie sich schneller entlädt. Die Batterie wird durch einen Kurzschluss in der Regel nicht beschädigt, doch kann ihre Kapazität und somit die Lebensdauer dadurch verringert werden.

- 1. Hebele die Batterieabdeckung mit einem kleinen Werkzeug mit flacher Spitze auf.
- 2. Entferne die alte Batterie aus der Batterieabdeckung.
- 3. Lege die neue Batterie (CR2025) in die Abdeckung. Der Minuspol (-) muss nach oben zeigen.
- 4. Richte den Absatz der Batterieabdeckung am Schlitz der Sendeeinheit aus und drücke die Batterieabdeckung nach unten. Sie sollte hörbar einrasten.

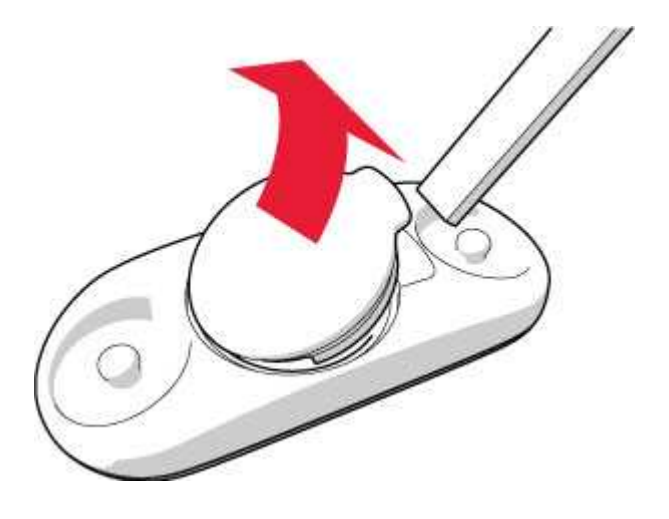

<span id="page-64-1"></span> $\sqrt{N}$ Wenn die Batterie durch einen falschen Batterietyp ersetzt wird, besteht Explosionsgefahr.

# **WICHTIGE HINWEISE**

Dein Polar M460 Trainingsgerät zeigt dir deine Leistungsmerkmale an und ermittelt den Grad der physiologischen Belastung und Intensität während deiner Trainingseinheiten. Es misst die Herzfrequenz, Geschwindigkeit und Distanz. Der M460 kann außerdem die Trittfrequenz messen, wenn er zusammen mit einem Trittfrequenzsensor verwendet wird, sowie die Leistung, wenn er mit einem Kéo Power Bluetooth® Smart Sensor verwendet wird. Andere Anwendungsbereiche sind nicht vorgesehen.

Das Trainingsgerät ist nicht zum Messen von Umgebungsdaten vorgesehen, die professionelle oder industrielle Genauigkeit erfordern.

# <span id="page-64-2"></span>**STÖRUNGEN WÄHREND DES TRAININGS**

#### Elektromagnetische Interferenzen und Trainingsequipment

In der Nähe von elektrischen Geräten kann es zu Störungen kommen. Auch WLAN-Basisstationen können beim Training mit dem Trainingsgerät Störungen verursachen. Um fehlerhafte Anzeigen oder Fehlfunktionen zu vermeiden, meide mögliche Störquellen.

Trainingsequipment mit elektronischen Komponenten wie LED-Anzeigen, Motoren und elektrischen Bremsen kann Störsignale verursachen. Um solche Probleme zu lösen, gehe folgendermaßen vor:

- 1. Nimm den Gurt von der Brust ab und trainiere auf deinem Trainingsgerät, wie du normal trainieren würdest.
- 2. Bewege das Trainingsgerät, bis du einen Bereich findest, in dem keine Störsignale angezeigt werden oder das Herzsymbol nicht blinkt. Interferenzen sind häufig direkt vor dem Anzeigefeld des Trainingsequipments am stärksten, während der Bereich links oder rechts davon relativ frei von Störungen ist.
- 3. Lege den Herzfrequenz-Sensorgurt wieder an und halte dein Trainingsgerät möglichst in diesem interferenzfreien Raum.

Wenn das Trainingsgerät mit dem Trainingsequipment immer noch nicht richtig funktioniert, verursacht das Trainingsequipment möglicherweise zu starke elektrische Störungen für die drahtlose Herzfrequenz-Messung. Weitere Informationen findest du unter [support.polar.com/de.](http://support.polar.com/)

## <span id="page-65-0"></span>**GEHE BEIM TRAINING AUF NUMMER SICHER**

Training kann Risiken in sich bergen. Wir empfehlen dir, vor Beginn eines regelmäßigen Trainingsprogramms die folgenden Fragen hinsichtlich deines Gesundheitszustandes zu beantworten. Falls du eine dieser Fragen mit Ja beantwortest, empfehlen wir dir, mit einem Arzt zu sprechen, bevor du ein Trainingsprogramm beginnst.

• Hast du während der letzten 5 Jahre nicht regelmäßig Sport betrieben und/oder hattest du eine vorwiegend sitzende Lebensweise?

- Hast du einen hohen Blutdruck oder einen hohen Cholesterinspiegel?
- Nimmst du blutdruckregulierende Medikamente oder Herzmittel ein?
- Hast du in der Vergangenheit unter Atembeschwerden gelitten?
- Hast du irgendwelche Anzeichen oder Symptome einer Krankheit?
- Bist du nach einer schweren Erkrankung oder medizinischen Behandlung, etwa einer Operation, in der Rekonvaleszenz?
- Trägst du einen Herzschrittmacher oder ein sonstiges implantiertes Gerät?
- Rauchst du?
- Bist du schwanger?

Bitte denke auch daran, dass die Herzfrequenz nicht nur durch die Trainingsintensität, sondern zusätzlich auch durch Medikamente gegen Erkrankungen des Herzens, Asthma, Atembeschwerden usw. sowie durch Energie-Drinks, Alkohol und Nikotin beeinflusst werden kann.

Achte während des Trainings unbedingt auf die Reaktionen deines Körpers. Wenn du während des Trainings unerwartete Schmerzen oder starke Ermüdung verspürst, solltest du das Training beenden oder mit einer geringeren Intensität fortfahren.

Hinweis: Auch wenn du einen Herzschrittmacher oder ein anderes implantiertes elektronisches Gerät trägst, kannst du Polar Produkte nutzen. Theoretisch sind Störungen des Herzschrittmachers durch Polar Produkte nicht möglich. Es liegen keinerlei Berichte über das Auftreten solcher Störungen vor. Jedoch können wir nicht garantieren, dass unsere Produkte für alle Herzschrittmacher oder sonstigen implantierten Geräte geeignet sind, da eine Vielzahl verschiedener Modelle solcher Geräte erhältlich sind. Wenn du Zweifel hast oder bei der Verwendung von Polar Produkten ungewöhnliche Empfindungen auftreten, konsultiere deinen Arzt oder wende dich an den Hersteller des implantierten elektronischen Gerätes, um sicherzustellen, dass du das Polar Produkt ohne Bedenken verwenden kannst.

Solltest du allergisch auf Substanzen reagieren, die mit der Haut in Berührung kommen, oder vermutest du eine allergische Reaktion, die auf die Verwendung des Produktes zurückzuführen ist, überprüfe die aufgelisteten Materialien des Produktes im Kapitel Technische [Spezifikationen](#page-66-0). Um Hautreaktionen auf den Herzfrequenz-Sensor zu vermeiden, trage diesen über einem Shirt. Befeuchte das Shirt unter den Elektroden sorgfältig, um eine einwandfreie Funktion des Sensors zu gewährleisten.

Wenn Feuchtigkeit und verstärkte Reibung zusammenkommen, kann sich in seltenen Fällen schwarze Farbe von der Oberfläche des Herzfrequenz-Sensors lösen. Dadurch kann es auf heller Kleidung zu Flecken kommen. Wenn du Parfüm oder Insektenschutzmittel verwendest, stelle sicher, dass dieses nicht mit dem Trainingsgerät oder dem Herzfrequenz-Sensor in Kontakt kommt.

# <span id="page-66-1"></span><span id="page-66-0"></span>**TECHNISCHE SPEZIFIKATIONEN M460**

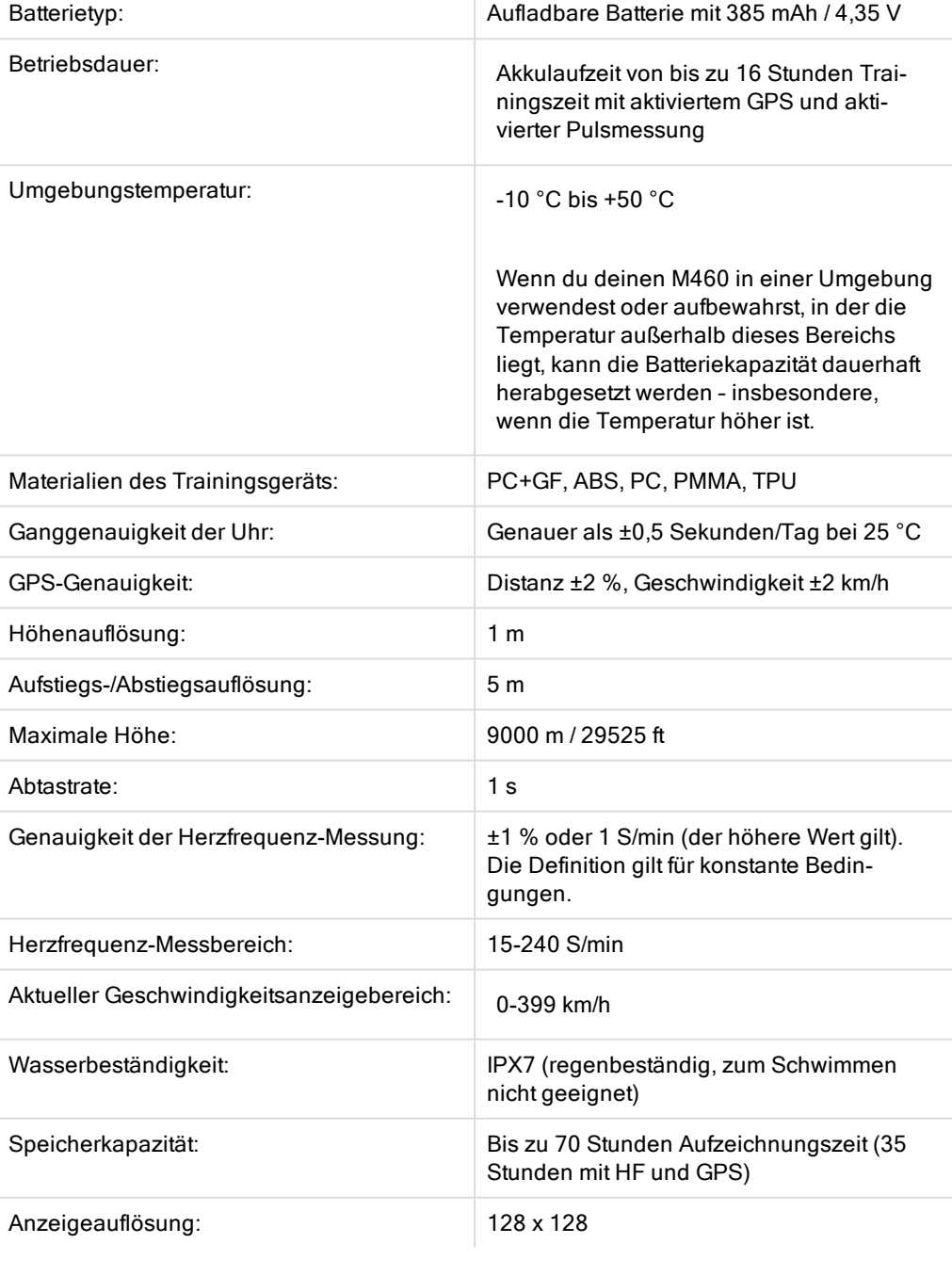

 $\bar{1}$ 

### <span id="page-66-2"></span>**H10 HERZFREQUENZ-SENSOR**

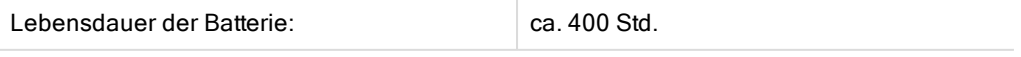

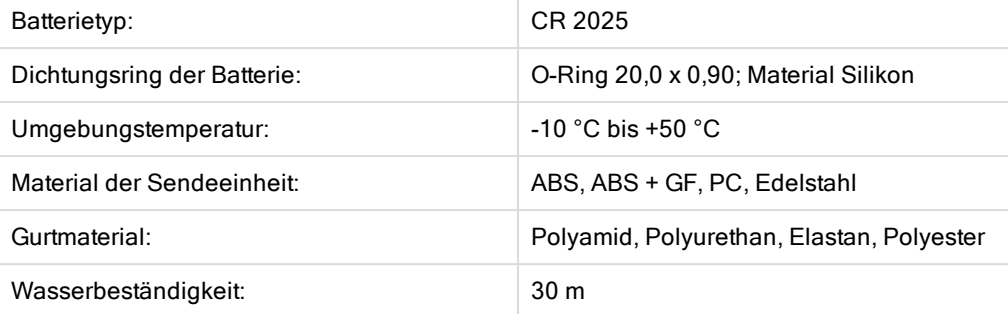

Der Polar H10 Herzfrequenz-Sensor nutzt u. a. die folgenden patentierten Technologien:

• OwnCode® verschlüsselte Übertragung

### <span id="page-67-0"></span>**POLAR FLOWSYNC SOFTWARE UND USB-KABEL**

Um die FlowSync Software zu verwenden, benötigst du einen Computer mit dem Betriebssystem Microsoft Windows oder Mac OS X sowie eine Internetverbindung und einen freien USB-Anschluss für das USB-Kabel.

FlowSync ist mit den folgenden Betriebssystemen kompatibel:

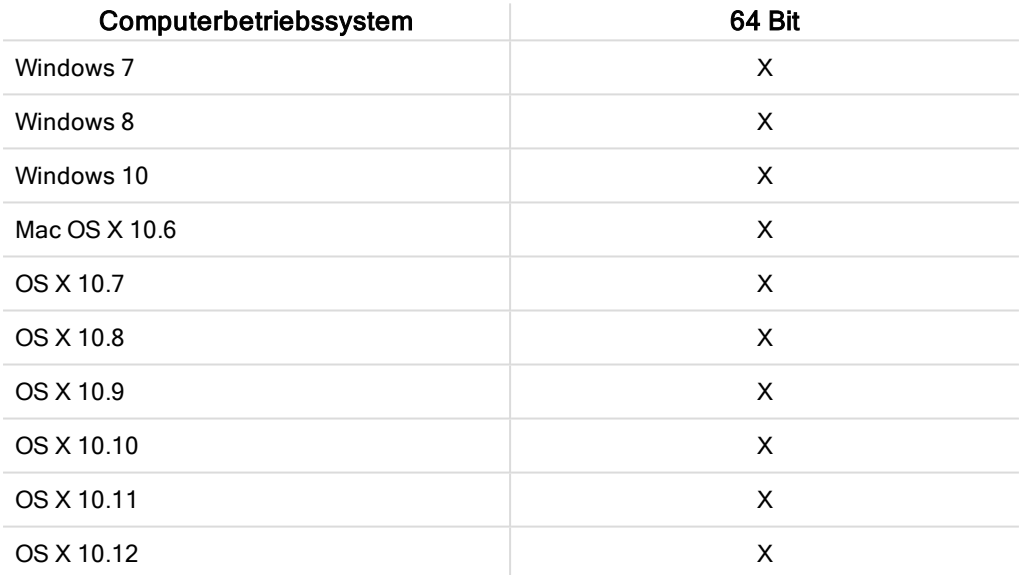

# <span id="page-67-1"></span>**KOMPATIBILITÄT DER MOBILEN APP POLAR FLOW**

Die mobile App Polar Flow für iOS erfordert iOS 8.0 von Apple oder höher.

• iPhone 4S oder höher

Die mobile App Polar Flow für Android erfordert Android 4.3 oder höher.

Das Polar M460 Trainingsgerät nutzt u. a. die folgenden patentierten Technologien:

<span id="page-68-0"></span>• OwnIndex® Technologie für den Fitness Test – misst im Ruhezustand die aerobe Fitness.

# **WELTWEITE GARANTIE DES HERSTELLERS**

• Polar Electro Oy gewährt eine weltweite Garantie für Polar Produkte. Für Produkte, die in den USA oder Kanada verkauft wurden, wird die Garantie von Polar Electro, Inc. gewährt.

• Die Polar Electro Oy/Polar Electro Inc. garantiert gegenüber dem Erstverbraucher/Erstkäufer dafür, dass das Produkt ab dem Kaufdatum zwei (2) Jahre frei von Material- und Verarbeitungsfehlern ist. Eine Ausnahme hiervon bilden Armbänder aus Silikon oder Kunststoff, für die ein Garantiezeitraum von einem (1) Jahr ab Kaufdatum gilt.

• Von der Garantie ausgeschlossen sind normale Abnutzungs- und Verschleißerscheinungen des Akkus oder anderer Teile sowie Schäden durch unsachgemäßen und/oder gewerblichen Gebrauch, Unfälle, die Nichtbeachtung der wichtigen Hinweise oder unsachgemäße Wartung. Ausgenommen von der Garantie sind zudem gesprungene, zerbrochene oder zerkratzte Gehäuse/Displays sowie die Textil- und Leder-Armbänder, die elastischen Gurte (z. B. der Brustgurt des Herzfrequenz-Sensors) und Polar Sportbekleidung.

• Die Garantie umfasst zudem keine Schäden oder Folgeschäden, die durch Wartungsarbeiten von nicht durch Polar autorisiertem Personal entstanden sind.

• Die Garantie deckt keine mittelbaren oder unmittelbaren Schäden oder Folgeschäden, Verluste, entstandenen Kosten oder Ausgaben, die mit dem Produkt in Zusammenhang stehen.

• Die Garantie gilt nicht für aus zweiter Hand erworbene Produkte. Während der Garantiezeit wird das Produkt bei Fehlern von einem durch Polar autorisierten Service-Center kostenlos repariert oder ersetzt, unabhängig von dem Land, in dem das Produkt erworben wurde.

• Die von Polar Electro Oy/Inc. gewährte Garantie schränkt weder die gesetzlichen Rechte des Kunden nach dem jeweils geltenden nationalen Recht noch die Rechte des Kunden gegenüber dem Händler aus dem zwischen beiden geschlossenen Kaufvertrag ein.

• Bewahre die Quittung als Kaufbeleg gut auf! Die Garantie für alle Produkte ist auf die Länder beschränkt, in denen das Produkt von Polar Electro Oy/Inc. ursprünglich angeboten wurde.

Die Garantie für alle Produkte beschränkt sich auf die Länder, in denen das Produkt ursprünglich vermarktet wurde.

Hergestellt von Polar Electro Oy, Professorintie 5, FI-90440 KEMPELE, Tel. +358 8 5202 100, Fax +358 8 5202 300, [www.polar.com](http://www.polar.com/).

Polar Electro Oy ist ein nach ISO 9001:2015 zertifiziertes Unternehmen.

© 2018 Polar Electro Oy, FI-90440 KEMPELE, Finnland. Alle Rechte vorbehalten. Diese Gebrauchsanleitung darf ohne vorherige schriftliche Zustimmung von Polar Electro Oy weder anderweitig verwendet noch kopiert werden, auch nicht auszugsweise.

Die Namen und Logos in dieser Gebrauchsanleitung sowie auf der Verpackung dieses Produktes sind Marken von Polar Electro Oy. Die mit dem ®-Symbol gekennzeichneten Namen und Logos in dieser Gebrauchsanleitung oder dem Produkt-Set sind eingetragene Marken von Polar Electro Oy. Windows ist eine eingetragene Marke der Microsoft Corporation und Mac OS ist eine eingetragene Marke von Apple Inc. Die Wortmarke Bluetooth® und die entsprechenden Logos sind eingetragene Marken der Bluetooth SIG, Inc. Die Verwendung dieser Marken durch Polar Electro Oy erfolgt unter Lizenz.

# <span id="page-68-1"></span>**RECHTLICHE INFORMATIONEN**

# CE

Dieses Produkt erfüllt die Anforderungen der Richtlinien 2014/53/EU und 2011/65/EU. Die zugehörige Konformitätserklärung und weitere rechtliche Informationen sind unter [www.polar.com/de/rechtliche\\_infor](https://www.polar.com/de/rechtliche_informationen)[mationen](https://www.polar.com/de/rechtliche_informationen) verfügbar.

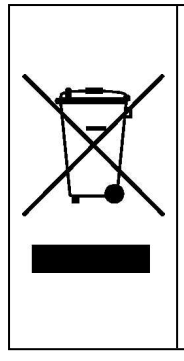

Das Symbol der durchgestrichenen Abfalltonne auf Rädern weist darauf hin, dass Polar Produkte Elektrogeräte sind, die der Richtlinie 2012/19/EU des Europäischen Parlaments und des Rates über Elektround Elektronik-Altgeräte unterliegen. Batterien und Akkumulatoren in den Produkten unterliegen der Richtlinie 2006/66/EG des Europäischen Parlaments und des Rates über Batterien und Akkumulatoren sowie Altbatterien und Altakkumulatoren. In EU-Ländern sind diese Produkte und Batterien/Akkumulatoren in Polar Produkten folglich getrennt zu entsorgen. Polar möchte dich darin bestärken, mögliche Auswirkungen von Abfällen auf Umwelt und Gesundheit auch außerhalb der Europäischen Union zu minimieren. Bitte befolge die örtlichen Bestimmungen für die Abfallentsorgung und, wenn möglich, mache Gebrauch von der getrennten Sammlung von Elektrogeräten und nutze für Batterien und Akkumulatoren die gesonderte Sammlung von Batterien und Akkumulatoren.

Um die M460-spezifischen rechtlichen Kennzeichnungen anzuzeigen, gehe zu Eingaben > Allgemeine Einstellungen >Über das Produkt.

<span id="page-69-0"></span>Rechtliche Hinweise findest du unter [support.polar.com](http://support.polar.com/e_manuals/Regulatory_information/ENOTE_RF_M460.pdf).

# **HAFTUNGSAUSSCHLUSS**

• Der Inhalt dieser Anleitung dient ausschließlich Informationszwecken. Die beschriebenen Produkte können im Zuge der kontinuierlichen Weiterentwicklung ohne Ankündigung geändert werden.

• Polar Electro Inc./Polar Electro Oy übernimmt keinerlei Verantwortung oder Gewährleistung bezüglich dieser Anleitung oder der in ihr beschriebenen Produkte.

• Polar Electro Inc./Polar Electro Oy lehnt jegliche Haftung für Schäden oder Folgeschäden, Verluste, entstandene Kosten oder Ausgaben, die mittelbar oder unmittelbar mit der Benutzung dieser Anleitung oder der in ihr beschriebenen Produkte in Zusammenhang stehen, ab.

1.0 DE 04/2017